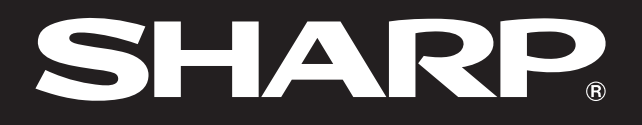

**SHARP** 

**Notevision** 

## **MANUALE DI ISTRUZIONI**

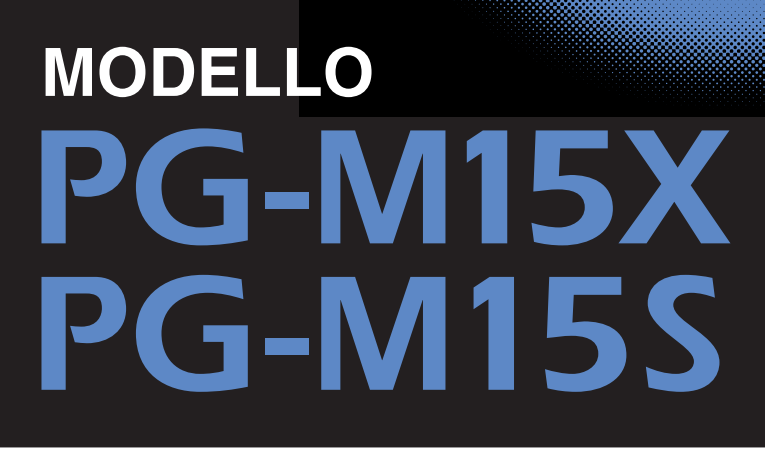

**PROIETTORE** DIGITALE MULTIMEDIALE

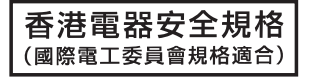

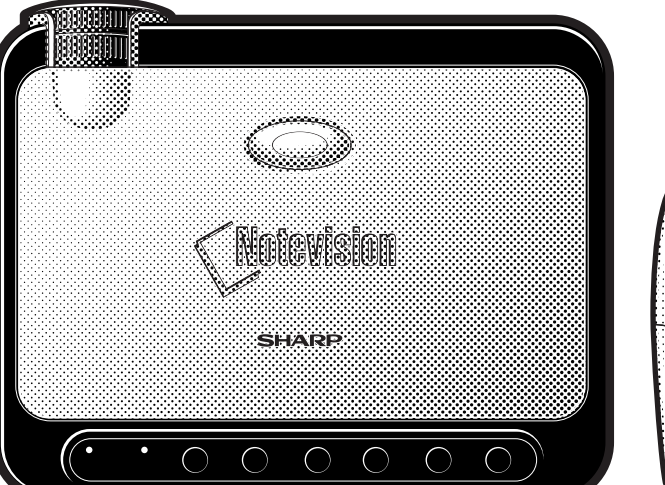

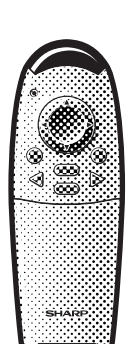

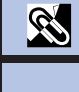

Impostazione e<br>collegamenti **[Impostazione e](#page-12-0) collegamenti**

Notevision

**Y** 

 $\overline{F0}$ 

Funzioni util **[Funzioni utili](#page-35-0)**

國

**Manutenzione e [soluzione di problemi](#page-46-0)**

 $\boldsymbol{\mathbb{R}}$ 

**[Appendice](#page-50-0)**

 $\blacktriangledown$ 

This equipment complies with the requirements of Directives 89/336/EEC and 73/23/EEC as amended by 93/68/ EEC.

Dieses Gerät entspricht den Anforderungen der EG-Richtlinien 89/336/EWG und 73/23/EWG mit Änderung 93/ 68/EWG.

Ce matériel répond aux exigences contenues dans les directives 89/336/CEE et 73/23/CEE modifiées par la directive 93/68/CEE.

Dit apparaat voldoet aan de eisen van de richtlijnen 89/336/EEG en 73/23/EEG, gewijzigd door 93/68/EEG.

Dette udstyr overholder kravene i direktiv nr. 89/336/EEC og 73/23/EEC med tillæg nr. 93/68/EEC.

Quest' apparecchio è conforme ai requisiti delle direttive 89/336/EEC e 73/23/EEC, come emendata dalla direttiva 93/68/EEC.

Η εγκατάσταση αυτή ανταποκρίνεται στις απαιτήσεις των οδηγιών της Ευρωπαϊκής Ενωσης 89/336/ΕΟΚ και 73/23/ΕΟΚ, όπως οι κανονισμοί αυτοί συμπληρώθηκαν από την οδηγία 93/68/ΕΟΚ.

Este equipamento obedece às exigências das directivas 89/336/CEE e 73/23/CEE, na sua versão corrigida pela directiva 93/68/CEE.

Este aparato satisface las exigencias de las Directivas 89/336/CEE y 73/23/CEE, modificadas por medio de la 93/68/CEE.

Denna utrustning uppfyller kraven enligt riktlinjerna 89/336/EEC och 73/23/EEC så som kompletteras av 93/68/ EEC.

Dette produktet oppfyller betingelsene i direktivene 89/336/EEC og 73/23/EEC i endringen 93/68/EEC.

Tämä laite täyttää direktiivien 89/336/EEC ja 73/23/EEC vaatimukset, joita on muutettu direktiivillä 93/68/EEC.

#### **SPECIAL NOTE FOR USERS IN THE U.K.**

The mains lead of this product is fitted with a non-rewireable (moulded) plug incorporating a 3A fuse. Should the fuse need to be replaced, a BSI or ASTA approved BS 1362 fuse marked  $\overline{\heartsuit}$  or  $\overline{\Leftrightarrow}$  and of the same rating as above, which is also indicated on the pin face of the plug, must be used.

Always refit the fuse cover after replacing the fuse. Never use the plug without the fuse cover fitted. In the unlikely event of the socket outlet in your home not being compatible with the plug supplied, cut off the mains plug and fit an appropriate type.

#### **DANGER:**

The fuse from the cut-off plug should be removed and the cut-off plug destroyed immediately and disposed of in a safe manner.

Under no circumstances should the cut-off plug be inserted elsewhere into a 3A socket outlet, as a serious electric shock may occur.

To fit an appropriate plug to the mains lead, follow the instructions below:

#### **IMPORTANT:**

The wires in the mains lead are coloured in accordance with the following code:

Blue: Neutral

Brown: Live

As the colours of the wires in the mains lead of this product may not correspond with the coloured markings identifying the terminals in your plug, proceed as follows:

• The wire which is coloured blue must be connected to the plug terminal which is marked N or coloured black.

• The wire which is coloured brown must be connected to the plug terminal which is marked L or coloured red. Ensure that neither the brown nor the blue wire is connected to the earth terminal in your three-pin plug. Before replacing the plug cover make sure that:

• If the new fitted plug contains a fuse, its value is the same as that removed from the cut-off plug.

• The cord grip is clamped over the sheath of the mains lead, and not simply over the lead wires.

IF YOU HAVE ANY DOUBT, CONSULT A QUALIFIED ELECTRICIAN.

<span id="page-2-0"></span>**Prima di utilizzare il proiettore, leggere con attenzione il presente manuale di istruzioni.**

### **MANUALE DI ISTRUZIONI ITALIANO**

#### **IMPORTANTE**

Per poter denunciare lo smarrimento o il furto del proiettore, si consiglia di annotare il numero di serie riportato sul fondo del proiettore e di custodire tali informazioni. Prima di riciclare il materiale di imballaggio, controllare attentamente il contenuto dello scatolone con la lista di "Accessori in dotazione" a pagina 12.

**Modello No: PG-M15X Serie No:**

**Modello No: PG-M15S Serie No:**

Vi sono due ragioni di rilievo per registrare rapidamente la garanzia del nuovo proiettore SHARP appena acquistato servendosi della CARTOLINA DI REGISTRAZIONE contenuta nella sua confezione.

#### **1. GARANZIA**

La prima consiste nell'assicurarsi la possibilità di ricevere immediatamente tutti i vantaggi della garanzia su componenti, assistenza e manodopera applicabile all'acquisto effettuato.

#### **2. LEGGE SULLA SICUREZZA DEI PRODOTTI PER I CONSUMATORI**

La seconda consiste nell'assicurarsi la possibilità di ricevere immediatamente qualunque notifica di sicurezza relativa a controlli, modifiche o ritiri che SHARP sia eventualmente tenuta a fornire ai sensi della legge 1972 sulla sicurezza dei prodotti per i consumatori. LEGGERE ATTENTAMENTE L'IMPORTANTE CLAUSOLA RELATIVA AI "LIMITI DI GARANZIA". SOLTANTO NEGLI USA

**ATTENZIONE:** Sorgente di luce ad elevata brillantezza. Non fissare lo sguardo sul fascio di luce e non guardarlo direttamente. Prestare particolare attenzione per evitare che i bambini guardino  $\Box\times\Diamond$ direttamente nella direzione del fascio luminoso.

**ATTENZIONE:** Per ridurre il rischio di incendi o di scosse elettriche, non esporre questo prodotto alla pioggia o all'umidità.

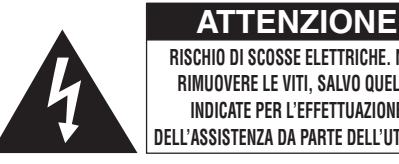

**RISCHIO DI SCOSSE ELETTRICHE. NON RIMUOVERE LE VITI, SALVO QUELLE INDICATE PER L'EFFETTUAZIONE DELL'ASSISTENZA DA PARTE DELL'UTENTE.**

**ATTENZIONE: PER RIDURRE IL RISCHIO DI SCOSSE ELETTRICHE, NON RIMUOVERE IL COPERCHIO.**

**AD ECCEZIONE DEL GRUPPO LAMPADA, NESSUN COMPONENTE PUÒ ESSERE SOTTOPOSTO ALL'ASSISTENZA TECNICA DA PARTE DELL'UTENTE. PER L'ASSISTENZA TECNICA, RIVOLGERSI A PERSONALE QUALIFICATO.**

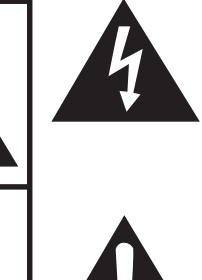

Il simbolo con il fulmine con la punta a freccia all'interno di un triangolo equilatero serve per avvertire l'utente della presenza di "tensione pericolosa" non isolata all'interno dell'involucro del prodotto, di entità sufficiente a dare luogo a rischi di scosse elettriche per le persone.

Il simbolo con il punto esclamativo all'interno di un triangolo equilatero serve per avvertire l'utente della presenza di istruzioni di rilievo per il funzionamento e la manutenzione (l'assistenza tecnica) nella documentazione fornita unitamente al prodotto.

**ATTENZIONE:** In base alle normative FCC, tutte le variazioni o le modifiche non autorizzate apportate alla presente attrezzatura senza l'approvazione esplicita del fabbricante possono annullare la facoltà dell'utente di utilizzare tale attrezzatura. SOLTANTO NEGLI USA

#### **NOTA INFORMATIVA**

La presente attrezzatura è stata sottoposta a prove ed è risultata conforme ai limiti applicabili ai dispositivi digitali della classe A ai sensi della sezione 15 delle norme FCC. Tali limiti mirano a fornire una protezione ragionevole dalle interferenze dannose negli impianti domestici. La presente attrezzatura produce, utilizza e può irraggiare energia in radiofrequenza e, in caso di installazione e impiego discrepante dalle istruzioni del manuale d'uso, può provocare disturbi delle comunicazioni radio. Non vi è tuttavia alcuna garanzia che in determinati impianti non si verifichino interferenze. Qualora la presente attrezzatura causi disturbi della ricezione radio o televisiva, rilevabili accendendo e spegnendo l'attrezzatura, si invitano gli utenti a tentare di eliminare le interferenze adottando una o più delle seguenti contromisure:

- Riorientare o spostare l'antenna ricevente.
- Aumentare la distanza fra l'attrezzatura e il ricevitore.
- Collegare l'attrezzatura a una presa o a un circuito diversi da quelli cui è collegato il ricevitore.
- Rivolgersi al rivenditore o a un tecnico esperto di radio/TV per supporto. SOLTANTO NEGLI USA

Utilizzare il cavo per computer in dotazione con il dispositivo. Il cavo viene fornito per garantire la conformità del dispositivo con le norme di verifica della classe A FCC. SOLTANTO NEGLI USA

### **ATTENZIONE:**

Questo è un prodotto Classe A. In un ambiente domestico questo prodotto può causare interferenze radio, nel qual caso l'utilizzatore può essere tenuto a prendere provvedimenti adeguati.

#### **ATTENZIONE:**

La ventola in questo proiettore continua a funzionare per circa 90 secondi dopo lo spegnimento. Durante il funzionamento normale, quando l'unità viene spenta, usare sempre il tasto **ON/OFF** sul proiettore o il tasto **POWER** sul telecomando. Assicurarsi che la ventola di raffreddamento si sia fermata prima di scollegare il cavo di alimentazione. DURANTE L'USO NORMALE, NON SPEGNERE MAI IL PROIETTORE SCOLLEGANDO IL CAVO DI ALIMENTAZIONE. SE NON SI OSSERVA QUESTA PRECAUZIONE LA DURATA DELLA LAMPADA SARÀ INFERIORE AL PREVISTO.

#### **SMALTIMENTO DEL PRODOTTO**

Il presente prodotto utilizza saldature allo stagno-piombo e una lampada a scarica ad alta intensità (lampada HID) contenente una piccola quantità di mercurio. È possibile che lo smaltimento di tali materiali sia soggetto a normative basate su considerazioni ambientali. Per informazioni sullo smaltimento o sul riciclaggio, rivolgersi alle autorità locali o all'Associazione delle industrie elettroniche, sul sito www.eiae.org.

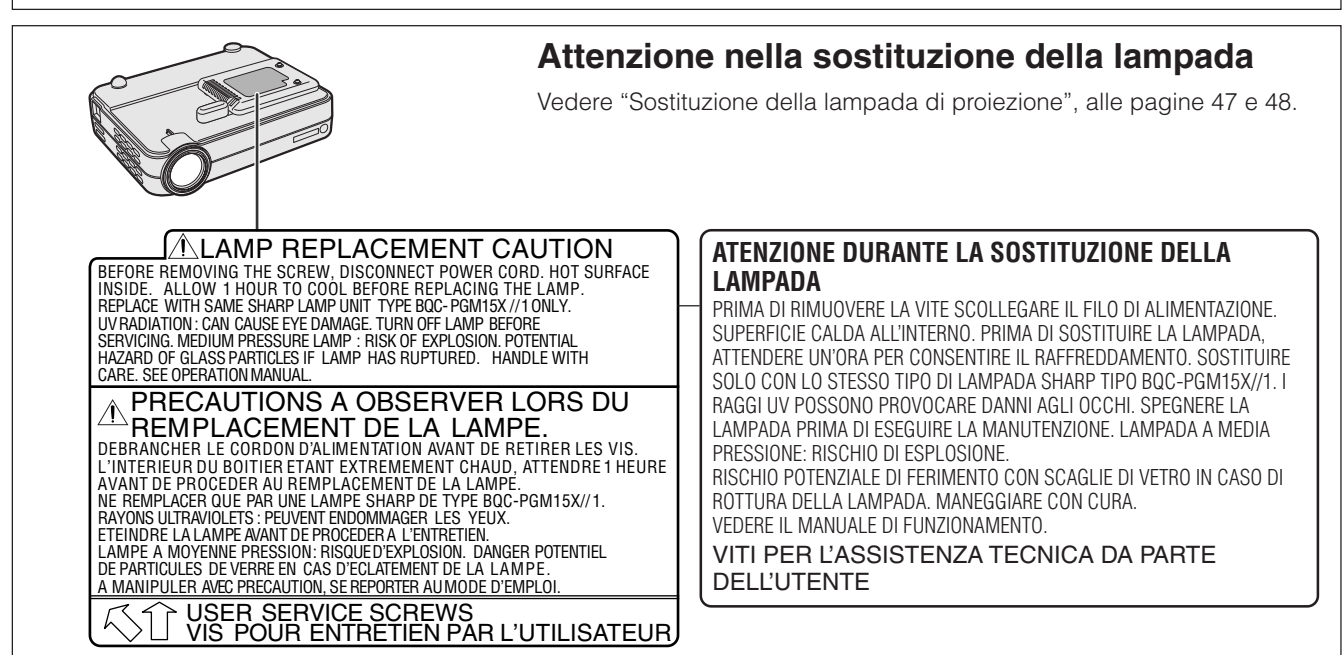

S

<span id="page-4-0"></span>**PRECAUZIONI IMPORTANTI**

L'energia elettrica può svolgere molte funzioni utili. Questo proiettore è stato progettato e costruito tenendo conto della sicurezza dell'operatore. Tuttavia, L'USO IMPROPRIO PUÒ DARE LUOGO A RISCHI DI SCOSSE ELETTRICHE O DI INCENDI. Per non vanificare l'azione delle protezioni integrate in questo proiettore, rispettare le seguenti regole base di installazione, utilizzo e assistenza tecnica. Per la propria sicurezza personale e per un uso affidabile del proiettore, prima dell'uso accertarsi di avere letto con attenzione le presenti "PRECAUZIONI IMPORTANTI".

#### **1. Leggere le istruzioni**

Prima di utilizzare il prodotto, occorre leggere tutte le istruzioni per la sicurezza e per il funzionamento.

#### **2. Conservare le istruzioni**

Occorre conservare le istruzioni per la sicurezza e per il funzionamento per potervi fare riferimento in futuro.

#### **3. Rispettare le avvertenze**

Occorre seguire scrupolosamente tutte le avvertenze presenti sul prodotto e nelle istruzioni per il funzionamento.

#### **4. Seguire le istruzioni**

- Occorre seguire tutte le istruzioni per l'uso e per il funzionamento. **5. Pulizia**
	- Prima di effettuare la pulizia, scollegare il prodotto dalla presa di corrente. Per la pulizia, non usare detergenti liquidi o aereosol. Usare un panno umido.
	- Non utilizzare detergenti o solventi energici come alcool o diluenti.
	- Per la pulizia dell'obiettivo, utilizzare un soffiatore o fazzoletti di carta per la pulizia degli obiettivi, e prestare attenzione a non graffiare o rovinare l'obiettivo.

#### **6. Accessori**

Non utilizzare accessori non consigliati dal fabbricante del prodotto poiché essi possono causare pericoli.

#### **7. Acqua e umidità**

Non utilizzare il prodotto in prossimità di acqua, ad esempio presso una vasca da bagno, un lavabo, un lavandino o un lavatoio, in cantine umide, presso una piscina e così via.

#### **8. Collocazione**

Non collocare il prodotto su carrelli, supporti, cavalletti, staffe o tavoli instabili. Il prodotto potrebbe cadere causando gravi lesioni a bambini o adulti e danneggiandosi gravemente. Utilizzare esclusivamente carrelli, supporti, cavalletti, staffe o tavoli consigliati dal fabbricante o venduti unitamente al prodotto. Il prodotto deve sempre essere installato seguendo le istruzioni del fabbricante e utilizzando accessori di montaggio consigliati da quest'ultimo.

#### **9. Trasporto**

La combinazione di prodotto e carrello deve essere spostata con attenzione. Le fermate brusche, l'applicazione di una forza eccessiva e gli spostamenti su superfici accidentate possono provocare il ribaltamento del prodotto e del carrello.

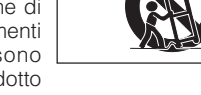

#### **10. Ventilazione**

L'involucro è dotato di fessure e aperture di ventilazione volte a garantire un funzionamento affidabile del prodotto e a proteggerlo dal surriscaldamento. Non coprire o ostruire le aperture collocando il prodotto su letti, divani, tappeti o altre superfici simili. Il prodotto non deve essere collocato in strutture incassate come librerie o rastrelliere, a meno che non venga fornita una ventilazione adeguata o che siano comunque rispettate rigorosamente le istruzioni del fabbricante.

#### **11. Sorgenti di alimentazione**

Questo prodotto deve essere alimentato esclusivamente da sorgenti di alimentazione del tipo indicato sull'etichetta di identificazione. Se non si è sicuri del tipo di alimentazione disponibile, rivolgersi al rivenditore del prodotto o all'azienda elettrica locale. Per i prodotti progettati per funzionare a batterie o con alimentazione di altro genere, fare riferimento alle istruzioni per il funzionamento.

#### **12. Messa a terra o polarità**

Questo prodotto è dotato di una spina appartenente a uno dei seguenti tipi.Se la spina non corrisponde alla presa di corrente, rivolgersi al proprio elettricista.

Non annullare le caratteristiche di sicurezza della spina.

- a. Spina (di rete) del tipo a due fili
- b. Spina (di rete) del tipo a tre fili con terminale di messa a terra

Questa spina può essere inserita solo in una presa di corrente di tipo con messa a terra.

#### **13. Protezione del cavo di alimentazione**

Il percorso dei cavi di alimentazione deve essere scelto in modo che sia improbabile calpestarli o schiacciarli collocando oggetti sopra o contro di essi; occorre prestare particolare attenzione ai cavi in corrispondenza delle spine, delle prese multiple e dei punti di uscita dal prodotto.

#### **14. Fulmini**

Per una maggiore protezione del prodotto durante i temporali, o nei periodi in cui esso non è sotto sorveglianza o rimane inutilizzato a lungo, scollegarlo dalla presa di rete e staccare il cavo di alimentazione. Ciò previene eventuali danni al prodotto dovuti a fulmini e a sbalzi della tensione di alimentazione.

#### **15. Sovraccarico**

Non sovraccaricare le prese di corrente, le prolunghe o le prese multiple integrate, poiché ciò può causare rischi di incendi o scosse elettriche.

#### **16. Penetrazione di oggetti e liquidi**

Non spingere oggetti di alcun tipo all'interno del prodotto attraverso le aperture, poiché essi possono venire a contatto con punti in cui è presente una tensione pericolosa o mettere in corto circuito componenti che possono dare luogo a incendi o scosse elettriche. Non versare sul prodotto liquidi di alcun genere.

#### **17. Assistenza tecnica**

Non tentare di effettuare personalmente interventi di assistenza tecnica sul prodotto, poiché l'apertura o la rimozione dei coperchi può comportare l'esposizione a tensioni pericolose o ad altri pericoli. Rivolgersi esclusivamente a personale qualificato.

#### **18. Problemi che richiedono assistenza tecnica**

Qualora si verifichino le seguenti condizioni, scollegare il prodotto dalla presa di corrente e rivolgersi a personale qualificato per l'assistenza tecnica:

- a. se il cavo o la spina di alimentazione sono danneggiati;
- b. se nel prodotto sono penetrati liquidi o corpi estranei;
- c. se il prodotto è stato esposto alla pioggia o all'acqua;
- d. se il prodotto non funziona in modo normale quando si seguono le istruzioni per il funzionamento. Effettuare esclusivamente le regolazioni dei comandi descritte nelle istruzioni per il funzionamento, poiché una regolazione errata di altri comandi può provocare danni e comporta spesso lunghi interventi dei tecnici qualificati per ripristinare il funzionamento normale del prodotto;
- e. se il prodotto è caduto o è stato danneggiato in qualunque modo;
- f. se il prodotto presenta chiare variazioni delle prestazioni.

#### **19. Ricambi**

Accertarsi che i tecnici che effettuano gli interventi di assistenza tecnica utilizzino i ricambi specificati dal fabbricante o ricambi con caratteristiche identiche a quelle dei componenti originali. L'uso di pezzi di ricambio impropri può causare incendi, scosse elettriche o altri pericoli.

#### **20. Controlli per la sicurezza**

Al termine di qualsiasi intervento di assistenza tecnica o di riparazione di questo prodotto, richiedere al tecnico addetto all'assistenza di effettuare i controlli per la sicurezza per verificare che il prodotto sia in condizioni di funzionamento adeguate.

#### **21. Calore**

Questo prodotto deve essere collocato lontano da sorgenti di calore come radiatori, riscaldatori, fornelli o altri prodotti (compresi gli amplificatori) che dissipano calore.

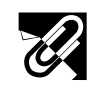

### **PRECAUZIONI IMPORTANTI**

#### **22. Installazione**

- Per ottenere risultati ottimali, utilizzare il prodotto in una camera buia.
- Collocare il prodotto su una superficie piana e orizzontale e in un'area asciutta e esente da polveri e umidità.
- Non collocare il prodotto sotto i raggi diretti del sole, né vicino a riscaldatori o apparecchiature che irraggiano calore.
- L'esposizione ai raggi diretti del sole, al fumo o al vapore può danneggiare i componenti interni.
- Maneggiare il prodotto con cura. Eventuali cadute o urti possono danneggiare i componenti interni.
- Non collocare sul prodotto oggetti pesanti.

#### **23. Alimentazione**

- Il prodotto è progettato per un'alimentazione a 100-240 V c.a., a 50/60 Hz. Prima di utilizzare l'unità, accertarsi che la sorgente di alimentazione disponibile soddisfi tali requisiti.
- In caso di ATTREZZATURE A SPINA ESTRAIBILE, la presa deve essere installata vicino all'attrezzatura e deve essere accessibile.
- Dopo avere utilizzato il prodotto, scollegare il cavo di alimentazione (cavo principale) dalla presa. Prima di scollegare il cavo di alimentazione, accertarsi che la spia indicatore di alimentazione sia accesa con luce arancione e non lampeggi.
- Maneggiare delicatamente il cavo di alimentazione ed evitare di piegarlo eccessivamente. Un cavo danneggiato può provocare scosse elettriche o incendi.

#### **IMPORTANTE**

- DLP (Digital Light Processing) e DMD (Digital Micromirror Device) sono marchi di Texas Instruments, Inc.
- Microsoft e Windows sono marchi registrati di Microsoft Corporation negli Stati Uniti e in altri paesi.
- PC/AT è un marchio registrato di International Business Machines Corporation negli Stati Uniti.
- Macintosh è un marchio registrato di Apple Computer, Inc. negli Stati Uniti e in altri paesi.
- Gli altri nomi di aziende e prodotti menzionati sono marchi o marchi registrati delle rispettive aziende.

#### **24. Sostituzione della lampada**

• Sostituire la lampada quando la spia indicatore di sostituzione lampada si accende. Se si continua ad utilizzare la lampada dopo 1.500 ore di funzionamento, essa si spegne (si vedano le pagine 47 e 48).

#### **25. Prevenzione degli incendi e delle scosse elettriche**

- Accertarsi che sia presente una ventilazione sufficiente e che i fori di ventilazione non siano ostruiti, per prevenire l'accumulo di calore all'interno del prodotto. Lasciare almeno 20 cm (7 pollici e 7/8) fra l'unità e gli ostacoli circostanti.
- Evitare che nel prodotto penetrino corpi estranei come fermagli e pezzetti di carta. Non cercare di estrarre oggetti caduti all'interno del prodotto. Non inserire nel prodotto oggetti metallici come filo di ferro o cacciaviti. In caso di caduta di un oggetto nel prodotto, scollegare immediatamente da quest\_ultimo il cavo di alimentazione e fare rimuovere il corpo estraneo da un rivenditore autorizzato o da un centro di assistenza tecnica per proiettori Sharp.
- Non collocare recipienti contenenti liquidi sul prodotto.
- **Non guardare dentro l'obiettivo mentre il prodotto è in funzione per evitare gravi danni alla vista.**

R.

**5**

R

## **Caratteristiche principali**

- **1. DESIGN COMPATTO, LEGGERO E DI USO AGEVOLE** Il design compatto e leggero del proiettore (3,5 1bs/1,6 kg, 2,0 litri) ne agevola il trasporto.
- **2. ZOOM/MESSA A FUOCO MANUALE 1,2**

Questa funzione permette di regolare le dimensioni dell'immagine senza spostare il proiettore.

- **3. INTERFACCIA GRAFICA PER L'UTENTE, DI FACILE USO** L'interfaccia a più colori consente di selezionare le funzioni in modo agevole.
- **4. TECNOLOGIA DI SINCRONIZZAZIONE AUTOMATICA PER L'OTTIMIZZAZIONE AUTOMATICA DELLE IMMAGINI**

Esegue automaticamente qualsiasi necessaria regolazione, per mettere a disposizione immagini da computer perfettamente sincronizzate.

**5. IMMAGINI AD ALTA RISOLUZIONE CON [TECNOLOGIA DI COMPRESSIONE](#page-57-0) [INTELLIGENTE](#page-57-0)**

#### **PG-M15X**

[Risoluzione originale XGA](#page-57-0) (1.024  $\times$  768) e compatibilità SXGA grazie alla compressione intelligente

#### **PG-M15S**

[Risoluzione originale SVGA](#page-57-0) (800  $\times$  600) e compatibilità SXGA e XGA grazie alla compressione intelligente

#### **6. INGRESSO DIGITALE DIRETTO DA COMPUTER [\(DVI\)](#page-57-0)**

I segnali rimangono digitali dal dispositivo di origine al proiettore, offrendo immagini da computer più nitide, più chiare, prive di disturbi e senza necessità di regolazione.

#### **7. TERMINALE DI USCITA PER MONITOR RGB**

Durante la proiezione delle immagini al pubblico, chi presenta ha la possibilità di visualizzare la propria presentazione su un display a cristalli liquidi o CRT.

#### **8. [CORREZIONE KEYSTONE DIGITALE ANTI-ALIASING](#page-57-0)**

Questa funzione permette di effettuare una regolazione digitale delle immagini proiettate ad una determinata angolazione in modo da mantenere invariata la qualità e la luminosità complessive delle immagini.

#### **9. TELECOMANDO TRAMITE MOUSE VIA RADIO**

Questa funzione permette di comandare il proiettore e il mouse del computer.

#### **10. REGOLAZIONE DELLA TEMPERATURA DI COLORE**

Questa funzione garantisce una resa perfetta dei colori.

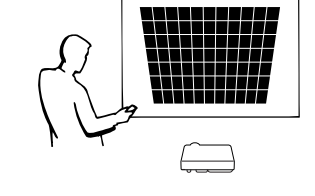

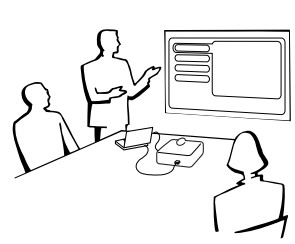

<span id="page-6-0"></span>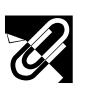

### Impostazione e<br>collegamenti **Impostazione e collegamenti**

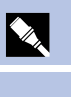

**Funzionamento**

# **Manutenzione e soluzione di problemi**  $\blacksquare$

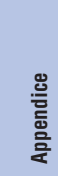

 $\Box$ 

### **[Informazioni importanti](#page-2-0)**

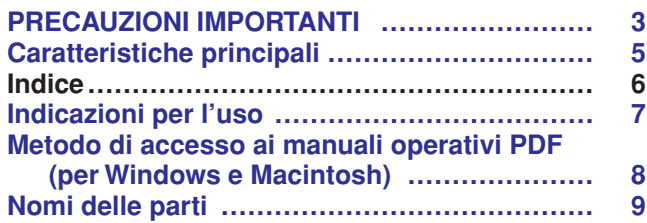

### **[Impostazione e collegamenti](#page-12-0)**

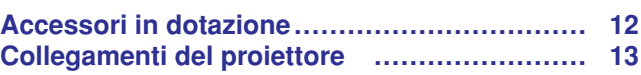

### **[Funzionamento](#page-19-0)**

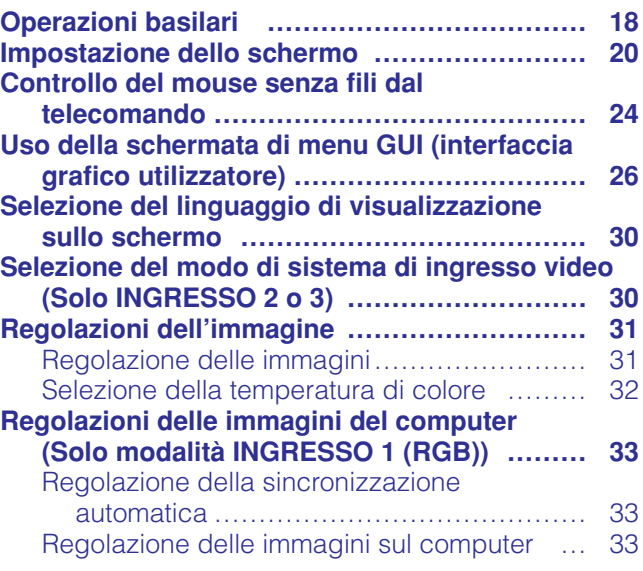

### **[Funzioni utili](#page-35-0)**

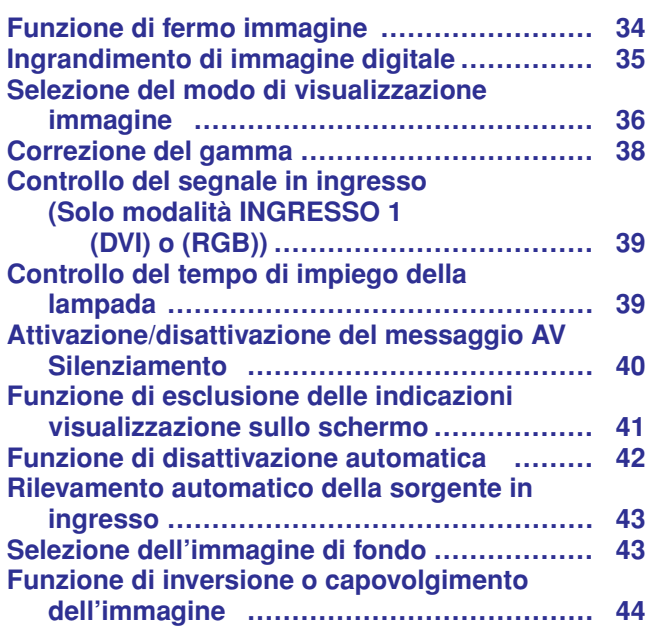

#### **[Manutenzione e soluzione di problemi](#page-46-0)**

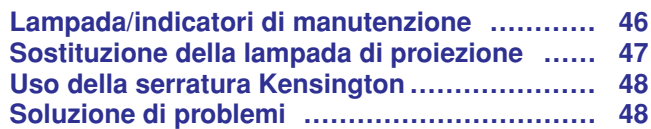

### **[Appendice](#page-50-0)**

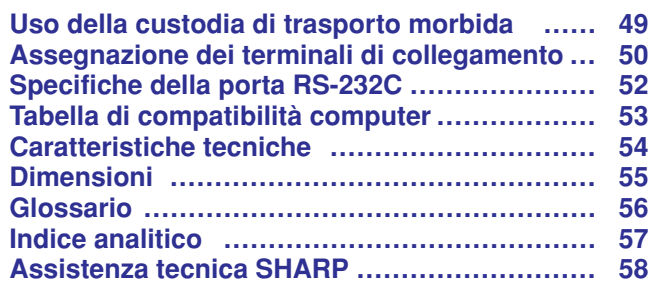

<span id="page-8-0"></span>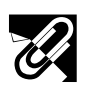

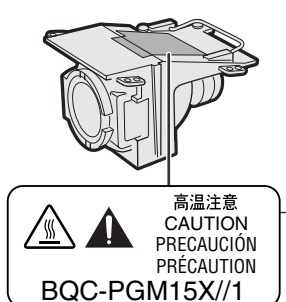

#### **Attenzione nel maneggiare l'unità lampada**

I frammenti di vetro di una lampada rotta sono pericolosi. In caso di rottura della lampada, farla sostituire da un rivenditore autorizzato o da un centro di assistenza tecnica per proiettori Sharp. Vedere "Sostituzione della lampada di proiezione" a pagina 47 e 48.

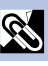

### 95˚F  $+35^{\circ}$ C) 41˚F  $-5^{\circ}$ C)

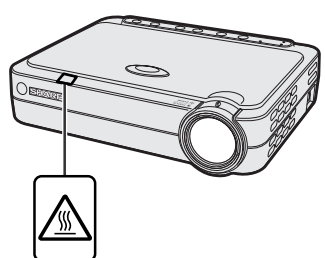

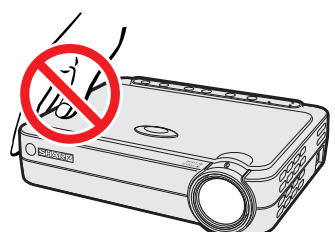

**TEMPERATURA** 

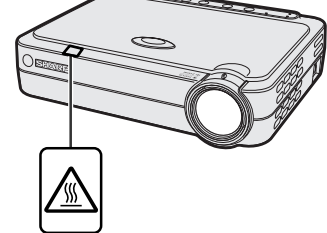

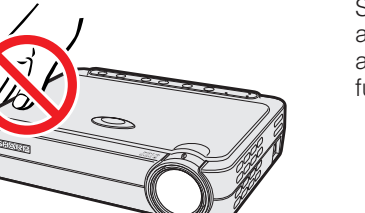

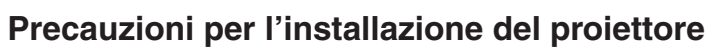

Per ridurre al minimo le necessità di manutenzione e ottenere un'elevata qualità di immagine, SHARP consiglia di installare questo proiettore in ambienti non umidi e senza, polvere e/o fumo di sigarette. Quando il proiettore si trova esposto a tali condizioni ambientali, occorre pulire più spesso l'obiettivo. Pulire periodicamente l'interno del proiettore. Effettuando una manutenzione corretta di questo tipo del proiettore, il suo impiego in questi ambienti non ne riduce la vita operativa complessiva. Si noti che tutte le operazioni di pulizia interna devono essere effettuate da un rivenditore autorizzato o da un centro di assistenza tecnica per proiettori Sharp.

- Non esporre il proiettore a caldo o freddo eccessivi. Temperatura di funzionamento: da 41°F a 95°F (da +5°C a +35°C)
- Temperatura di stoccaggio: da 14°F a 140°F (da  $-10$ °C a +60°C)

#### **Note sul funzionamento**

- L'indicazione sulla sinistra richiama l'attenzione dell'utilizzatore verso una parte del proiettore che durante il funzionamento emette un calore intenso.
- La bocca di scarico, la copertura della protezione lampada e le aree adiacenti possono essere molto calde durante il funzionamento del proiettore. Per evitare lesioni, non toccare queste aree finché non si sono raffreddate a sufficienza.
- Lasciare uno spazio pari o superiore a 4 pollici (10 cm) fra (l'apertura di scarico del)la ventola di raffreddamento e la parete o l'ostacolo più vicini.
- Se la ventola di raffreddamento è ostruita, un dispositivo di protezione spegne automaticamente la lampada del proiettore. Questo non è indice di guasti. Scollegare i cavo di alimentazione del proiettore dalla presa di corrente e attendere almeno 10 minuti. Collegare quindi nuovamente il cavo di alimentazione e riavviare il proiettore. Questo riporta il proiettore allo stato di funzionamento normale.

#### **Funzione di controllo della temperatura**

Se il proiettore inizia a surriscaldarsi a causa di problemi di installazione, nell'angolo inferiore sinistro dell'immagine viene visualizzata l'indicazione "TEMPERATURA". Se la temperatura continua a salire, la lampada si spegne, l'indicatore di avvertimento temperatura del proiettore lampeggia e dopo un periodo di raffreddamento di 90 secondi il proiettore si spegne. Fare riferimento a "Lampada/indicatori di manutenzione" a pagina 46 quando "TEMPERATURA" appare sullo schermo.

#### $NOTA$

• La ventola di raffreddamento regola la temperatura interna e il suo funzionamento è controllato automaticamente. Il suono della ventola può cambiare durante il funzionamento del proiettore a causa di cambiamenti nella velocità della ventola.

#### **Funzione di controllo lampada**

Quando il proiettore viene acceso dopo aver utilizzato la lampada per 1.400 ore, nell'angolo inferiore sinistro dell'immagine comparirà "LAM." per richiedere la sostituzione della lampada. Per la sostituzione della lampada, vedere alle pagine 47 e 48. Se la lampada è stata usata per 1.500 ore, il proiettore si spegne automaticamente e passa al modo di attesa. Fare riferimento a "Lampada/ indicatori di manutenzione" a pagina 46 quando "LAM." appare sullo schermo.

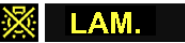

<span id="page-9-0"></span>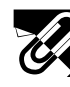

**Informazioni importanti**

S

Manuali di istruzioni PDF in varie lingue sono inclusi nel CD-ROM. Per poter utilizzare questi manuali é necessario installare sul computer di cui si fa uso (Windows o Macintosh) il sistema di lettura Adobe Acrobat Reader. Nel caso in cui l'Adobe Acrobat Reader non sia stato ancora installato, lo si pu scaricare dalla rete Internet (http:// www.adobe.com) o installarlo a partire dal CD-ROM stesso.

#### **Metodo di installazione dell'Acrobat Reader dal CD-ROM**

#### **Per Windows:**

- 1 Inserire il CD-ROM nel drive per CD-ROM.
- 2 Cliccare due volte l'icona "My Computer".
- 3 Cliccare due volte il drive "CD-ROM".
- 4 Cliccare due volte sulla cartella "manuals".
- 5 Cliccare due volte sulla cartella "acrobat".
- 6 Cliccare due volte sulla cartella "windows".
- 7 Cliccare due volte sul programma di installazione desiderato ed attenersi poi alle istruzioni che compaiono sullo schermo.

#### **Per altri sistemi operativi:**

Scaricare l'Acrobat Reader dalla Rete Internet (http://www.adobe.com). **Per altre lingue:**

Se si preferisce usare l'Acrobat Reader per lingue diverse da quille incluse nel CD-ROM, è necessario scaricarne la versione appropriata dalla rete Internet.

#### **Accesso ai manuali PDF**

#### **Per Windows:**

- 1 Inserire il CD-ROM nel drive per CD-ROM.
- 2 Cliccare due volte l'icona "My Computer".
- 3 Cliccare due volte il drive "CD-ROM".
- 4 Cliccare due volte sulla cartella "manuals".
- 5 Cliccare due volte sulla cartella "pg-m15".
- 6 Cliccare due volte sulla lingua (nome della cartella) che si desidera vedere.
- 7 Cliccare due volte sul file pdf.

#### $NOTA$

- Se cliccando due volte con il mouse non si riesce ad aprire il file pdf desiderato, avviare prima l'Acrobat Reader dopo di che specificare il file desiderato per mezzo dei menu "File" e "Open".
- Vedere il file "readme.txt" sul CD-ROM per informazioni importanti sul CD-ROM non incluse in questo manuale di istruzioni.

#### **Per Macintosh:**

- 1 Inserire il CD-ROM nel drive per CD-ROM.
- 2 Cliccare due volte l'icona "CD-ROM".
- 3 Cliccare due volte sulla cartella "manuals".
- 4 Cliccare due volte sulla cartella "acrobat".
- 5 Cliccare due volte sulla cartella "mac".
- 6 Cliccare due volte sul programma di installazione desiderato ed attenersi poi alle istruzioni che compaiono sullo schermo.

- **Per Macintosh:**
	- 1 Inserire il CD-ROM nel drive per CD-ROM.
	- 2 Cliccare due volte l'icona "CD-ROM".
	- 3 Cliccare due volte sulla cartella "manuals".
	- 4 Cliccare due volte sulla cartella "pg-m15".
	- 5 Cliccare due volte sulla lingua (nome della cartella) che si desidera vedere.
	- 6 Cliccare due volte sul file pdf.

**RS** 

<span id="page-10-0"></span>I numeri accanto ai nomi delle parti indicano le pagine principali del manuale in cui si tratta del relativo argomento.

### **Proiettore**

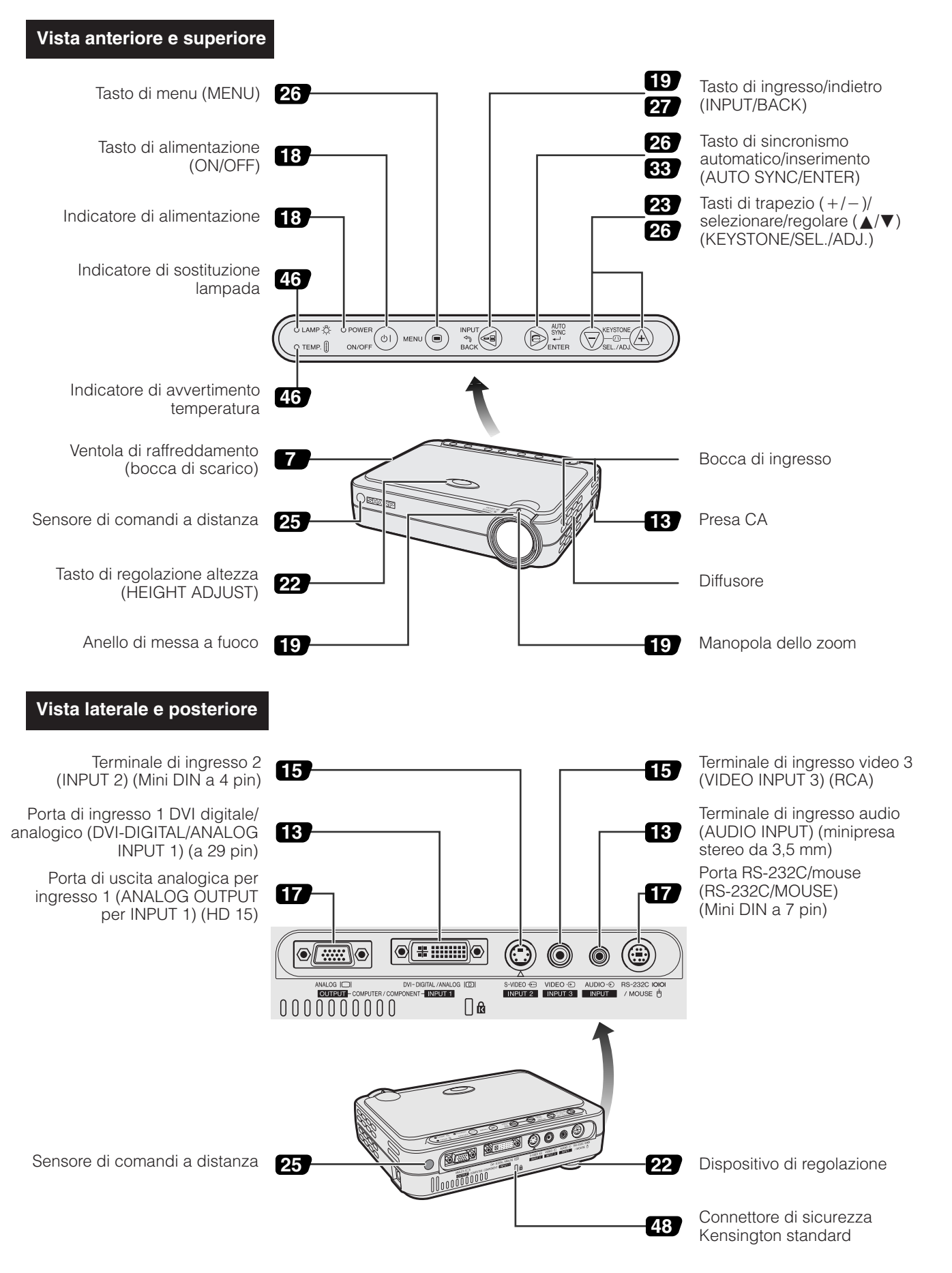

<span id="page-11-0"></span>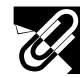

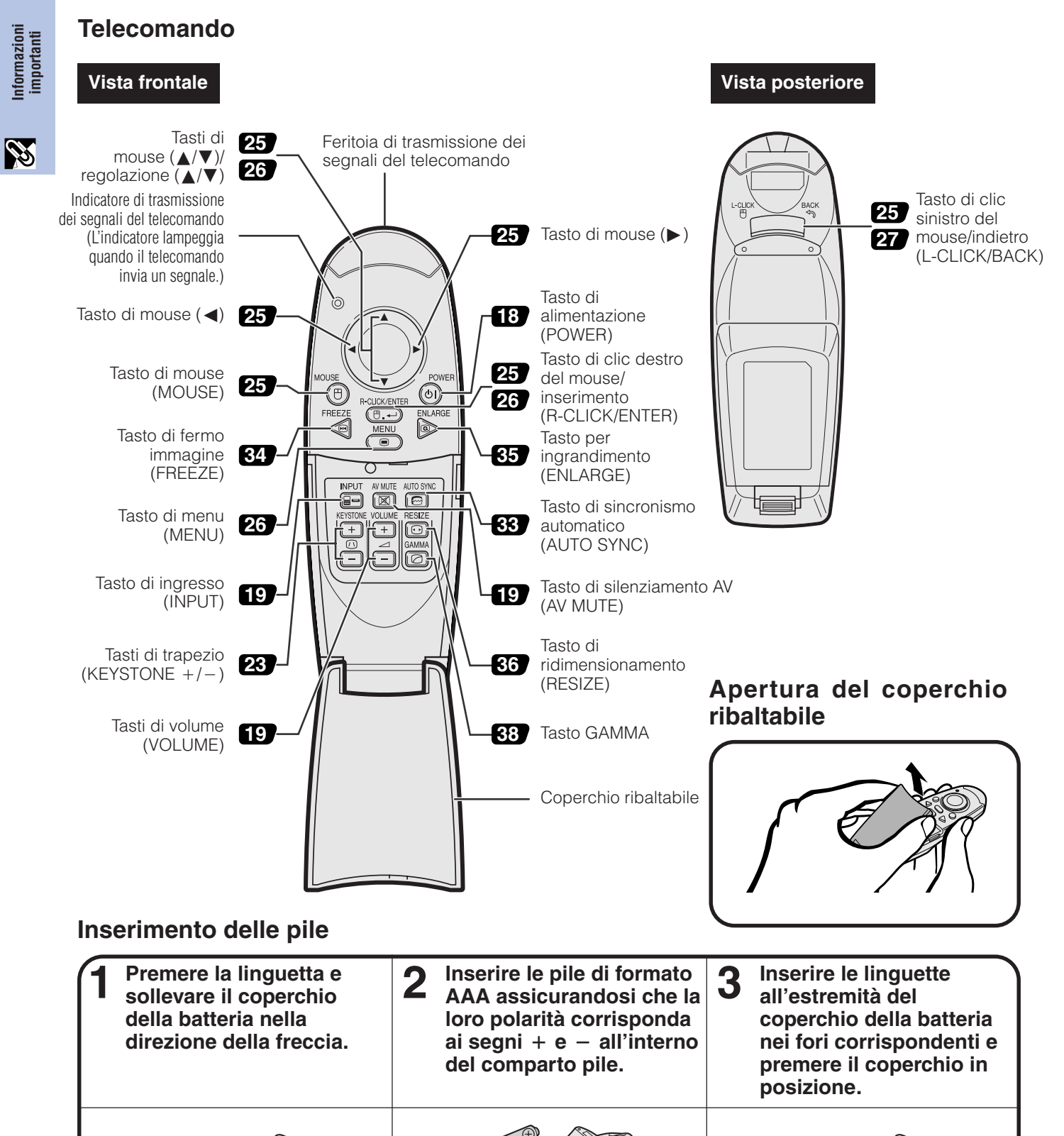

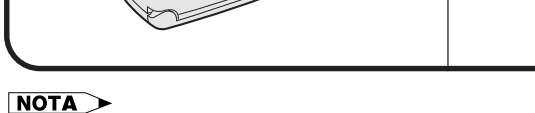

- Se il telecomando si bagna, asciugarlo immediatamente.
- Evitare caldo o umidità eccessivi.
- Se il telecomando non verrà usato per un lungo periodo, si consiglia di rimuovere le batterie.
- Non mischiare tipi diversi vecchi e nuovi di batterie.
- Alcune operazioni possono solo essere eseguite con il telecomando. Trattare con cura il telecomando.

<span id="page-12-0"></span>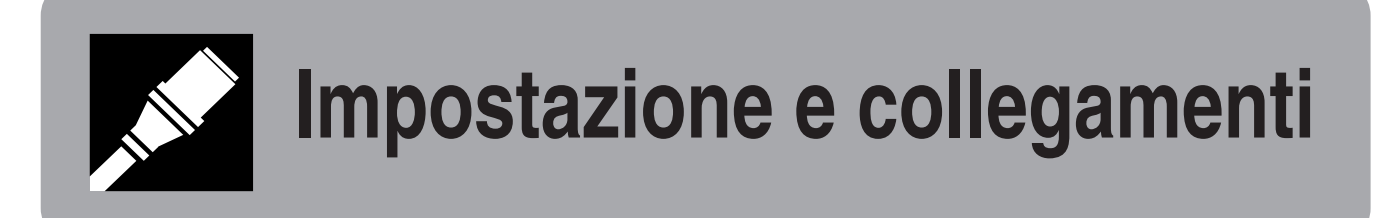

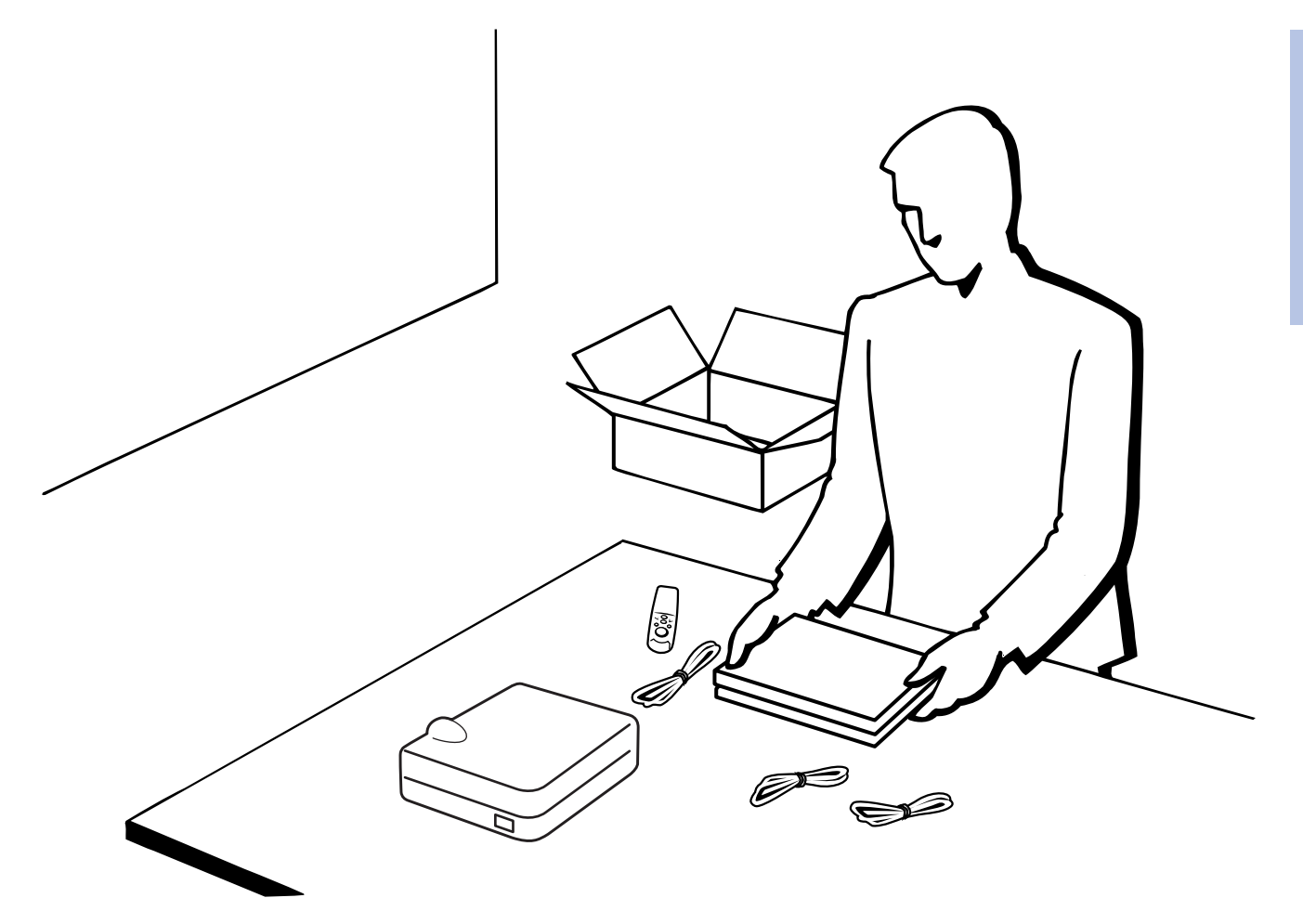

N

<span id="page-13-0"></span>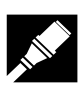

### **Accessori in dotazione**

#### **Accessori in dotazione**

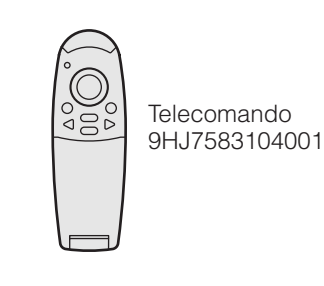

Due pile formato AAA 9HJ4683101001

Per l'Europa, eccetto il

Cavo di alimentazione

(1)  $(2)$   $(3)$   $(4)$ 

Regno Unito 9HJ4283116001

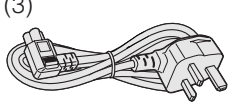

Per il Regno Unito, Hong Kong e Singapore 9HJ4283117001

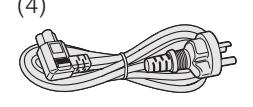

Per l'Australia, la Nuova Zelanda e l'Oceania 9HJ4283118001

Per USA, Canada ecc. 9HJ4283114001

#### $NOTA$

• I proiettori vengono spediti con un solo cavo di alimentazione (si veda sopra) adatto all'area geografica. Utilizzare il cavo di alimentazione con la spina adatta alla presa a muro della rete elettrica del paese in cui ci si trova.

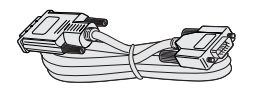

Cavo DVI analogico-VGA 9HJ4283119001

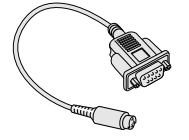

Cavo DIN D-sub RS-232C 9HJ4283123001

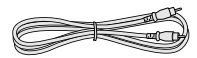

Cavo video 9HJ4283112001

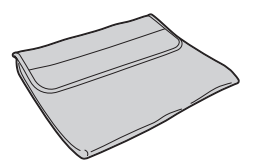

Custodia di trasporto morbida 9HJ5383101001

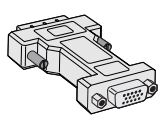

Cavo RGB per computer 9HJ4283111001

> Cavo S-video 9HJ4283113001

Adattatore DVI analogico-VGA 9HJ4283124001

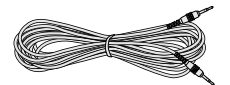

Cavo audio per PC 9HJ4283120001

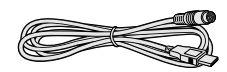

Cavo di controllo mouse USB 9HJ4283122001

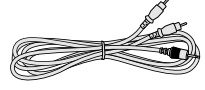

Cavo AV 9HJ4283121001

CD-ROM 9HJ3683104001

Manuale di istruzioni del proiettore 9HJ3683107001

Guide rapide di riferimento del proiettore 9HJ3683110001

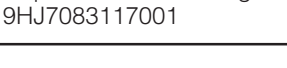

Copriobiettivo con cinghietto

#### **Cavi opzionali**

Cavo digitale DVI (9'10", 3,0 m) AN-C3DVU Cavo HD-15/RCA (9'10", 3,0 m) AN-C3CP Cavo RS-232C (32'10", 10,0 m) AN-C10RS

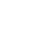

**12**

### <span id="page-14-0"></span>**Collegamenti del proiettore**

#### **Collegamento del cavo di alimentazione**

Inserire il cavo di alimentazione in dotazione nella presa c.a. situata sul fianco del proiettore.

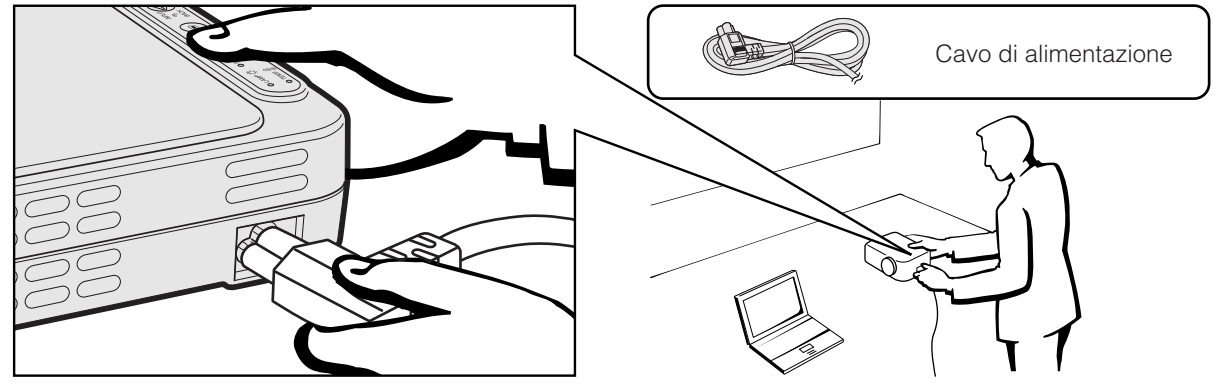

#### **CAUTELA**

• Assicurarsi che il filo di alimentazione sia collegato alla presa CA.

#### **Collegamento del proiettore ad un computer**

Si può collegare il proiettore ad un computer per la proiezione di immagini computer a colori completi.

#### **Collegamento del proiettore a un computer mediante il cavo digitale DVI—Istruzioni per il collegamento digitale**

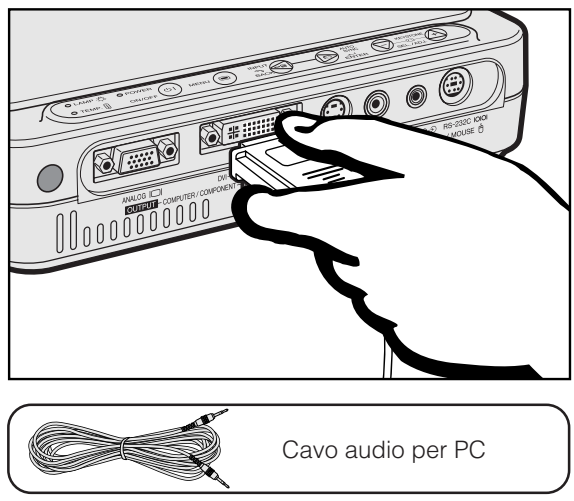

- 1 Collegare un estremo del cavo digitale DVI (venduto separatamente) alla porta DVI-DIGITAL/ANALOG INPUT 1 del proiettore.
- 2 Collegare l'altra estremità alla porta di uscita monitor (DVI) sul computer. Fissare i connettori serrando le viti apposite.
- 3 Per usare il sistema audio incorporato, collegare un capo del cavo audio per PC in dotazione al terminale AUDIO INPUT sul proiettore.
- 4 Collegare l'altro capo al terminale di uscita audio sul computer.

#### **Proiezione delle immagini**

Quando si effettua il collegamento in **EINGRESSO1** questo modo, premere **INPUT** del telecomando o del proiettore e selezionare INGRESSO 1 DVI (Digitale) per il tipo di segnale in ingresso.

#### **A** CAUTELA

• Prima di collegare, assicurarsi di spegnere sia il proiettore che il computer. Dopo aver eseguito tutti i collegamenti, accendere prima il proiettore. Il computer va sempre acceso per ultimo.

#### $NOTA$

- Si raccomanda di leggere attentamente il manuale del istruzioni del computer.
- Vedere pagina 53 "Tabella di compatibilità computer" per la lista dei segnali di computer compatibili con questo proiettore. L'uso con i segnali di computer diversi da quelli menzionati nella lista potrebbe non attivare alcune funzioni.
- Questa porta DVI è compatibile con la versione DVI 1.0. I segnali in ingresso non vengono pertanto ricevuti se provengono da apparecchiature compatibili con il sistema di protezione dalla copiatura (versione DVI 2.0).

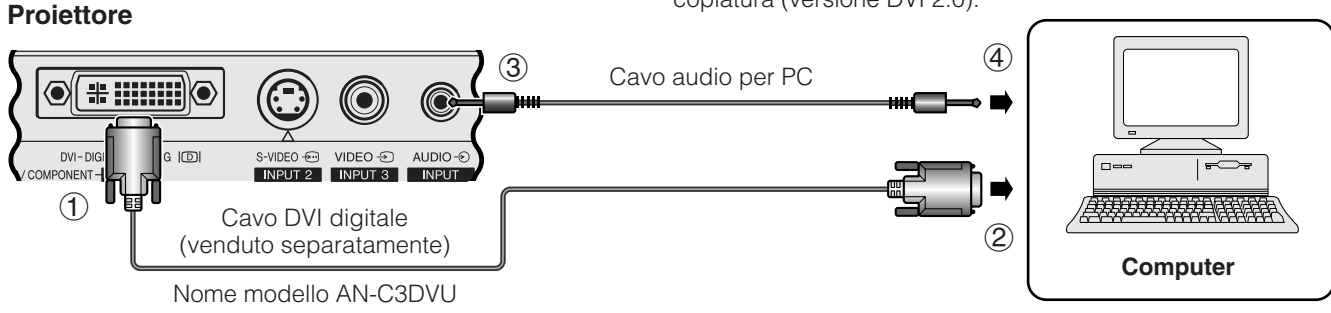

### Impostazione e<br>collegamenti **Impostazione e collegamenti**

**13**

<span id="page-15-0"></span>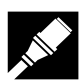

#### **Collegamento di un computer al proiettore mediante l'adattatore DVI analogico-VGA o il cavo DVI analogico-VGA—Istruzioni per il collegamento analogico**

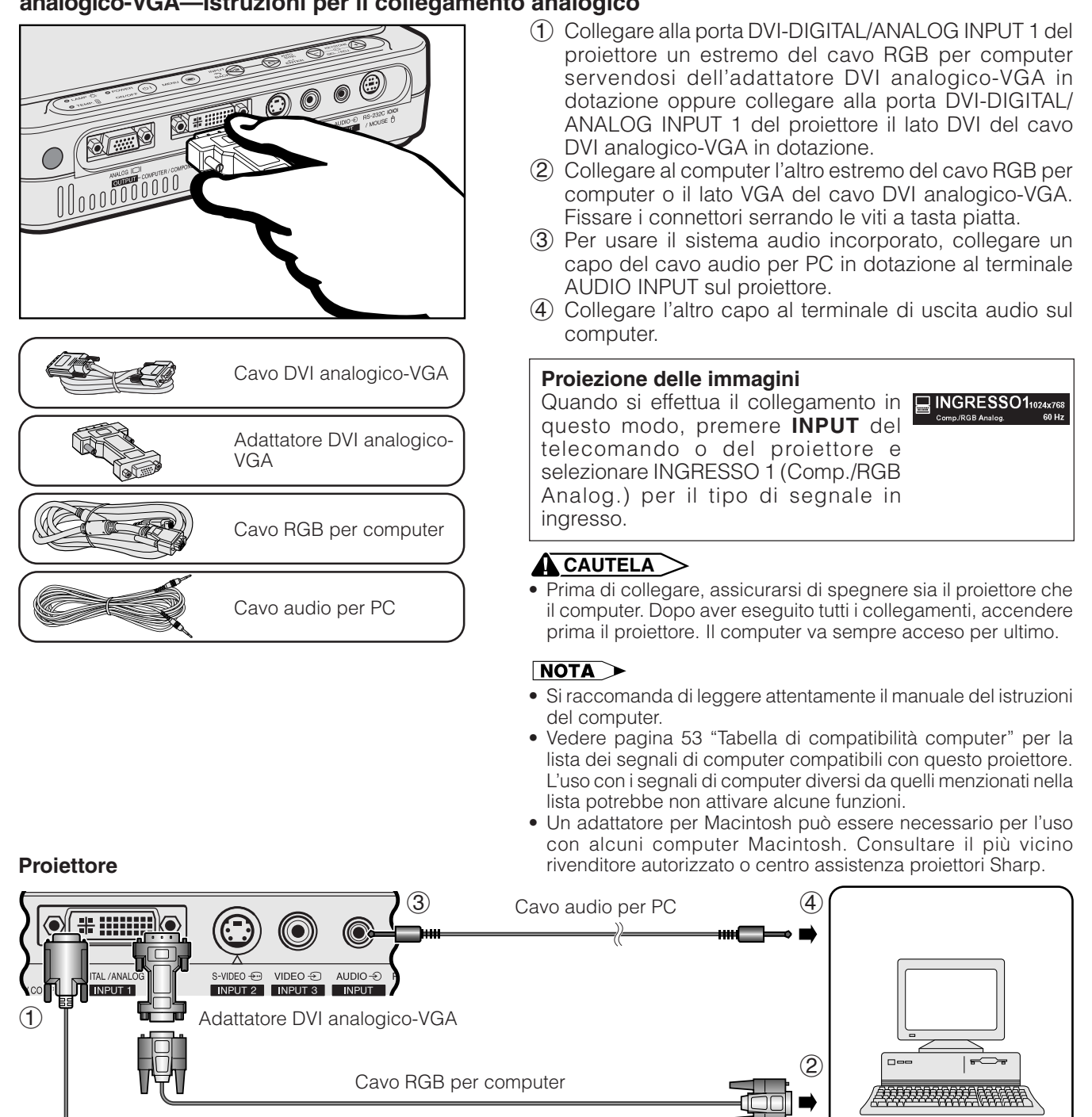

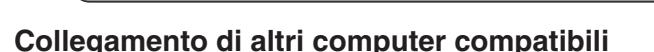

Quando si collega il proiettore ad un computer compatibile diverso da a un IBM-PC (VGA/SVGA/XGA/SXGA) o Macintosh (cioè Workstation), può essere necessario un cavo separato. Contattare il proprio rivenditore per maggiori informazioni.

**Computer**

#### $NOTA$

• Il collegamento di computer diversi dai tipi consigliati può causare danni al proiettore, al computer o ad entrambi.

Cavo DVI analogico-VGA

#### **Funzione "Plug and Play"**

- Questo proiettore è compatibile con DDC 1/DDC 2B dello standard VESA. Il proiettore e un computer compatibile con il DDC VESA si comunicano i loro requisiti di impostazione, permettendo un'installazione facile e rapida.
- Prima di usare la funzione "Plug and Play", assicurarsi di accendere il proiettore per primo e il computer collegato per ultimo.

#### $NOTA$

**14** VESA. • La funzione DDC, "Plug and Play" di questo proiettore funziona solo quando è usato con un computer compatibile DDC

<span id="page-16-0"></span>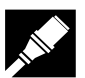

#### **Collegamento del proiettore ad apparecchi video**

È possibile collegare il proiettore a VCR, lettori di dischi laser e altre attrezzature audiovisive.

#### **CAUTELA**

• Durante la connessione all'apparecchiatura audiovisiva, spegnere sempre il proiettore per proteggere entrambe le unità.

#### **Collegamento di una sorgente video (Videoregistratore o Lettore di laserdisc) mediante l'ingresso video standard**

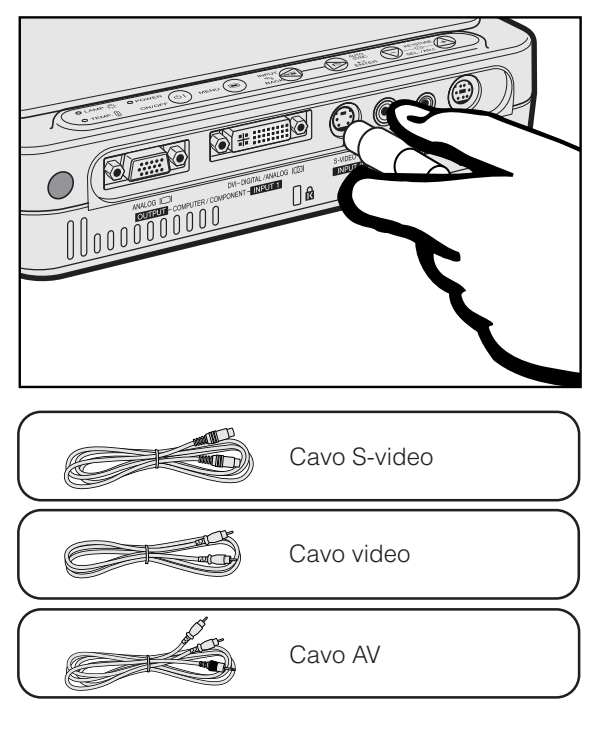

- 1 Collegare il cavo S-video in dotazione al terminale S-VIDEO INPUT 2 del proiettore e al terminale dell'uscita S-video della sorgente video, oppure collegare il cavo video in dotazione al terminale VIDEO INPUT 3 del proiettore e al terminale dell'uscita video della sorgente video.
- 2 Per utilizzare il sistema audio incorporato, collegare il cavo AV in dotazione al terminale AUDIO INPUT del proiettore e ai terminali dell'uscita audio della sorgente video.

Il terminale S-VIDEO INPUT 2 impiega un sistema di segnale video in cui l'immagine viene separata in segnali di colore e luminanza per ottenere un'immagine di qualità superiore.

#### **Proiezione delle immagini** • Quando si effettua il collegamento al **INGRESSO 2** terminale S-VIDEO INPUT 2 del proiettore, premere **INPUT** del telecomando o del proiettore e

selezionare INGRESSO 2 S-VIDEO per il tipo di segnale in ingresso. • Quando si effettua il collegamento al **INGRESSO 3** terminale VIDEO INPUT 3 del proiettore, premere **INPUT** del telecomando o del proiettore e

il tipo di segnale in ingresso.

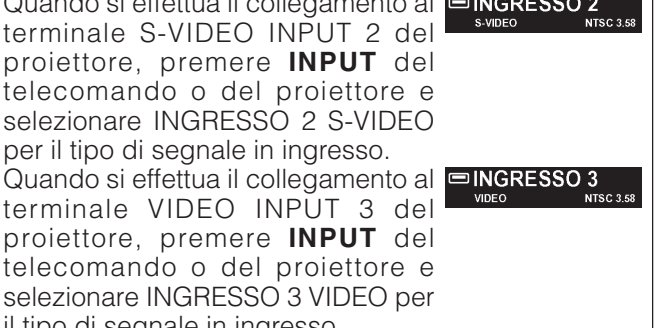

#### $NOTA$

- Per video di maggiore qualità, si può usare il terminale S-VIDEO INPUT 2 del proiettore.
- Se l'apparecchio video non è dotato di terminale di uscita Svideo, usare il terminale di uscita video composito.

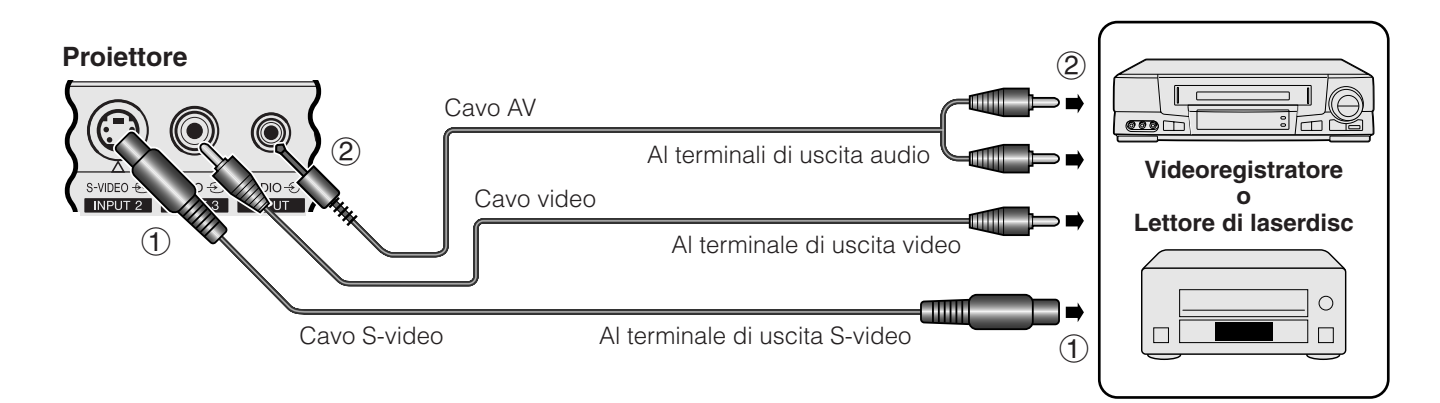

Y.

**Impostazione e collegamenti**

Impostazione e<br>collegamenti

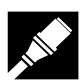

#### **Collegamento di una sorgente video (decodificatore DTV\* o lettore DVD) mediante la porta DVI-DIGITAL/ANALOG INPUT 1**

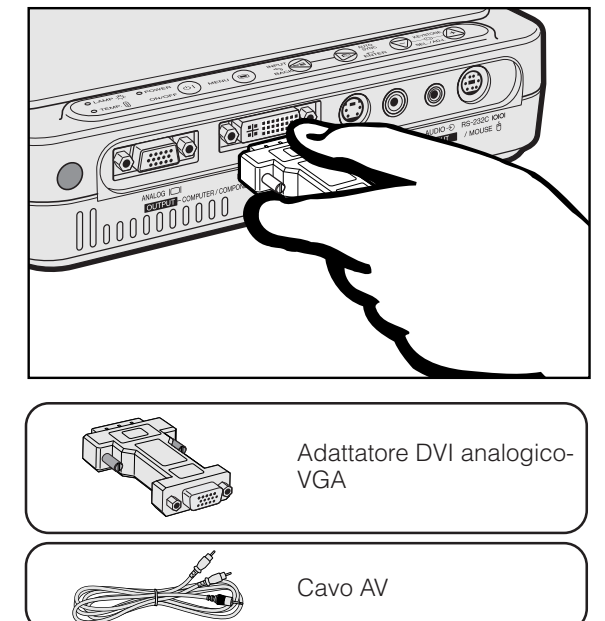

- 1 Collegare un'estremità dell'adattatore DVI analogico-VGA in dotazione alla porta DVI-DIGITAL/ANALOG INPUT 1 del proiettore.
- 2 Collegare l'altra estremità dell'adattatore DVI analogico-VGA alla sorgente video servendosi del cavo HD-15/ RCA (in vendita separatamente).
- 3 Per utilizzare il sistema audio incorporato, collegare un'estremità del cavo AV in dotazione al terminale AUDIO INPUT del proiettore.
- 4 Collegare l'altro capo al terminale di uscita audio della sorgente video.

#### **Proiezione delle immagini**

• Quando si collega un decodificatore **E INGRESSO 1** DTV o un lettore DVD alla porta DVI-DIGITAL/ANALOG INPUT 1 del proiettore, premere **INPUT** del telecomando o del proiettore e<br>selezionare INGRESSO 1 selezionare INGRESSO 1 COMPONENTE per il tipo di segnale in ingresso.

#### $NOTA$

- La qualità dell'immagine potrebbe essere meno buona in base alla compatibilità del segnale DTV.
- Il proiettore è in grado di accettare soltanto segnali 480i.

#### **Proiettore**

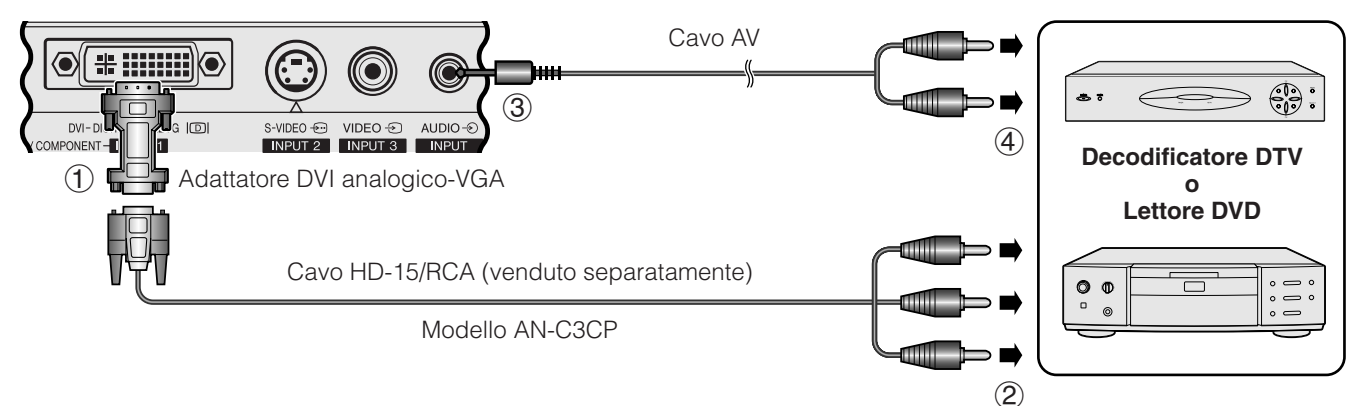

\*DTV è un termine ampio usato per descrive il nuovo sistema di televisione digitale degli Stati Uniti.

<span id="page-18-0"></span>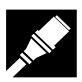

#### **Collegamento del proiettore a un monitor**

Quando si collega la porta ANALOG OUTPUT del proiettore a un monitor dotato di ingresso RGB, è possibile utilizzare il computer per visualizzare simultaneamente le immagini sul proiettore e sul monitor. Per effettuare il collegamento, utilizzare il cavo RGB per computer in dotazione.

- 1 Collegare un'estremità del cavo RGB per computer in dotazione alla porta ANALOG OUTPUT del proiettore.
- 2 Collegare l'altra estremità del cavo alla porta dell'ingresso RGB del monitor.

#### $NOTA$

- Quando il proiettore si trova nella modalità di pronto al funzionamento, l'uscita analogica è disattivata.
- Se si utilizza il cavo RGB in dotazione per i dati in ingresso nel proiettore, è possibile che per collegare il proiettore a un monitor esterno occorra un cavo RGB aggiuntivo.

#### **Proiettore**

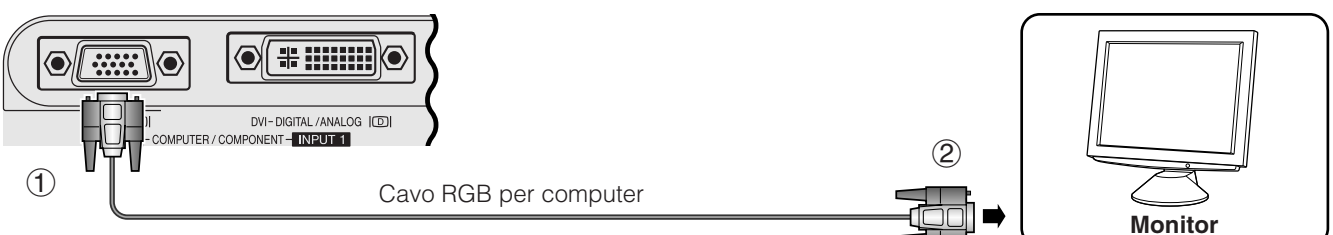

#### **Collegamento alla porta [RS-232C/](#page-57-0)MOUSE**

Collegando la porta RS-232C/MOUSE del proiettore a un computer mediante un cavo RS-232C (modem ad azzeramento, tipo incrociato, vendita separatamente), è possibile utilizzare il computer per comandare il proiettore e controllarne lo stato. Per ulteriori dettagli, vedere alla pagina 52.

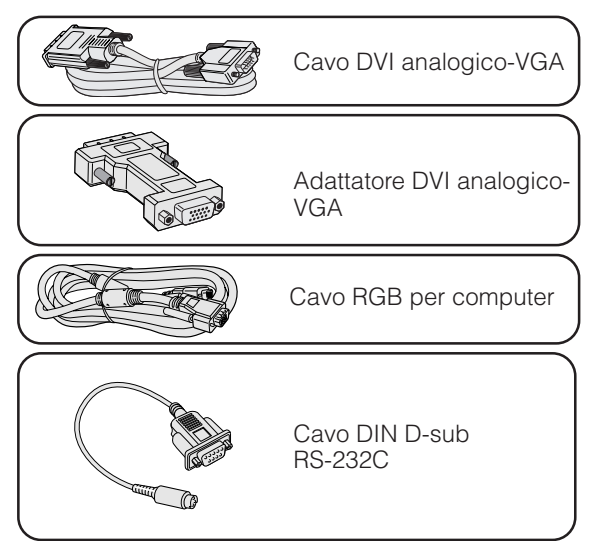

- 1 Collegare preventivamente il proiettore e il computer, come descritto alle pagine 13 o 14.
- 2 Collegare il cavo DIN D-sub RS-232C in dotazione alla porta RS-232C/MOUSE del proiettore.
- 3 Collegare un cavo RS-232C (modem ad azzeramento, tipo incrociato, venduto separatamente) all'altro capo del cavo DIN D-sub RS-232C e alla porta seriale del computer.

#### **CAUTELA**

3 Cavo RS-232C

- Non collegare o scollegare un cavo RS-232C al o dal computer mentre è acceso. Il computer potrebbe essere danneggiato.
- Quando si disattiva l'alimentazione, accertarsi di spegnere prima il proiettore, quindi il computer collegato ad esso.

#### $NOTA$

- La funzione di mouse senza fili o la funzione RS-232C possono non controllare il computer se la porta del computer non è impostata correttamente. Fare riferimento al manuale di istruzioni del computer per dettagli sull'impostazione/installazione del driver mouse corretto.
- Un adattatore per Macintosh può essere necessario per l'uso con alcuni computer Macintosh. Consultare il più vicino rivenditore autorizzato o centro assistenza proiettori Sharp.

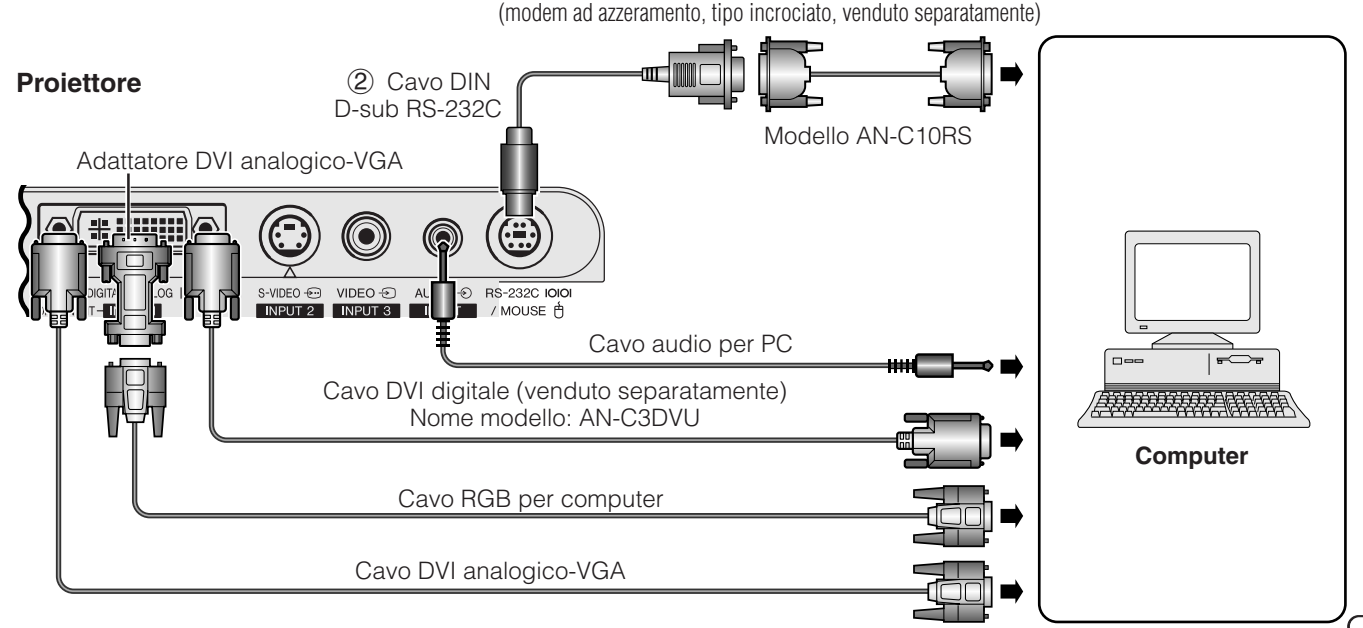

<span id="page-19-0"></span>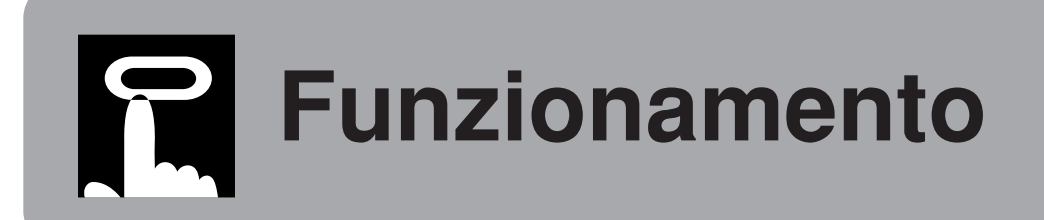

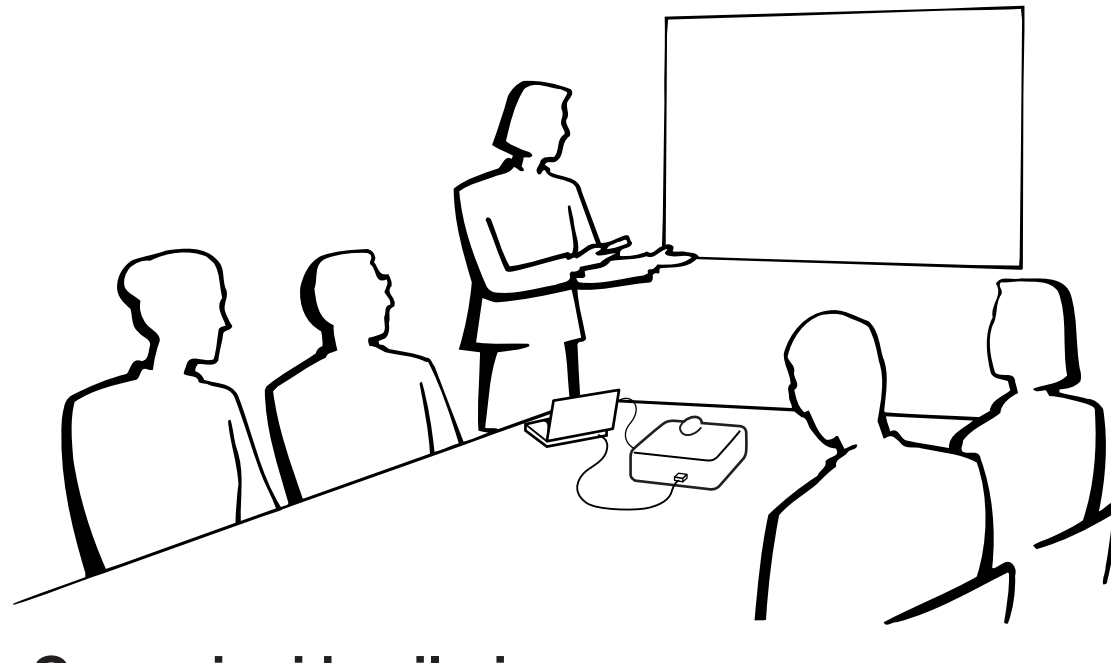

## **Operazioni basilari**

#### **Indicatori di manutenzione**

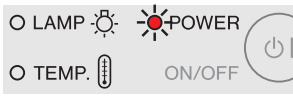

#### **Proiettore**

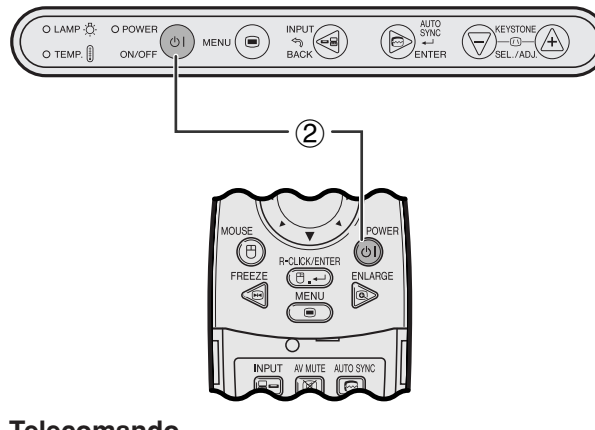

**Telecomando**

#### **Indicatori di manutenzione**

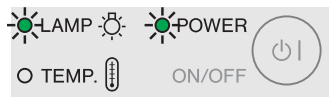

- 1 Eseguire i collegamenti necessari prima di procedere. Collegare il cavo di alimentazione ad una presa di corrente. L'indicatore di alimentazione si illumina in rosso e il proiettore commuta alla modalità di pronto al funzionamento.
- 2 Per accendere l'unità, premere **ON/OFF** del proiettore o **POWER** del telecomando.

#### $NOTA$

- Se l'indicatore di sostituzione lampada lampeggia in verde, significa che la lampada si sta riscaldando. Attendere che l'indicatore cessi di lampeggiare prima di usare il proiettore.
- L'unità non può essere spenta per il primo minuto dopo l'inizio della sequenza iniziale.
- Dopo che il proiettore è stato disimballato e acceso per la prima volta, la bocca di scarico può emettere un leggero odore. Questo odore scompare in breve tempo con l'uso.

Quando l'alimentazione è attivata, l'indicatore di sostituzione lampada lampeggia per indicare le condizioni di funzionamento della lampada. **Verde:** Lampada pronta **Verde lampeggiante:** Riscaldamento **Rosso:** Sostituire la lampada.

#### <span id="page-20-0"></span>**Zoom/messa a fuoco**

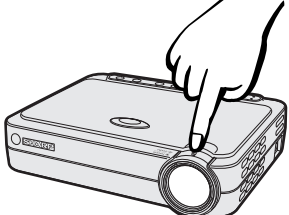

#### **Proiettore**

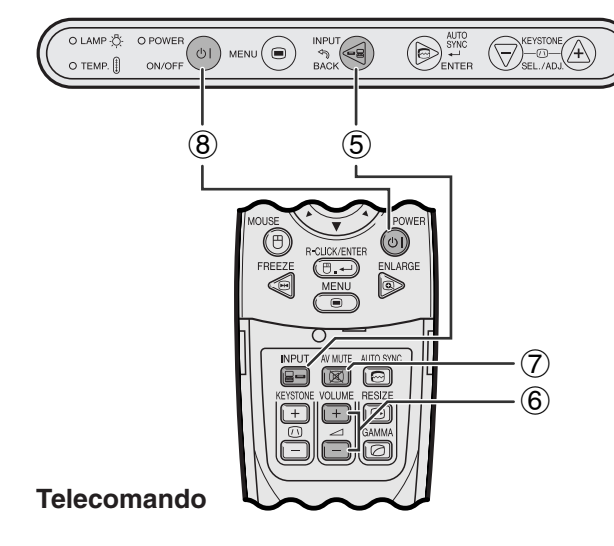

#### **ESEMPIO**

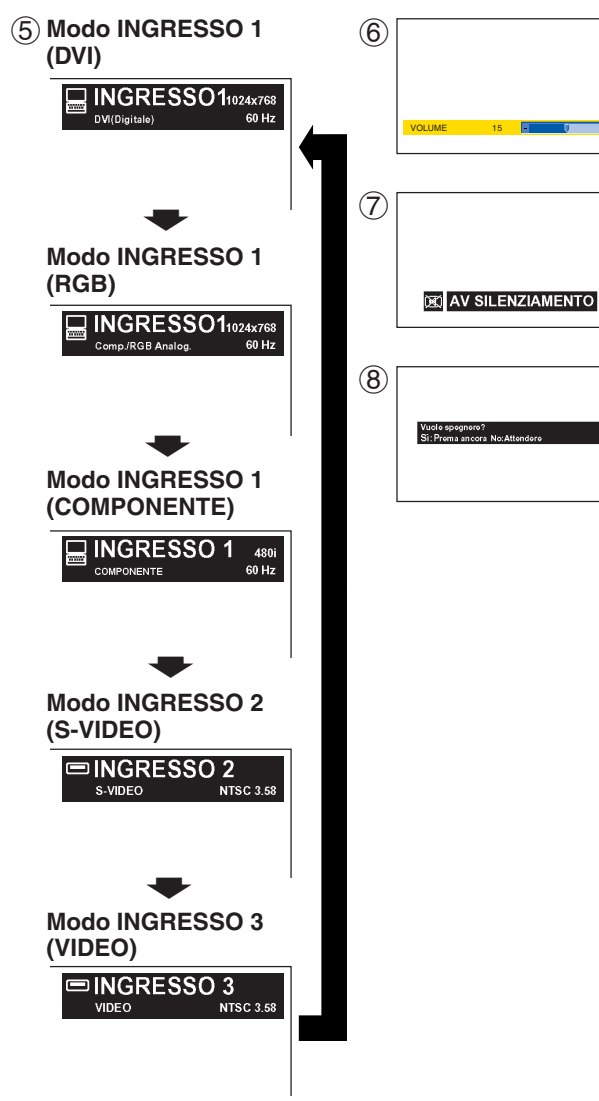

- 3 Ruotare la manopola dello zoom. L'immagine può essere regolata sulle dimensioni desiderate all'interno della gamma zoom.
- 4 Ruotare l'anello di messa a fuoco fino a quando l'immagine sullo schermo non diverrà chiara.
- 5 Premere **INPUT** per selezionare il modo di ingresso desiderato.

Premere di nuovo **INPUT** per cambiare il modo.

#### $\sqrt{\text{NOTA}}$

- Quando il segnale di ingresso selezionato viene ricevuto, sarà visualizzato il messaggio "Regolazione immagine".
- Quando non sono ricevuti segnali, viene visualizzato "NO SEGN.". Quando viene ricevuto un segnale non preimpostato nel proiettore, viene visualizzato "NON REGIS.".
- Impostando la voce "Sorgente automatica" su "OFF", è possibile visualizzare una ad una tutte le modalità di ingresso.
	- 6 Premere **VOLUME** sul telecomando per regolare il volume.
	- 7 Premere **AV MUTE** sul telecomando per eliminare temporaneamente l'immagine ed il suono. Premere **AV MUTE** nuovamente per ripristinare l'immagine ed il suono.
	- 8 Per spegnere l'unità, premere **ON/OFF** del proiettore o **POWER** del telecomando, quindi premere nuovamente **ON/OFF** o **POWER** del telecomando mentre è visualizzato il messaggio.

#### $NOTA$

- Se vengono premuti inavvertitamente **ON/OFF** o **POWER** e non si desidera spegnere l'unità, attendere fino a quando non scomparirà lo schermo di spegnimento.
- Quando si premono due volte **ON/OFF** o **POWER**, l'indicatore di alimentazione si illumina in rosso e la ventola di raffreddamento funziona ancora per circa 90 secondi. A questo punto, il proiettore passa alla modalità di pronto al funzionamento.
- Attendere che la ventola di raffreddamento si fermi prima di scollegare il cavo di alimentazione.
- L'unità può essere nuovamente spenta premendo **ON/OFF** o **POWER**. Quando si accende, l'indicatore di alimentazione e l'indicatore di sostituzione lampada si illuminano in verde.

70

### <span id="page-21-0"></span>**Impostazione dello schermo**

La qualità ottimale delle immagini può essere ottenuta quando il proiettore è posizionato perpendicolare allo schermo con tutti i piedini piatti e in piano. Spostare il proiettore in avanti e indietro se i bordi dell'immagine sono deformati.

#### $NOTA$

- L'obiettivo del proiettore deve essere centrato sul centro dello schermo. Se il centro dell'obiettivo non è perpendicolare allo schermo, l'immagine risulta distorta e rende difficile la visione.
- Posizionare lo schermo in modo che non sia esposto alla luce solare diretta o all'illuminazione della stanza. La luce che batte direttamente sullo schermo sbiadisce i colori e rende difficile la visione. Chiudere le tende e abbassare le luci quando si colloca lo schermo in una stanza soleggiata o luminosa.
- Non si può usare uno schermo polarizzante con questo proiettore.

#### **Installazione normale (proiezione anteriore)**

Posizionare il proiettore alla distanza necessaria dallo schermo secondo le dimensioni desiderate dell'immagine (vedi la tavola seguente).

#### **PG-M15X Rapporto di distanza di proiezione**

*x* : dimensioni delle immagini (diagonale) (pollici) *L2* : distanza minima di proiezione (piedi) *L1* : distanza massima di proiezione (piedi) *H*: distanza fra il centro dell'obiettivo e la

### **Modo NORMALE**

**Modo STIRATURA**

**(16:9)**

**(4:3)**

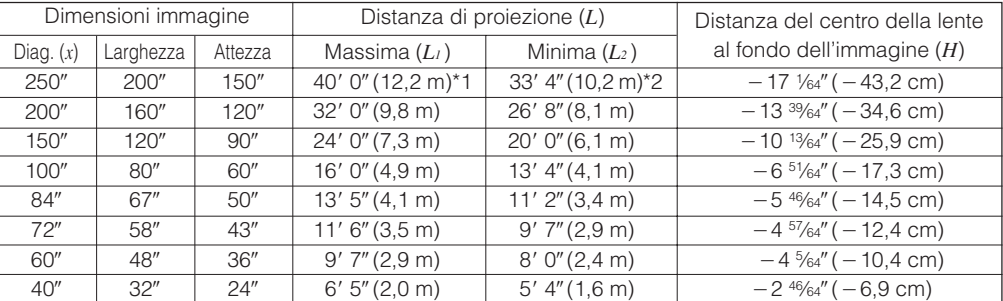

Le formule che esprimono la relazione fra le dimensioni dell'immagine e la distanza di proiezione sono:

*L<sub>1</sub>* (piedi) =  $0,04875x \times 3,281$ *L<sub>2</sub>* (piedi) = 0,04064 $x \times 3,281$  $H$  (pollici) =  $-0,06804x$ 

base dell'immagine (pollici)

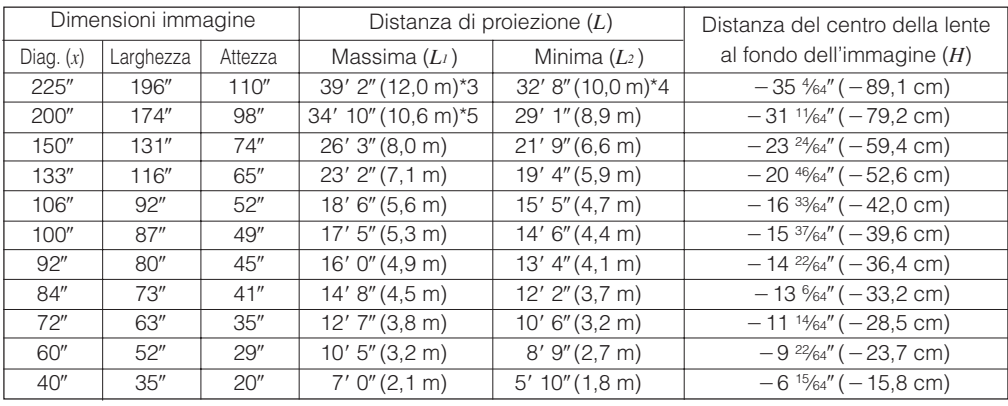

Le formule che esprimono la relazione fra le dimensioni dell'immagine e la distanza di proiezione sono:

*L<sub>1</sub>* (piedi) =  $0.05315x \times 3.281$  $L_2$  (piedi) = 0,04428 $x \times 3,281$  $H$  (pollici) =  $-0,1558x$ 

#### **Modo BORDO (4:3)**

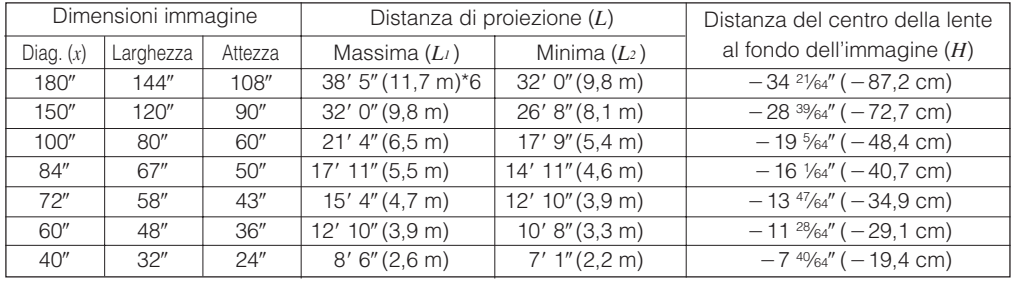

Le formule che esprimono la relazione fra le dimensioni dell'immagine e la distanza di proiezione sono:

*L<sub>1</sub>* (piedi) =  $0,06504x \times 3,281$  $L_2$  (piedi) = 0,05419 $x \times 3,281$ 

 $H$  (pollici) =  $-0,1907x$ 

#### $NOTA$

- La formula precedente comprende un errore pari a  $\pm 3\%$ .
- I valori con un segno di meno (-) indicano la distanza dal centro dell'obiettivo sotto il fondo dello schermo.
- Quando si applicano le formule fornite nei precedenti punti da \*1 a \*6, i valori non corrispondono. Ciò, tuttavia, non costituisce un errore di calcolo.
- Per una messa a fuoco ottimale, la distanza di proiezione consigliata (L) è compresa fra 3' 9" (1,15 m) e 32' 10" (10,0 m).

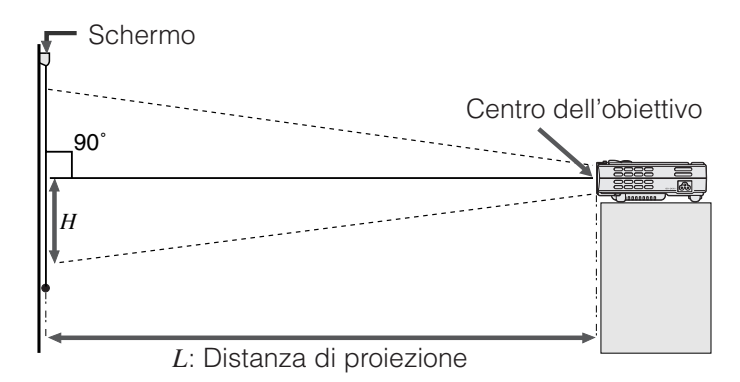

*x* : dimensioni delle immagini (diagonale) (pollici) *L2* : distanza minima di proiezione (piedi)

*L1* : distanza massima di proiezione (piedi)

**PG-M15S Rapporto di distanza di proiezione Modo NORMALE**

**(4:3)** Diag. (*x*)

*H*: distanza fra il centro dell'obiettivo e la base dell'immagine (pollici)

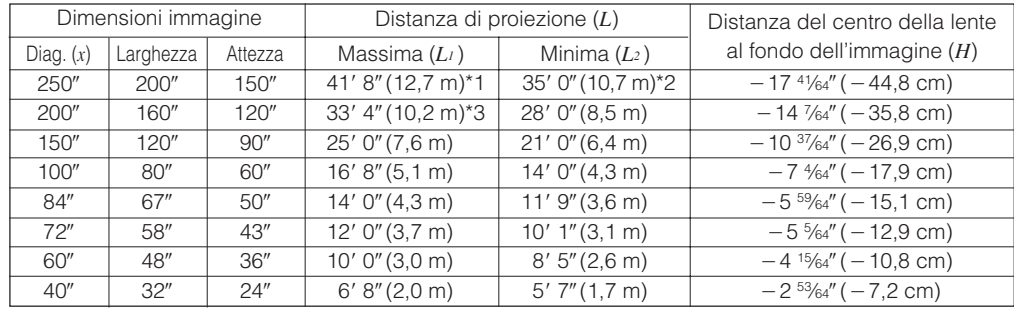

Le formule che esprimono la relazione fra le dimensioni dell'immagine e la distanza di proiezione sono:

*L<sub>1</sub>* (piedi) =  $0,05080x \times 3,281$ *L<sub>2</sub>* (piedi) =  $0,04269x \times 3,281$  $H$  (pollici) =  $-0,07056x$ 

#### **Modo STIRATURA (16:9)**

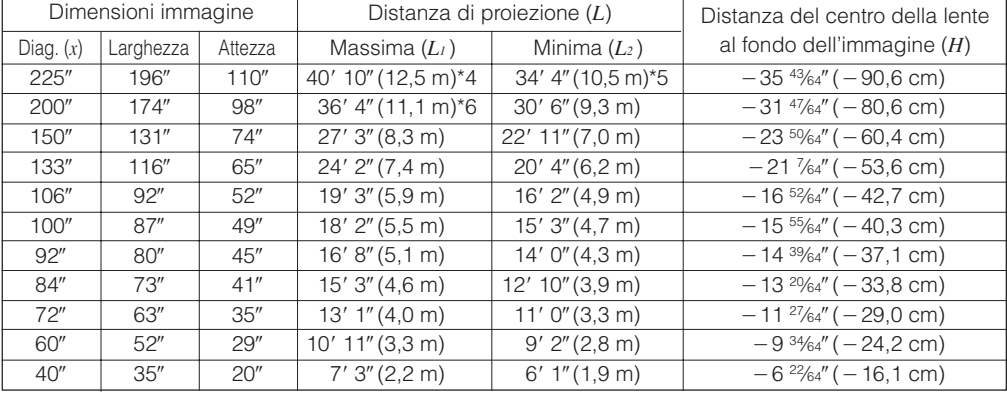

Le formule che esprimono la relazione fra le dimensioni dell'immagine e la distanza di proiezione sono:

*L<sub>1</sub>* (piedi) =  $0,05535x \times 3,281$  $L_2$  (piedi) = 0,04651 $x \times 3,281$  $H$  (pollici) =  $-0,1586x$ 

#### **Modo BORDO (4:3)**

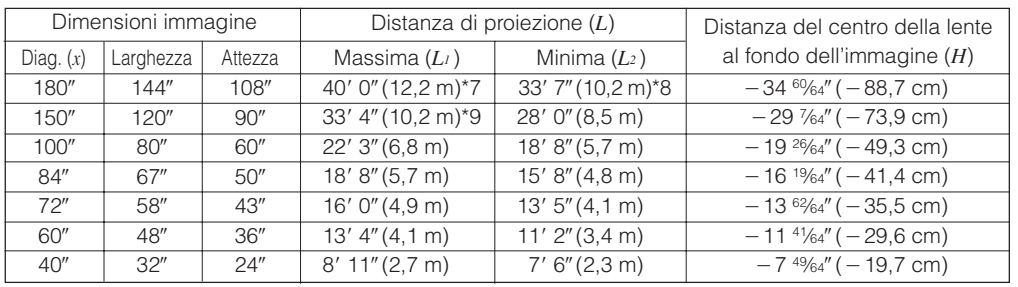

Le formule che esprimono la relazione fra le dimensioni dell'immagine e la distanza di proiezione sono:

*L<sub>1</sub>* (piedi) =  $0,06774x \times 3,281$ *L<sub>2</sub>* (piedi) =  $0,05692x \times 3,281$  $H$  (pollici) =  $-0,1941x$ 

#### $NOTA$

- La formula precedente comprende un errore pari a  $\pm 3\%$ .
- I valori con un segno di meno (-) indicano la distanza dal centro dell'obiettivo sotto il fondo dello schermo.
- Quando si applicano le formule fornite nei precedenti punti da \*1 a \*9, i valori non corrispondono. Ciò, tuttavia, non costituisce un errore di calcolo.
- Per una messa a fuoco ottimale, la distanza di proiezione consigliata (L) è compresa fra 3' 9" (1,15 m) e 32' 10" (10,0 m).

-0

<span id="page-23-0"></span>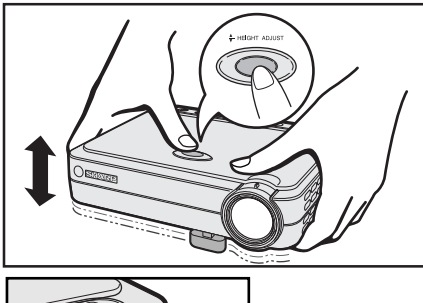

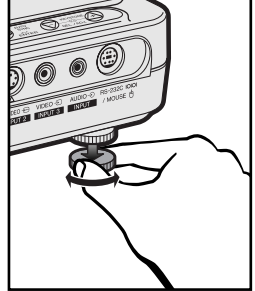

#### **Uso dei piedini di regolazione**

Si può regolare l'altezza dell'immagine sollevando il proiettore con lo sblocco del piede.

- 1 Sollevare il proiettore e premere **HEIGHT ADJUST**. (Il dispositivo di regolazione fuoriesce.)
- 2 Tenendo premuto **HEIGHT ADJUST**, abbassare il proiettore per regolarne l'altezza. (Regolabile fino a circa 8° dalla posizione standard.)
- 3 Una volta raggiunta l'angolazione desiderata, rilasciare **HEIGHT ADJUST**.
- 4 Per effettuare una regolazione di precisione del proiettore, ruotare il dispositivo di regolazione posteriore.

(Regolabile fino a 1° circa tramite il piedino posteriore sinistro)

#### **Per riportare il proiettore alla posizione originale**

Afferrare il proiettore, premere **HEIGHT ADJUST** e abbassare lentamente il proiettore fino alla posizione originale.

#### $NOTA$

• Quando una regolazione è fatta, l'immagine può diventare deformata "keystoned", secondo la posizioni relativa del proiettore e dello schermo.

#### **A** CAUTELA

- Quando il piedino di regolazione è esteso, premere **HEIGHT ADJUST** soltanto dopo avere afferrato saldamente il proiettore.
- Non tenere l'obiettivo quando si alza o abbassa il proiettore.
- Quando si abbassa il proiettore, prestare attenzione a non schiacciarsi le dita fra quest'ultimo e il tavolo.

#### **Installazione per proiezione ad immagine invertita**

#### **Retroproiezione**

- Collocare uno schermo traslucido fra il proiettore e gli spettatori.
- Utilizzare il sistema del menu del proiettore per rovesciare l'immagine proiettata. (Vedi a pagina 44 per l'uso di questa funzione).

#### **Proiezione utilizzando uno specchio**

- Quando la distanza tra il proiettore e lo schermo non è sufficiente per la retroproiezione, si può usare uno specchio per riflettere l'immagine sullo schermo.
- Collocare uno specchio (tipo piatto normale) davanti alla lente.
- Proiettare l'immagine normale sullo schermo.
- L'immagine riflessa dallo specchio viene proiettata sullo schermo translucido.

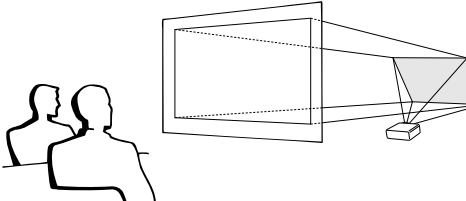

### $NOTA$

• La migliore qualità delle immagini può essere ottenuta quando il proiettore è posizionato perpendicolarmente allo schermo con gli appoggi bene in piano.

#### **A CAUTELA**

• Quando si usa uno specchio, assicurarsi di posizionare accuratamente sia il proiettore che lo specchio in modo che la luce non disturbi gli occhi del pubblico.

#### **Installazione a soffitto**

- Si consiglia di usare la staffa di montaggio a soffitto Sharp opzionale per questa installazione.
- Prima di montare il proiettore, contattare il vostro rifornitore di proiettori Sharp autorizzato o un centro di assistenza tecnica per ottenere il sopporto a montaggio al soffitto raccomandato (venduto separatamente). (Staffa di montaggio a soffitto AN-PGCM85 e relativo tubo di prolunga AN-EP101A (per gli USA), oppure staffa di montaggio a soffitto AN-M15T e relativi tubi di prolunga AN-TK201/AN-TK202 (per tutti gli altri paesi))
- Quando il proiettore si trova nella posizione invertita, utilizzare il bordo superiore dello schermo come linea di base.
- Utilizzare il sistema di menu del proiettore per selezionare il modo di proiezione appropriata. (Vedi a pagina 44 per l'uso di questa funzione).

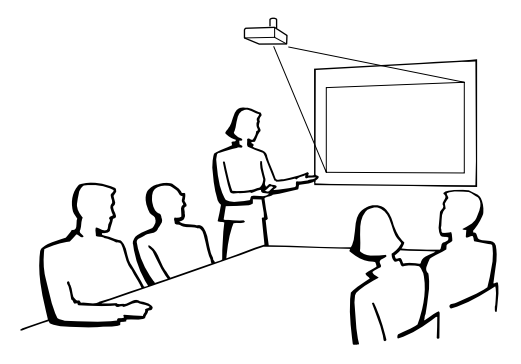

Œ

<span id="page-24-0"></span>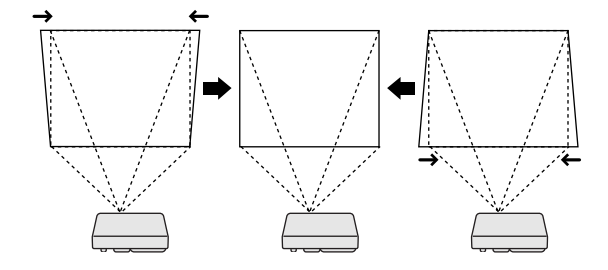

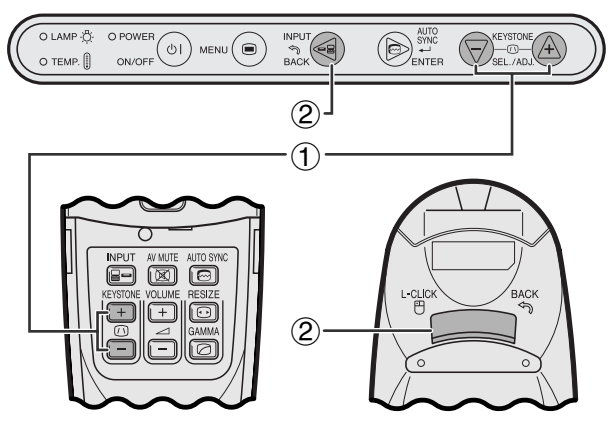

**Telecomando**

#### **Proiettore**

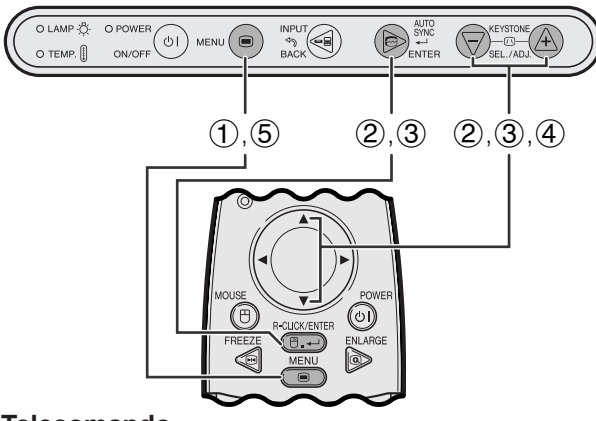

#### **Telecomando**

#### **(GUI) Visualizzazione sullo schermo**

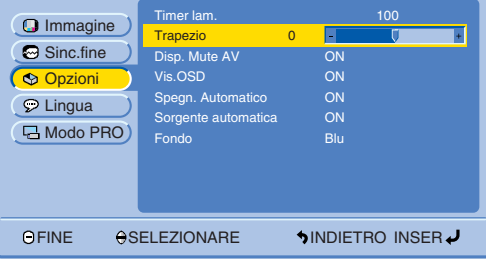

#### **Correzione Keystone digitale**

- Quando l'immagine viene deformata perché la proiezione è angolata rispetto al piano di appoggio del proiettore, la funzione Correzione Keystone digitale permette di correggere l'immagine deformata.
- Per effettuare la correzione digitale della distorsione trapezoidale premere **KEYSTONE (/)**.

#### **Proiettore Utilizzo dei tasti KEYSTONE**

- 1 Premere **KEYSTONE (/)** per regolare l'impostazione.
- 2 Per reinizializzare l'impostazione TRAPEZIO, premere **BACK**.

#### $NOTA$

• Quando sullo schermo è visualizzata l'indicazione "Trapezio", è possibile ripristinare l'impostazione premendo **BACK**.

-0

#### **Utilizzo del menu GUI**

- 1 Premere **MENU**.
- 2 Premere ∂/ƒ per selezionare "Opzioni" e quindi premere **ENTER**.
- 3 Premere ∂/ƒ per selezionare "Trapezio" e quindi premere **ENTER**.
- 4 Premere ▲/▼ per spostare il segno V sull'impostazione desiderata.
- 5 Per uscire dal GUI, premere **MENU**.

#### $NOTA$

• Le linee diritte e i bordi dell'immagine visualizzata potrebbero apparire seghettati quando si regola l'impostazione TRAPEZIO.

## <span id="page-25-0"></span>**Controllo del [mouse senza fili](#page-57-0) dal telecomando**

È possibile utilizzare il telecomando per azionare il mouse del computer e controllare l'immagine proiettata sullo schermo.

#### **Collegamento del proiettore a un computer mediante un cavo USB di controllo del mouse**

### **Collegamento alla porta USB di un PC o di un Macintosh**

- 1 Collegare un'estremità del cavo USB di controllo del mouse in dotazione alla porta RS-232C/MOUSE del proiettore.
- 2 Collegare l'altra estremità al terminale corrispondente del computer.

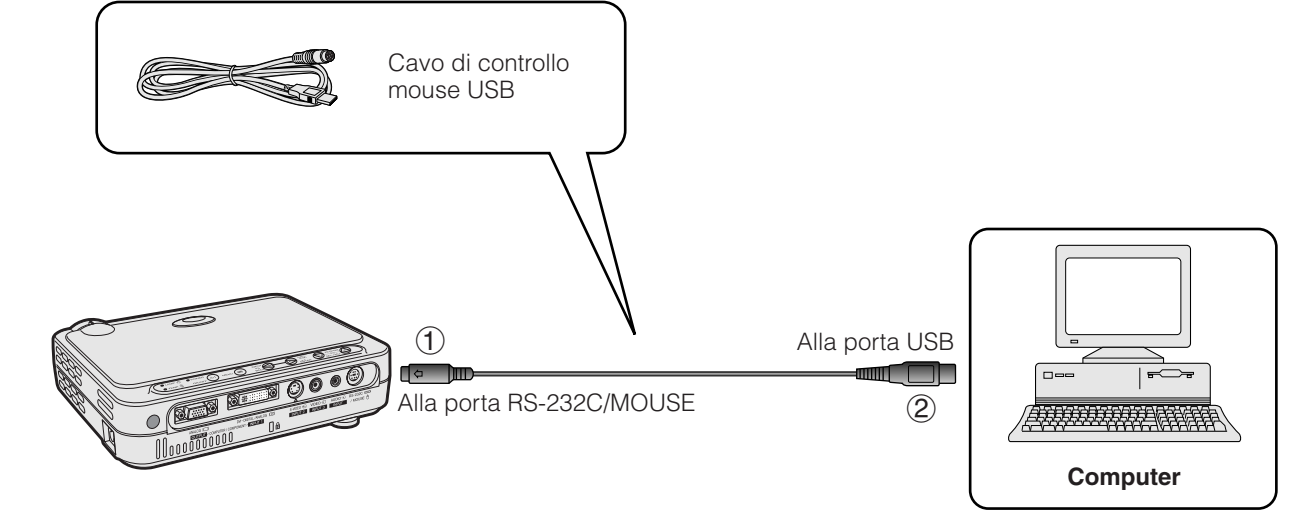

#### $\overline{\text{NOTA}}$

- Windows 95 non supporta il software dei driver per mouse USB.
- I requisiti minimi di sistema per il mouse del tipo USB sono riportati di seguito.

**Windows** Hardware: computer PC/AT compatibile dotato di porta USB Sistema operativo: Windows 98/Windows 2000/Windows Me **Macintosh**

Hardware: serie Macintosh con porta USB

- Sistema operativo: Mac OS 8.5 o superiore
- Il mouse via radio può essere utilizzato per comandare computer compatibili con mouse del tipo USB.

<span id="page-26-0"></span>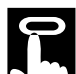

#### **Posizione del telecomando/del mouse via radio**

- Le funzioni di telecomando e mouse via radio possono essere utilizzate per controllare il proiettore al di sotto dei valori riportati nel seguito.
- Il telecomando può essere utilizzato con le funzioni di mouse via radio per comandare il funzionamento del mouse del computer eventualmente collegato al proiettore.

#### $\sqrt{\text{NOTA}}$

• Il segnale dal telecomando può essere riflesso sullo schermo per facilitare l'impiego. Tuttavia, la distanza effettiva del segnale può variare a seconda del materiale dello schermo.

#### **Controllo del proiettore o uso delle funzioni di mouse via radio**

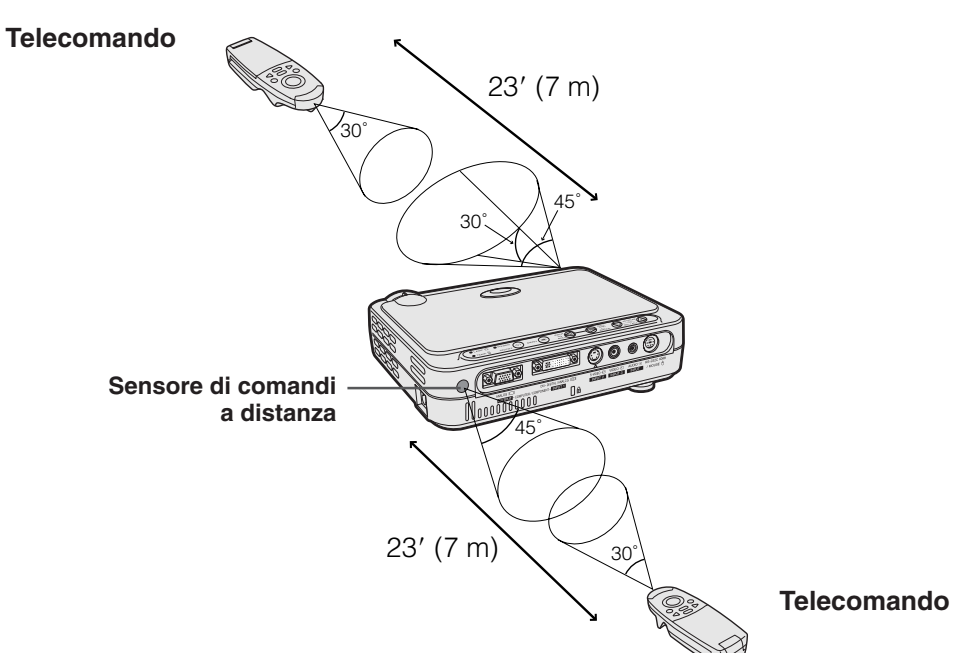

#### **Tasti utilizzabili nel modo MOUSE**

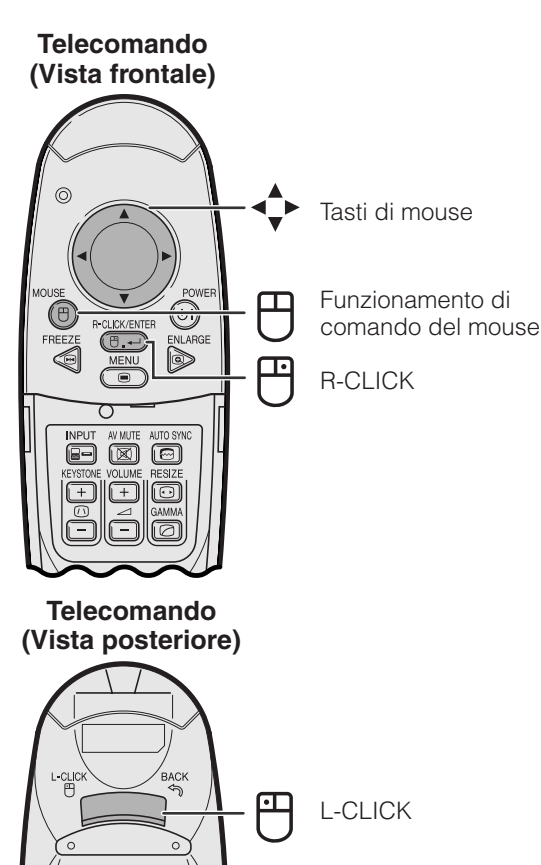

#### **Utilizzo di un mouse senza fili**

- Quando viene premuto **MOUSE** i tasti sul telecomando si illuminano ed il telecomando entra nella modalità MOUSE.
- Durante la modalità MOUSE, il cursore può essere utilizzato come il puntatore. La modalità MOUSE rimane per circa 10 secondi mentre i tasti lampeggiano.
- Quando **MENU** o **ENLARGE** sono premuti, la modalità MOUSE viene riportata alle condizioni normali.

#### $NOTA$

- Se il computer non è impostato nel modo corretto, è possibile che il mouse via radio non funzioni correttamente. Fare riferimento al manuale di istruzioni del computer per dettagli sull'impostazione/installazione del driver mouse.
- Per i sistemi di mouse a due pulsanti, utilizzare l'uno o l'altro pulsante **L-CLICK** o **R-CLICK**.
- Per prolungare la durata delle batterie, **MOUSE** rimane attivo per circa 10 secondi. Per riattivarlo, premerlo nuovamente **MOUSE**.

<span id="page-27-0"></span>Questo proiettore è dotato di quattro serie di schermate di menu (INGRESSO 1 (DVI), INGRESSO 1 (RGB), INGRESSO 1 (COMPONENTE) e INGRESSO 2 (S-VIDEO) o 3 (VIDEO), che consentono di regolare le immagini e le varie impostazioni del proiettore. Queste schermate di menu possono essere controllate dal proiettore o dal telecomando con i seguenti tasti.

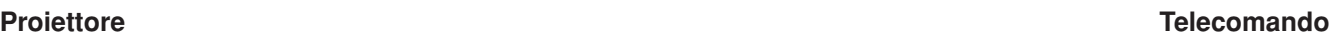

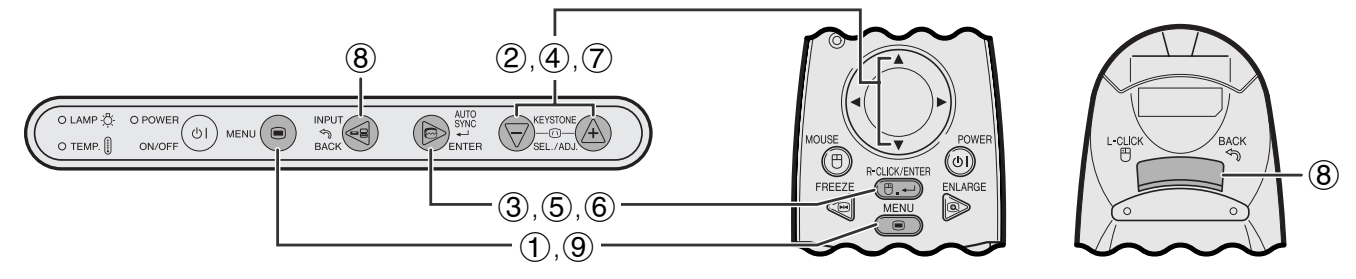

#### **Visualizzazione sullo schermo (GUI)**

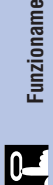

#### **Schermata del menu delle modalità INGRESSO 1 (DVI) o (RGB) (esempio)**

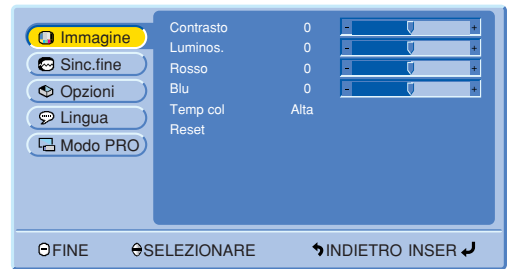

#### **Schermata del menu delle modalità INGRESSO 1 (COMPONENTE), INGRESSO 2 (S-VIDEO) o INGRESSO 3 (VIDEO) (esempio)**

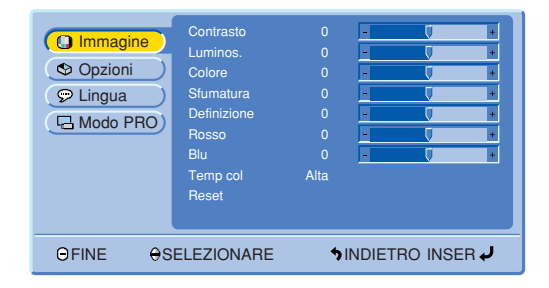

#### **Funzionamento di base delle schermate dei menu**

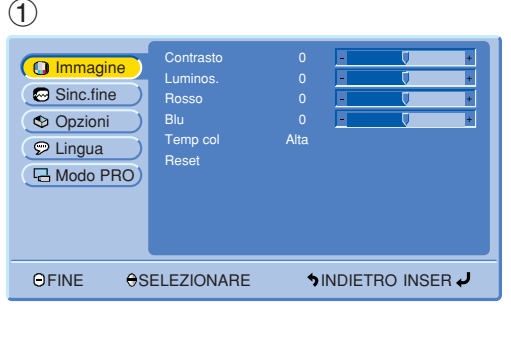

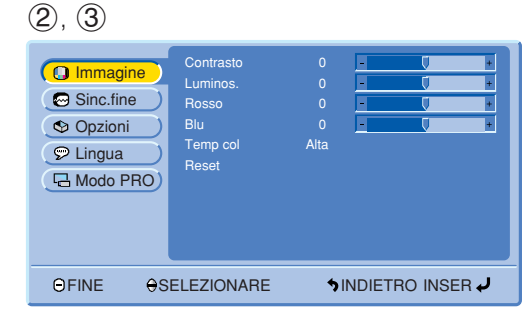

1 Premere **MENU** per visualizzare il menu principale.

- 2 Premere ∂/ƒ per selezionare una voce di regolazione dal menu principale.
- 3 Premere **ENTER** per visualizzare il sottomenu.

<span id="page-28-0"></span>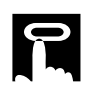

#### $(4)$ ,  $(5)$

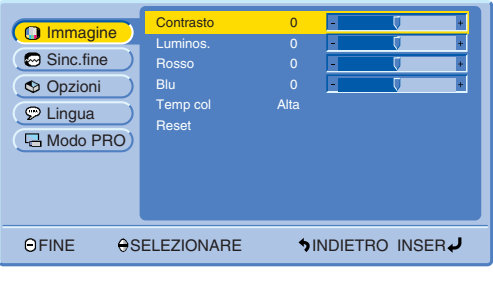

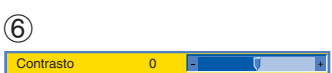

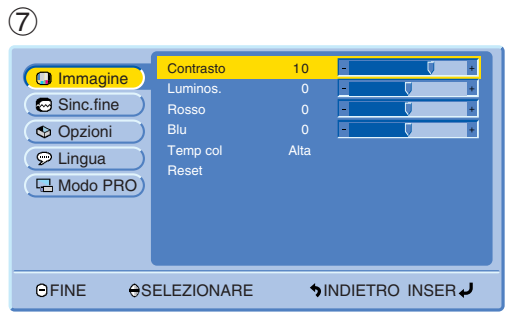

- 4 Premere ∂/ƒ per selezionare una voce di regolazione dal sottomenu.
- 5 Premere **ENTER** per attivare il sottomenu di regolazione selezionato.
- 6 Per visualizzare una sola voce di regolazione, premere **ENTER** dopo aver selezionato la voce. Appaiono solo la barra di menu e la voce di regolazione selezionata.
- 7 Premere ∂/ƒ per regolare l'item.

- 8 Premere **BACK** per tornare allo schermo precedente.
- 9 Premere **MENU** per uscire dal GUI.

#### $NOTA$

• Per dettagli sulle voci dello schermo menu, vedere le tabelle alle pagine 28 e 29.

 $\overline{F0}$ 

**Funzionamento**

Funzionamento

 $\overline{C}$ 

#### **Voci della barra di menu del modo INGRESSO 1 (DVI)**

#### **Voci della barra di menu del modo INGRESSO 1 (RGB)**

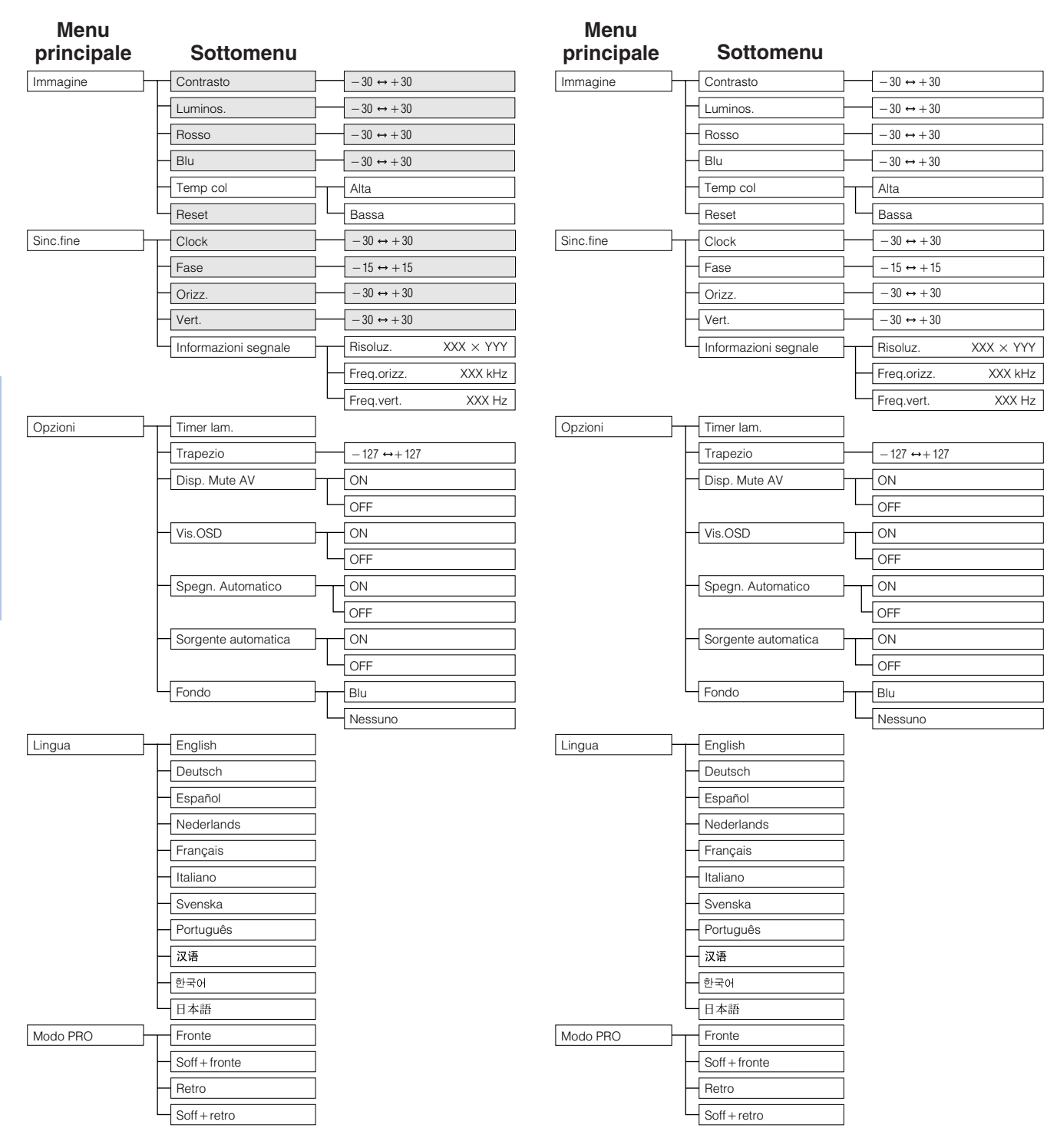

#### $NOTA$

• Le voci ombreggiate dello schema precedente sono visualizzate in grigio e non possono venire selezionate.

#### **Voci della barra di menu del modo INGRESSO 1 (COMPONENTE)**

#### **Voci della barra di menu del modo INGRESSO 2 (S-VIDEO) o INGRESSO 3 (VIDEO)**

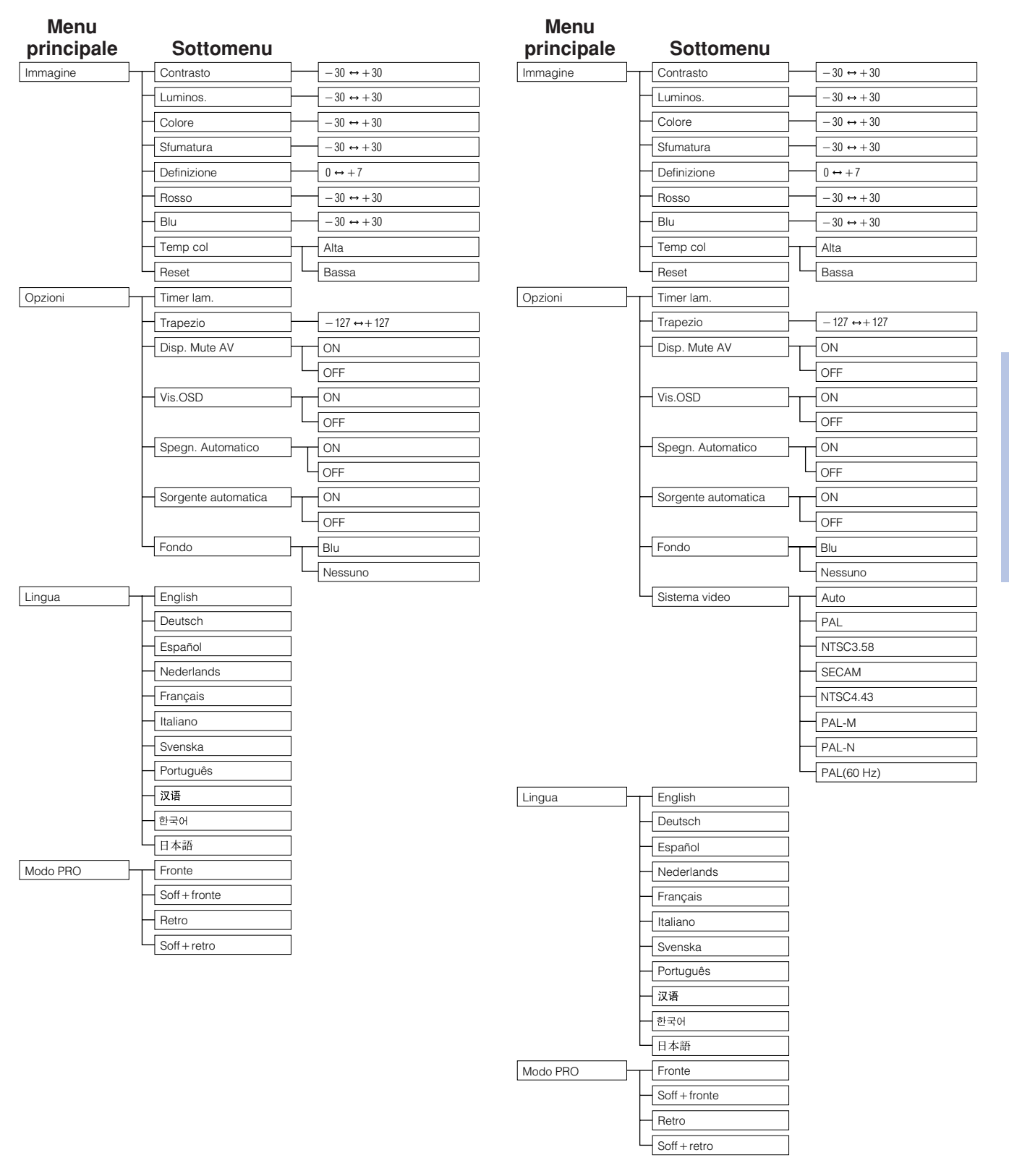

#### $NOTA$

• "Sfumatura" non compare quando si ricevono "PAL", "SECAM", "PAL-M", "PAL-N" o "PAL (60Hz)" nella modalità INGRESSO 2 (S-VIDEO) o INGRESSO 3 (VIDEO).

<span id="page-31-0"></span>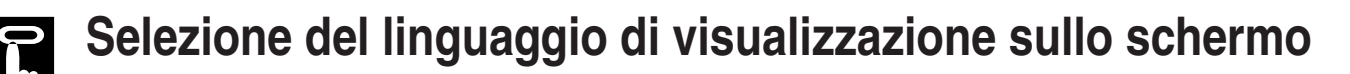

#### **Proiettore**

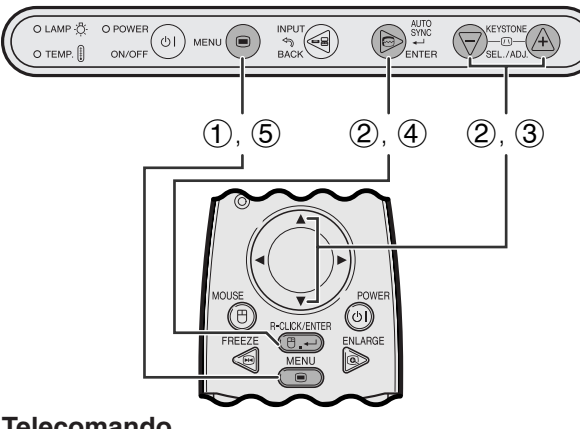

#### **Telecomando**

#### **Visualizzazione sullo schermo (GUI)**

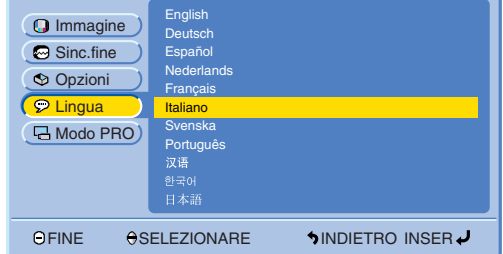

L'inglese è la lingua preimpostata per le visualizzazioni sullo schermo. La lingua può essere scelta tra inglese, tedesco, spagnolo, olandese, francese, italiano, svedese, portoghese, cinese, coreano o giapponese.

- 1 Premere **MENU**.
- 2 Premere ∂/ƒ per selezionare "Lingua" e quindi premere **ENTER**.
- 3 Premere ∂/ƒ per selezionare la lingua desiderata.
- 4 Premere **ENTER** per salvare l'impostazione. Il display sullo schermo è ora programmato per visualizzare nel linguaggio selezionato.
- 5 Per uscire dal GUI, premere **MENU**.

# **Selezione del modo di sistema di ingresso video (Solo INGRESSO 2 o 3)**

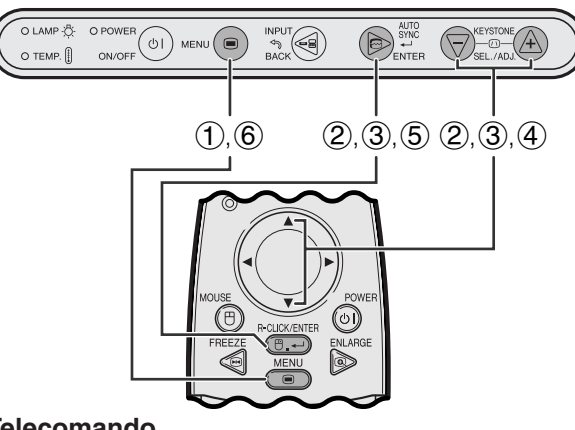

#### **Telecomando**

#### **Visualizzazione sullo schermo (GUI)**

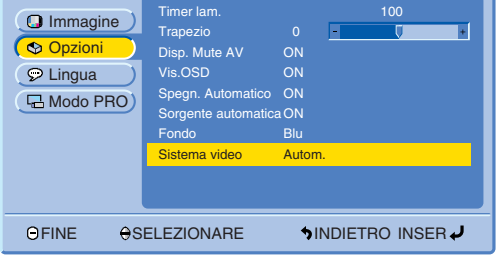

**Proiettore Il modo di sistema di ingresso video è preimpostato su** "Autom."; ma può essere regolato su un modo di sistema specifico, se il modo di sistema selezionato non è compatibile con l'apparecchio audio/video collegato.

- 1 Premere **MENU**.
- 2 Premere ∂/ƒ per selezionare "Opzioni" e quindi premere **ENTER**.
- 3 Premere ∂/ƒ per selezionare "Sistema video" e quindi premere **ENTER**.
- 4 Premere ∂/ƒ per selezionare il modo di sistema video desiderato.
- 5 Premere **ENTER** per salvare l'impostazione.
- 6 Per uscire dal GUI, premere **MENU**.

#### $NOTA$

• Quando il modo di sistema è impostato su "Autom." può non essere possibile ricevere un'immagine chiara a causa di differenze di segnale. Se questo dovesse accadere, passare al sistema video del segnale sorgente.

 $\overline{C}$ 

## <span id="page-32-0"></span>**Regolazioni dell'immagine**

#### **Proiettore**

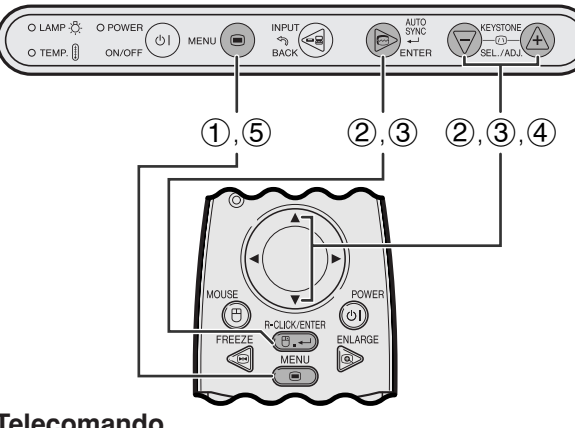

**Telecomando**

**Visualizzazione sullo schermo (GUI)**

#### **Modalità INGRESSO 1 (RGB)**

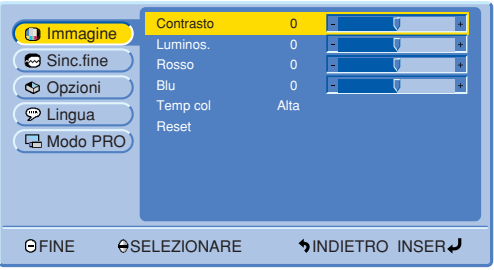

#### **Modalità INGRESSO 1 (COMPONENTE)**

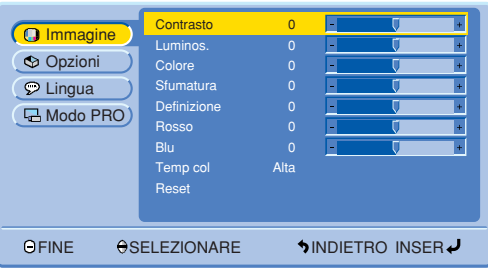

#### **Modalità INGRESSO 2 (S-VIDEO) o 3 (VIDEO)**

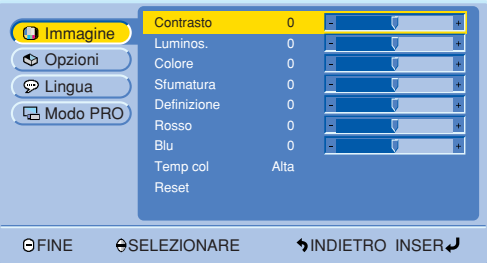

#### **Regolazione delle immagini**

Si può regolare l'immagine del proiettore come desiderato con le regolazioni d'immagine seguenti.

#### **Descrizione delle voci di regolazione**

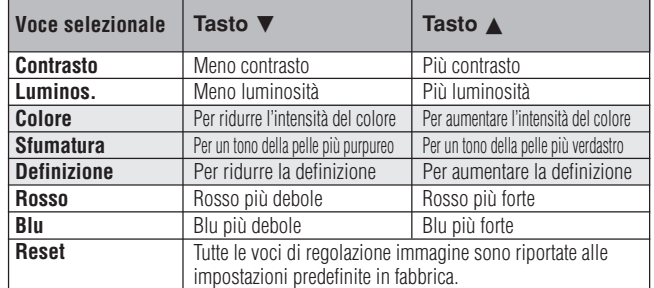

#### $NOTA$

- Queste regolazioni non sono operative nella modalità INGRESSO 1 (DVI).
- Nelle modalità INGRESSO 1 (DVI) o (RGB), non vengono visualizzate le voci "Colore", "Sfumatura" e "Definizione".
	- 1 Premere **MENU**.
	- 2 Premere ∂/ƒ per selezionare "Immagine" e quindi premere **ENTER**.
	- 3 Premere ∂/ƒ per selezionare un tipo di regolazione particolare e quindi premere **ENTER**. Le voci sono visualizzate in grigio, ad eccezione di quella selezionata.
	- 4 Premere ∂/ƒ per spostare il segno della voce di regolazione selezionata sull'impostazione desiderata.
	- 5 Per uscire dal GUI, premere **MENU**.

#### $NOTA$

• Per resettare tutte le voci di regolazione, selezionare "Reset" e quindi premere **ENTER**.

70

<span id="page-33-0"></span>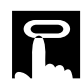

#### **Proiettore**

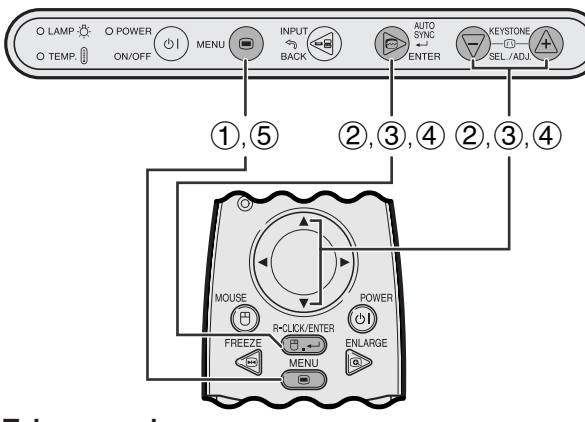

#### **Telecomando**

#### **Visualizzazione sullo schermo (GUI)**

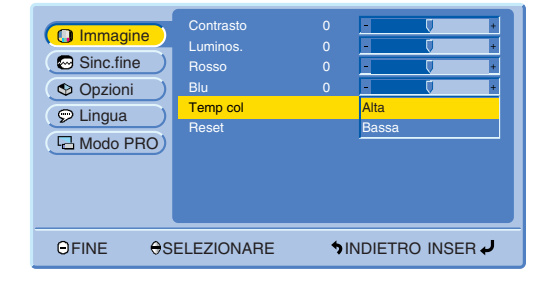

#### **Selezione della temperatura di colore**

Questa funzione può essere usata per regolare la temperature del colore più idonea al tipo di ingresso di immagini al proiettore (video, immagine per computer, trasmissioni televisive, ecc.). Diminuire la temperatura del colore per creare immagini più calde e rossastre per tonalità di carnagione naturali. Aumentare la temperatura del colore per creare immagini più fresche e bluastre per immagini più luminose.

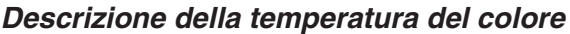

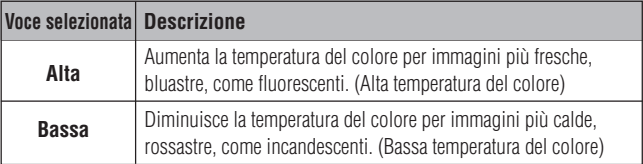

- 1 Premere **MENU**.
- 2 Premere ∂/ƒ per selezionare "Immagine" e quindi premere **ENTER**.
- 3 Premere ∂/ƒ per selezionare "Temp col" e quindi premere **ENTER**.
- 4 Premere∂/ƒ per selezionare "Alta" o "Bassa" e quindi premere **ENTER**.
- 5 Per uscire dal GUI, premere **MENU**.

 $\overline{\mathbf{C}}$ 

<span id="page-34-0"></span>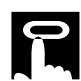

#### **Proiettore**

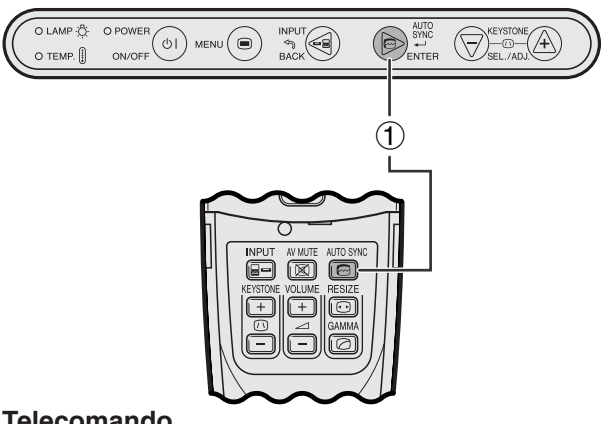

#### **Telecomando**

#### **Visualizzazione sullo schermo**

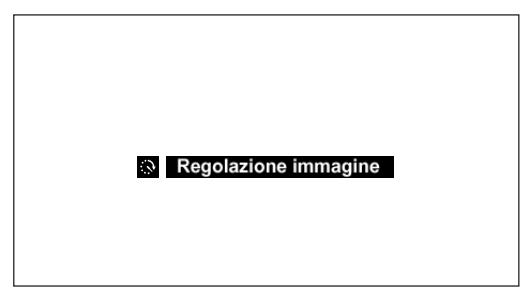

#### **Proiettore**

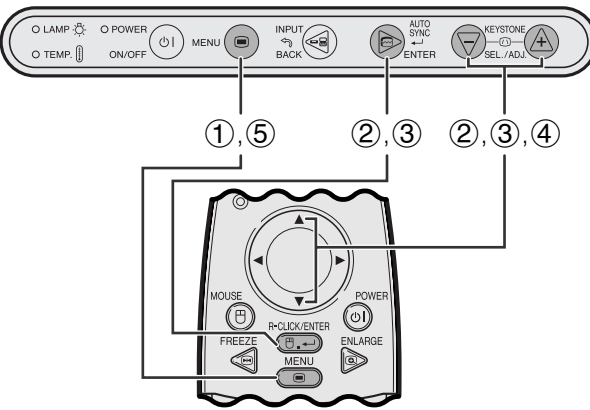

#### **Telecomando**

#### **Visualizzazione sullo schermo (GUI)**

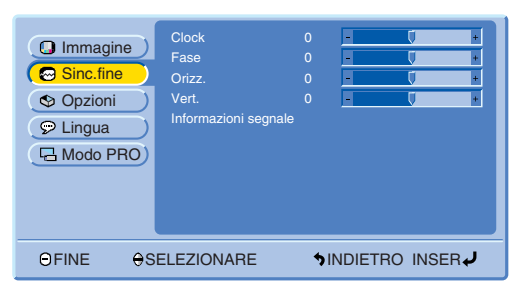

### **Regolazione della**

#### **[sincronizzazione automatica](#page-57-0)**

- Usato per regolare automaticamente un'immagine di computer.
- La regolazione di [sincronizzazione](#page-57-0) automatica può essere eseguita manualmente premendo **AUTO SYNC**.
	- 1 Premere **AUTO SYNC**.

Durante la regolazione sincronismo automatico, "Regolazione immagine" viene visualizzato come indicato a sinistra.

#### $NOTA$

- La regolazione "Auto Sync" può prendere un pò di tempo per completare, secondo l'immagine del computer collegato al proiettore.
- Quando l'immagine ottimale non può essere ottenuta con la regolazione "Auto Sync", utilizzare le regolazioni manuali. (Si vedano i passi descritti nel seguito.)

#### **Regolazione delle immagini sul computer**

Quando si visualizzano motivi da computer con un grande livello di dettaglio (allineamenti, strisce verticali e così via), possono verificarsi interferenze che causano sfarfallii, strisce verticali o irregolarità di contrasto in alcune parti dello schermo. Se ciò si produce, regolare ["Clock"](#page-57-0), ["Fase"](#page-57-0), "Orizz." e "Vert." per ottenere una immagine di computer ottima.

#### **Descrizione delle voci di regolazione**

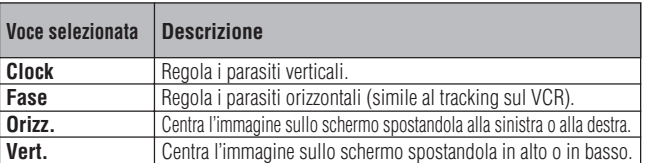

#### $NOTA$

• Computer image adjustments can be made easily by pressing **AUTO SYNC** ( $\textcircled{=}$ ). Per ulteriori dettagli, si vedano i passi descritti sopra.

(Selezionare il modo di ingresso computer desiderato con **INPUT**.)

- 1 Premere **MENU**.
- 2 Premere ∂/ƒ per selezionare "Sinc.fine" e quindi premere **ENTER**.
- 3 Premere ∂/ƒ per selezionare un item di regolazione specifica e quindi premere **ENTER**.
- 4 Premere ∂/ƒ per spostare il segno della voce di regolazione selezionata sull'impostazione desiderata.
- 5 Per uscire dal GUI, premere **MENU**.

70

<span id="page-35-0"></span>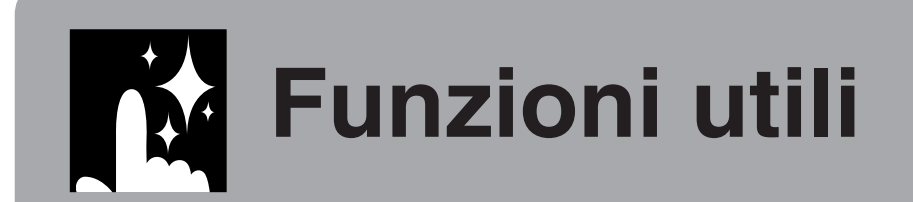

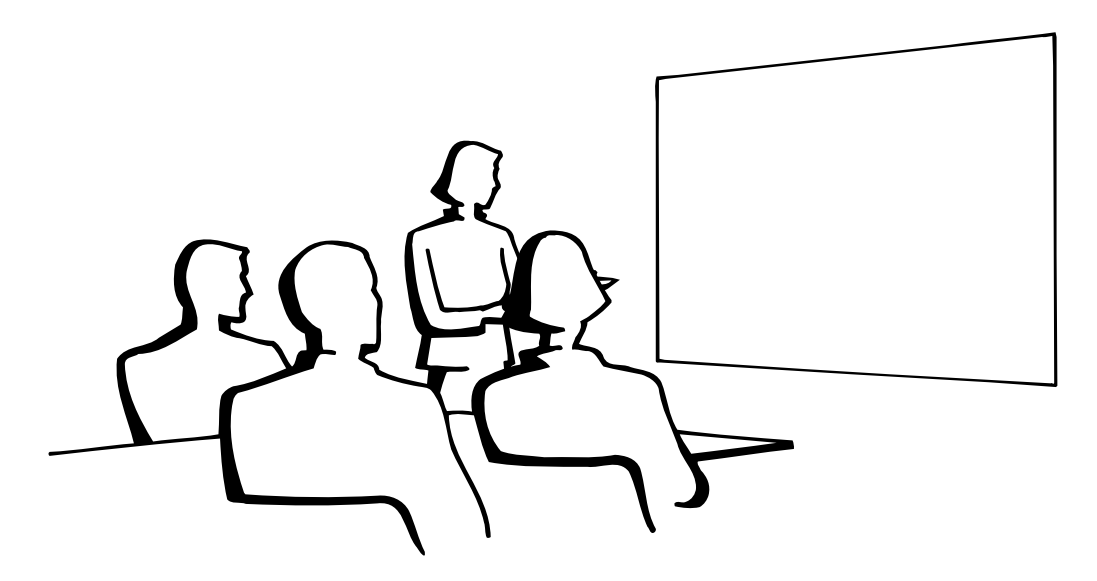

#### **Funzione di [fermo immagine](#page-57-0)**  $\mathbf{r}$

#### **Telecomando**

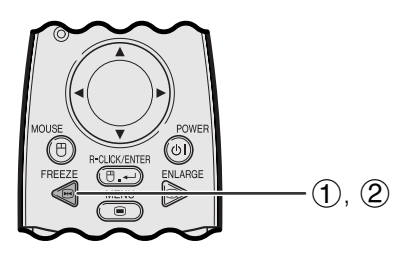

**Visualizzazione sullo schermo**

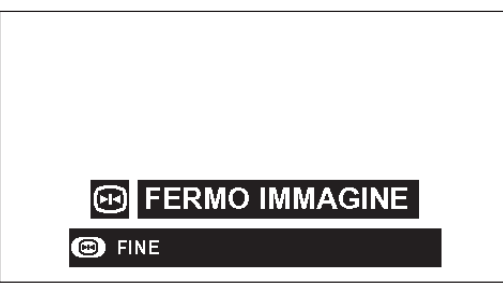

Questa funzione permette di bloccare immediatamente un'immagine in movimento. Questo è comodo quando si desidera visualizzare un fermo immagine dal computer o video, per avere più tempo per spiegare l'immagine al pubblico.

Si può usare questa funzione anche per visualizzare un fermo immagine dal computer mentre si preparano le immagini computer da presentare successivamente.

- 1 Premere **FREEZE** sul telecomando per fermare l'immagine.
- 2 Premere **FREEZE** di nuovo per ritornare all'immagine in movimento.
- Se si cambia il segnale in ingresso premendo **INPUT** nella modalità FERMO IMMAGINE, essa si disattiva.

匛

### <span id="page-36-0"></span>**[Ingrandimento](#page-57-0) di immagine digitale**

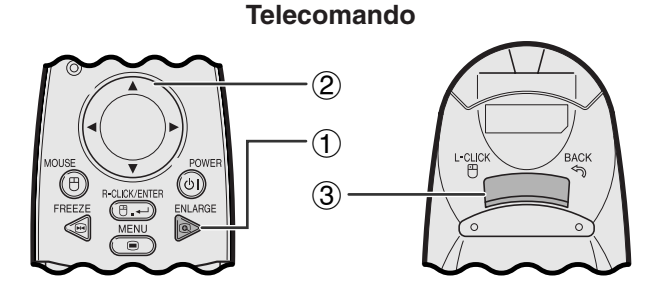

#### **Visualizzazione sullo schermo**

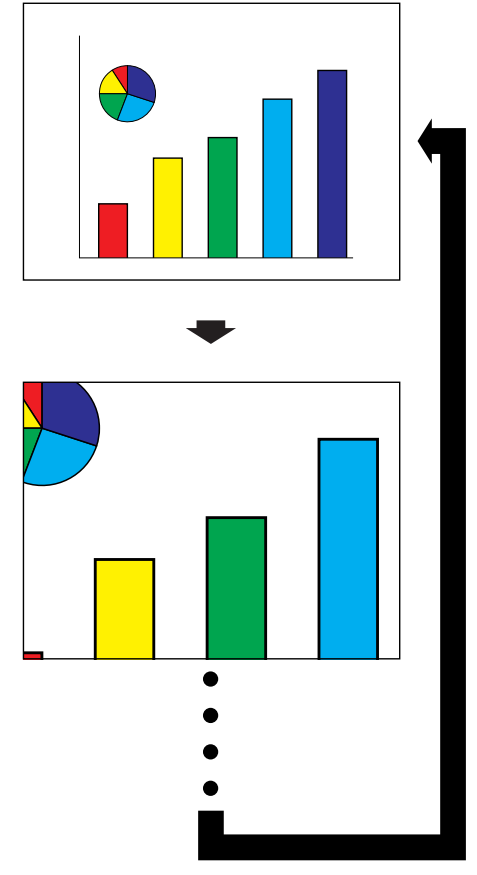

Questa funzione permette di ingrandire una parte specifica dell'immagine. Questo è comodo quando si desidera visualizzare un dettaglio dell'immagine.

- 1 Premere **ENLARGE** sul telecomando. A ciascuna pressione di **ENLARGE** l'immagine viene ingrandita.
- 2 Quando l'immagine è ingrandita, si può scorrere sull'immagine in direzione orizzontale e verticale usando *∆/◀*/▼/►.
- 3) Per tornare al formato  $\times$  1, premere **BACK**. (soltanto sul telecomando).

#### $NOTA$

• A ciascuna pressione di **ENLARGE** l'ingrandimento immagine cambia come indicato sotto.

$$
\times 1 \longrightarrow \times 4 \longrightarrow \times 9 \longrightarrow \times 16 \longrightarrow \times 36 \longrightarrow \times 64
$$

- Se il segnale in ingresso cambia durante l'ingrandimento immagine digitale, l'immagine torna al formato  $\times$ 1. Il segnale in ingresso cambia
	- (a) quando si preme **INPUT**
	- (b) quando il segnale in ingresso viene interrotto o
	- (c) quando la definizione di ingresso e il tasso di rinfrescamento cambia.

<span id="page-37-0"></span>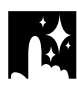

**ESEMPIO**<sup>[</sup> **COMPUTER**

### **Selezione del modo di visualizzazione immagine**

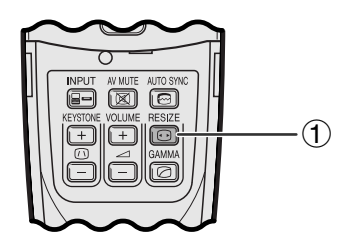

**Telecomando** Questa funzione permette di modificare o personalizzare il modo di visualizzazione immagine per potenzare l'immagine in ingresso. Si può scegliere la modalità preferita di visualizzazione dell'immagine in base al segnale di ingresso.

> 1 Premere **[RESIZE](#page-57-0)** sul telecomando. A ciascuna pressione di **RESIZE**, il modo di immagine cambia come indicato sotto.

#### **PG-M15X**

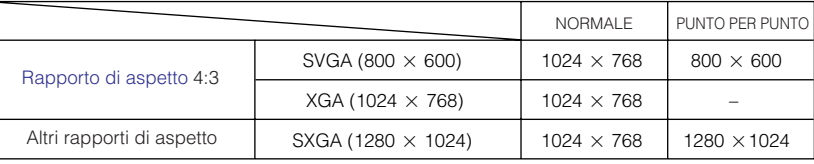

#### **PG-M15S**

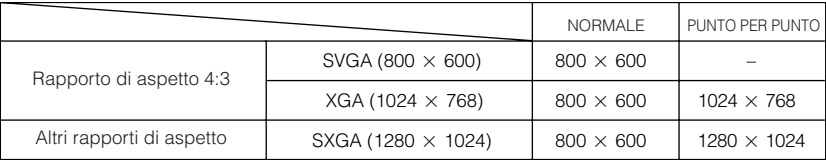

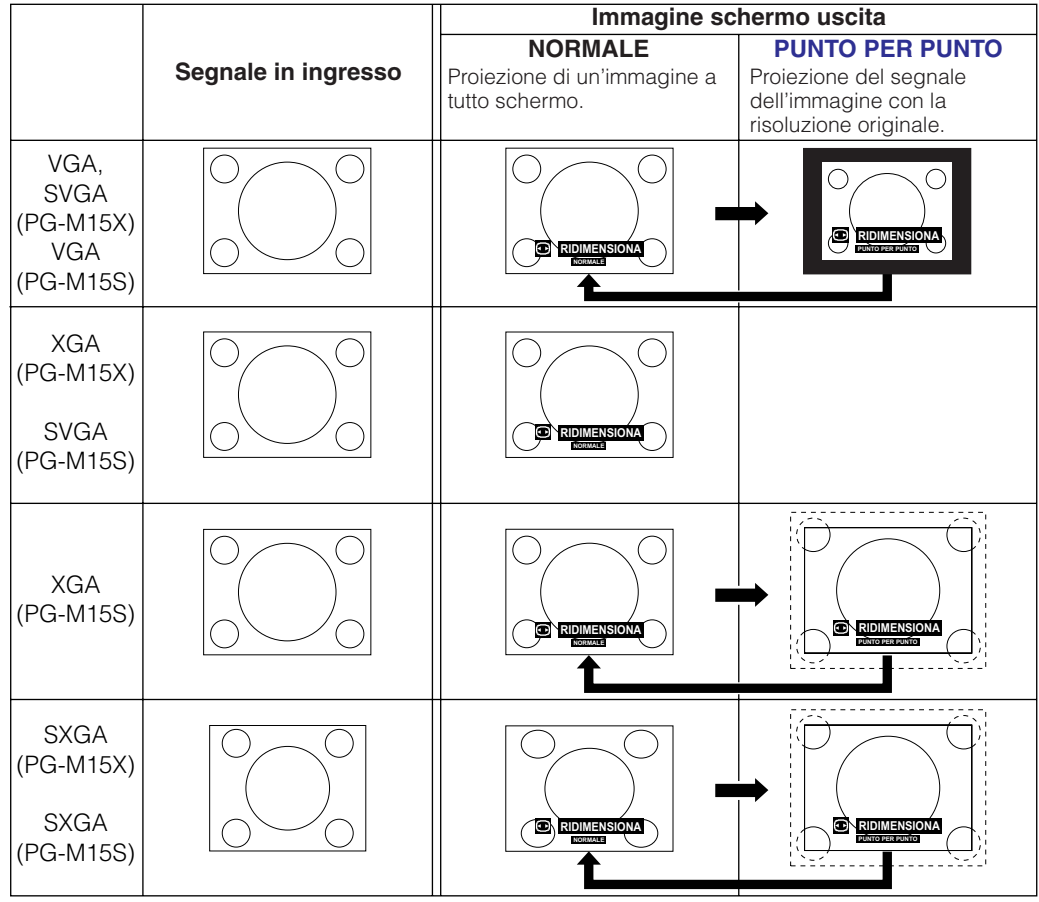

### $\sqrt{\text{NOTA}}$

#### **PG-M15X**

• In presenza di un segnale XGA (1024×768), per la visualizzazione delle immagini viene impostata la modalità NORMALE, e l'opzione PUNTO PER PUNTO non è disponibile.

#### **PG-M15S**

 $\bullet$  In presenza di un segnale SVGA (800 $\times$ 600), per la visualizzazione delle immagini viene impostata la modalità NORMALE, e l'opzione PUNTO PER PUNTO non è disponibile.

Ž

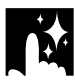

#### **ESEMPIO DVD/VIDEO**

#### **PG-M15X**

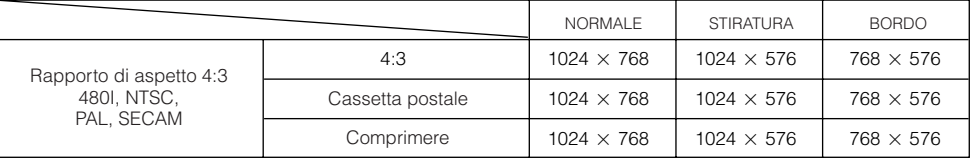

**PG-M15S**

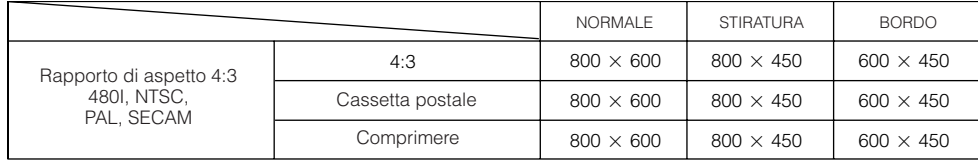

#### $NOTA$

- Cassetta postale: i pixel dell'area 4:3 nella quale l'immagine viene registrata. Le fasce nere presenti alla base e alla sommità sono formate da pixel non utilizzati.
- Comprimere: le immagini grandi (ad esempio 16:9) vengono compresse nel formato di visualizzazione 4:3.

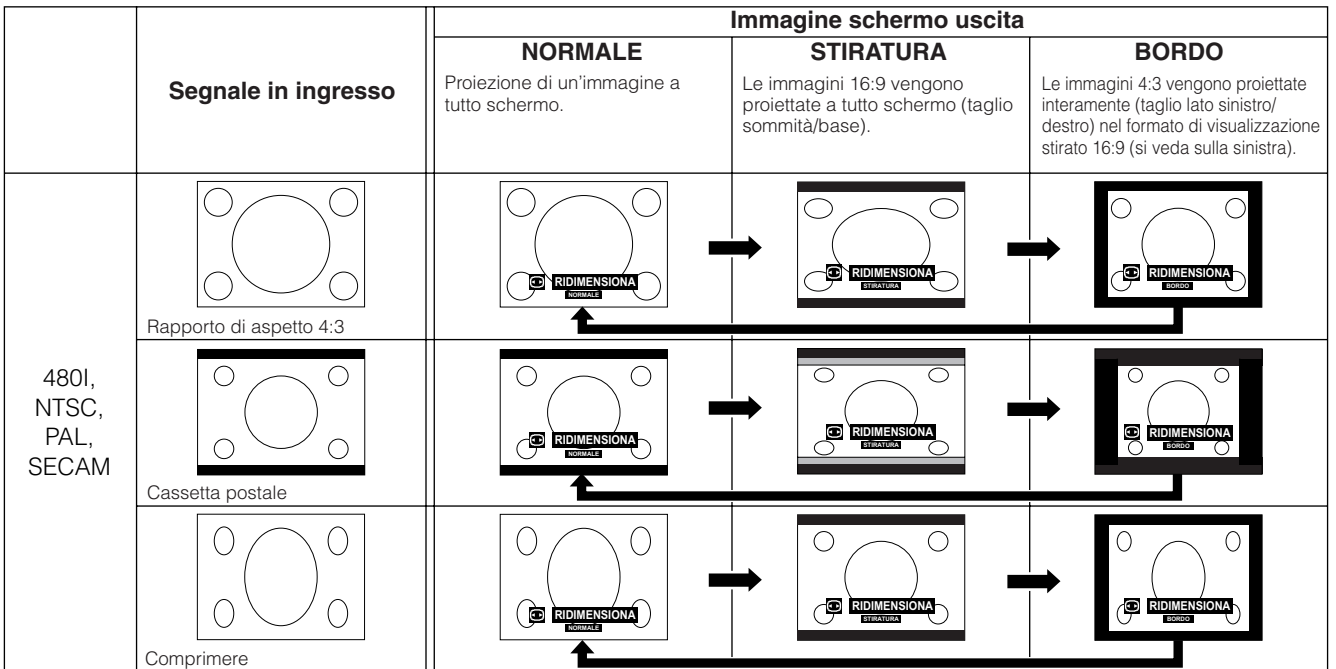

<span id="page-39-0"></span>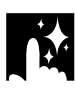

### **Correzione del gamma**

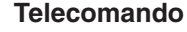

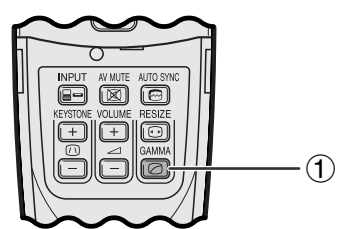

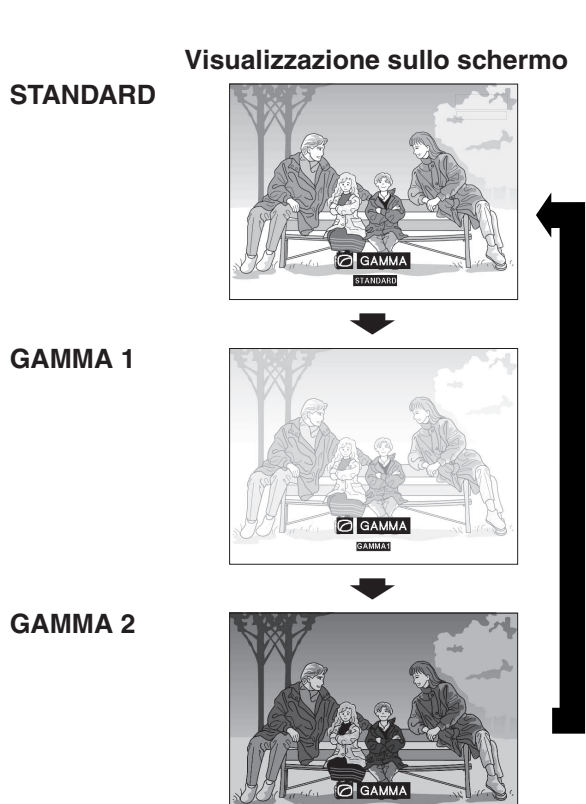

- Il gamma è una funzione di potenziamento della qualità di immagine che offre un'immagine più ricca schiarendo le parti più scure dell'immagine senza alterare la luminosità delle parti più chiare.
- Sono possibili tre impostazioni del fattore di contrasto per tenere in considerazione le differenze delle immagini visualizzate e la luminosità della stanza.
- Quando si visualizzano immagini con frequenti scene scure, come di un film o di un concerto, o quando si visualizzano le immagini in una stanza luminosa, questa funzione permette di vedere meglio le scene scure e da l'impressione di una maggiore profondità dell'immagine.

#### **Modi gamma**

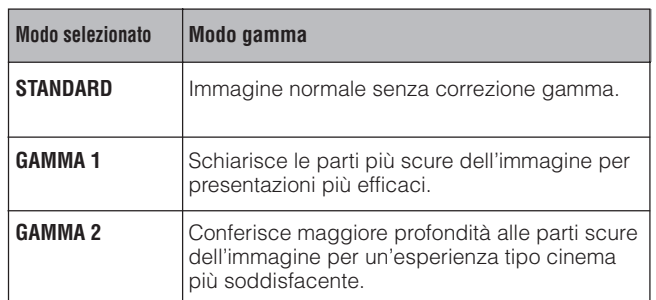

1 Premere **GAMMA** sul telecomando. A ciascuna pressione di **GAMMA**, il livello del gamma si alterna come mostrato a sinistra.

<span id="page-40-0"></span>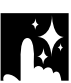

### **Controllo del segnale in ingresso (Solo modalità INGRESSO 1 (DVI) o (RGB))**

#### **Proiettore**

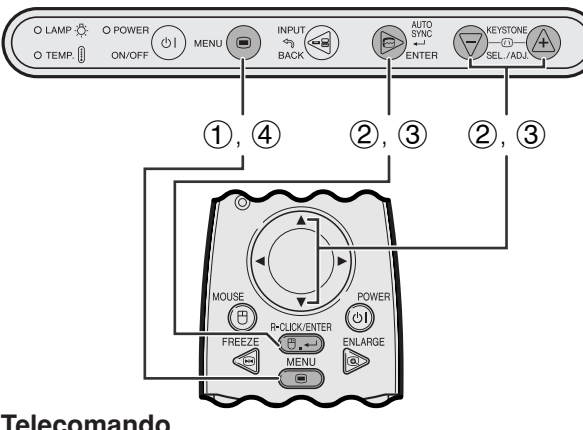

#### **Telecomando**

#### **Visualizzazione sullo schermo (GUI)**

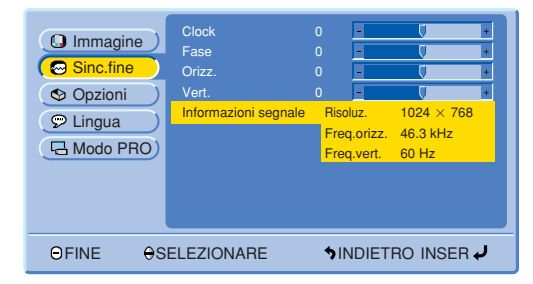

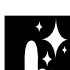

### **Controllo del tempo di impiego della lampada**

#### **Proiettore**

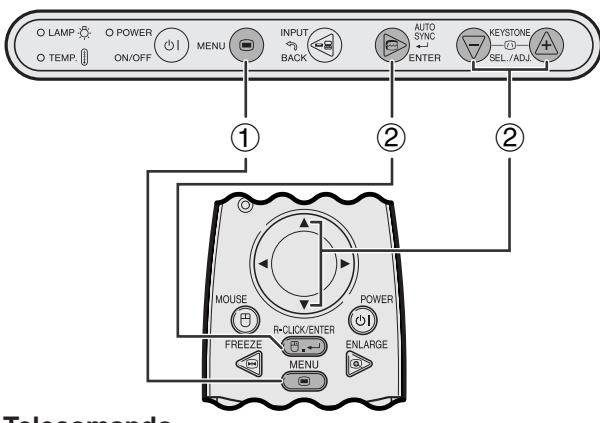

#### **Telecomando**

**Visualizzazione sullo schermo (GUI)**

| <b>O</b> Immagine<br>Sinc.fine<br><b>S</b> Opzioni<br>$\mathcal{P}$ Lingua<br>급 Modo PRO | Timer lam.<br>Trapezio<br>Disp. Mute AV<br>Vis.OSD<br>Spegn. Automatico<br>Sorgente automatica<br>Fondo | 100<br>$\Omega$<br>$+$<br>ON<br>ON<br>ON<br>ON<br>Blu |
|------------------------------------------------------------------------------------------|----------------------------------------------------------------------------------------------------|-------------------------------------------------------|
| <b>ASELEZIONARE</b><br>OFINE                                                             |                                                                                                    | SINDIETRO INSER                                       |

Questa funzione permette di controllare il tempo di impiego cumulativo della lampada.

- 1 Premere **MENU**.
- 2 Premere ∂/ƒ per selezionare "Opzioni" e quindi premere **ENTER**. Viene visualizzato il tempo di utilizzo attuale della lampada.

#### $NOTA$

• Si consiglia di sostituire la lampada dopo circa 1.400 ore di impiego. Vedere alle pagine 47 e 48 per la sostituzione della lampada.

國

Questa funzione permette di controllare le informazioni sul segnale attualmente in ingresso.

- 1 Premere **MENU**.
- 2 Premere ∂/ƒ per selezionare "Sinc.fine" e quindi premere **ENTER**.
- 3 Premere ∂/ƒ per selezionare "Informazioni segnale" e quindi premere **ENTER**.
- 4 Per uscire dal GUI, premere **MENU**.

<span id="page-41-0"></span>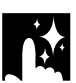

### **Attivazione/disattivazione del messaggio AV Silenziamento**

#### **Proiettore**

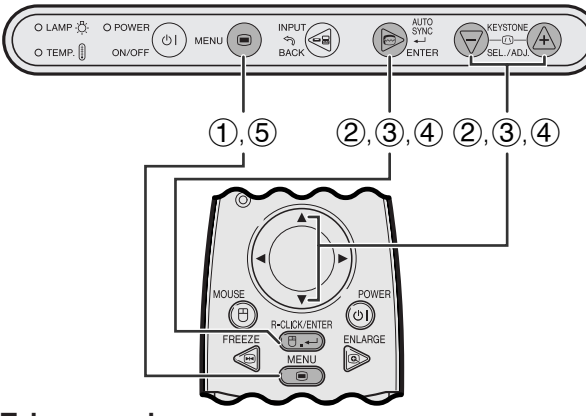

#### **Telecomando**

#### **Visualizzazione sullo schermo (GUI)**

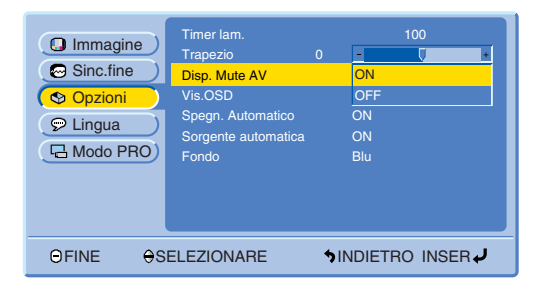

#### **Visualizzazione sullo schermo**

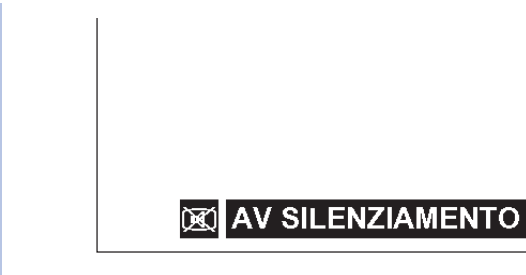

Questa funzione consente di disattivare il messaggio visualizzato sullo schermo quando è attiva la funzione di AV silenziamento.

#### **Descrizione del display Mute AV**

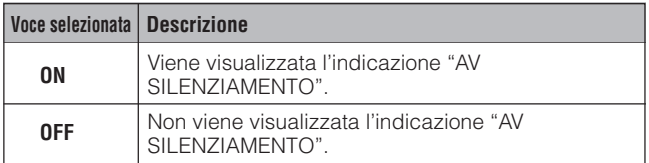

- 1 Premere **MENU**.
- 2 Premere ∂/ƒ per selezionare "Opzioni" e quindi premere **ENTER**.
- 3 Premere ∂/ƒ per selezionare "Disp. Mute AV" e quindi premere **ENTER**.
- 4 Premere ∂/ƒ per selezionare "ON" o "OFF" e quindi premere **ENTER**.
- 5 Per uscire dal GUI, premere **MENU**.

Ñ

<span id="page-42-0"></span>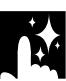

### **Funzione di esclusione delle indicazioni visualizzazione sullo schermo**

#### **Proiettore**

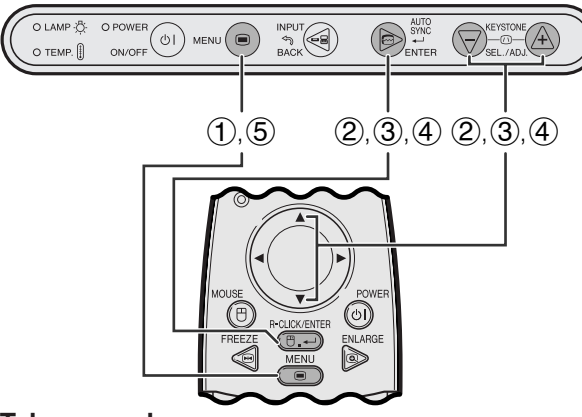

#### **Telecomando**

#### **Visualizzazione sullo schermo (GUI)**

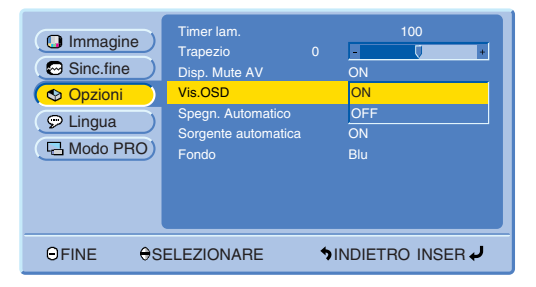

#### **Visualizzazione sullo schermo**

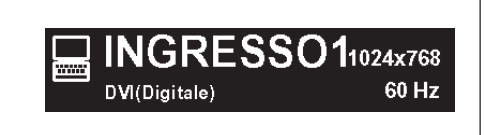

Questa funzione permette di disattivare i messaggi su schermo che appaiono durante la selezione di ingresso. Una volta selezionata l'impostazione "OFF" per la voce "Vis.OSD" del menu GUI, sullo schermo non viene visualizzato alcun messaggio.

#### **Descrizione della visualizzazione mediante OSD**

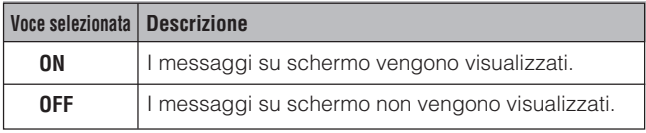

- 1 Premere **MENU**.
- 2 Premere ∂/ƒ per selezionare "Opzioni" e quindi premere **ENTER**.
- 3 Premere ∂/ƒ per selezionare "Vis.OSD" e quindi premere **ENTER**.
- 4 Premere ∂/ƒ per selezionare "ON" o "OFF" e quindi premere **ENTER**.
- 5 Per uscire dal GUI, premere **MENU**.

### <span id="page-43-0"></span>**Funzione di disattivazione automatica**

#### **Proiettore**

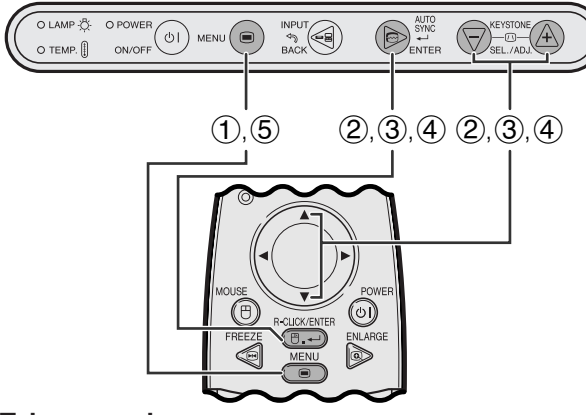

#### **Telecomando**

#### **Visualizzazione sullo schermo (GUI)**

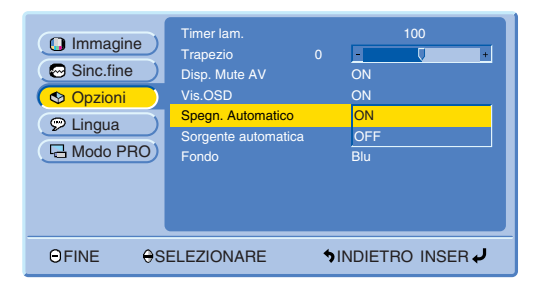

**Visualizzazione sullo schermo**

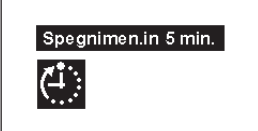

Il proiettore si spegne automaticamente quando non rileva alcun segnale in ingresso per circa 15 minuti. Cinque minuti prima dello spegnimento automatico, sullo schermo vengono visualizzati i messaggi mostrati di seguito.

#### **Descrizione della disattivazione automatica**

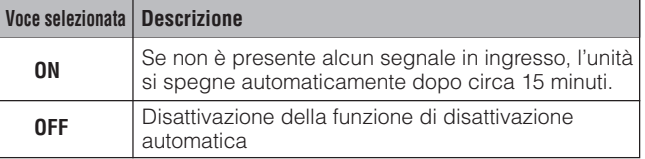

- 1 Premere **MENU**.
- 2 Premere ∂/ƒ per selezionare "Opzioni" e quindi premere **ENTER**.
- 3 Premere ∂/ƒ per selezionare "Spegn.Automatico" e quindi premere **ENTER**.
- 4 Premere ∂/ƒ per selezionare "ON" o "OFF" e quindi premere **ENTER**.
- 5 Per uscire dal GUI, premere **MENU**.

انغ.<br>ا

### <span id="page-44-0"></span>**Rilevamento automatico della sorgente in ingresso**

#### **Proiettore**

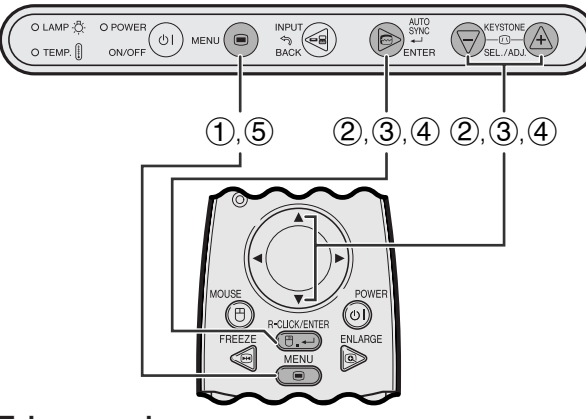

#### **Telecomando**

#### **Visualizzazione sullo schermo (GUI)**

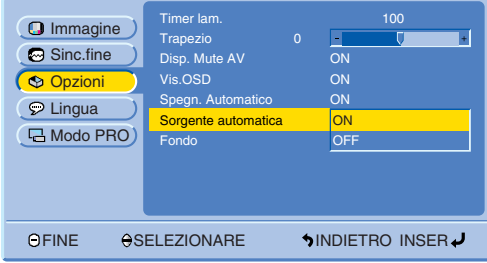

Questa funzione serve per il rilevamento automatico della sorgente in ingresso.

#### **Descrizione della funzione Sorgente Automatica**

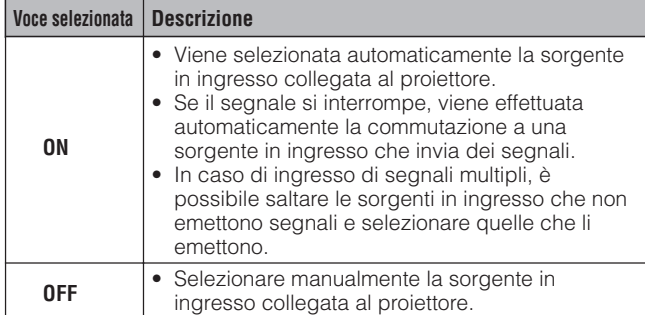

- 1 Premere **MENU**.
- 2 Premere ∂/ƒ per selezionare "Opzioni" e quindi premere **ENTER**.
- 3 Premere ∂/ƒ per selezionare "Sorgente automatica" e quindi premere **ENTER**.
- 4 Premere ∂/ƒ per selezionare "ON" o "OFF" e quindi premere **ENTER**.
- 5 Per uscire dal GUI, premere **MENU**.

#### $\sqrt{NOTA}$

• Selezionando l'impostazione "ON", non è possibile selezionare manualmente un ingresso inattivo premendo **INPUT**.

### **Selezione dell'immagine di [fondo](#page-57-0)**

#### **Proiettore**

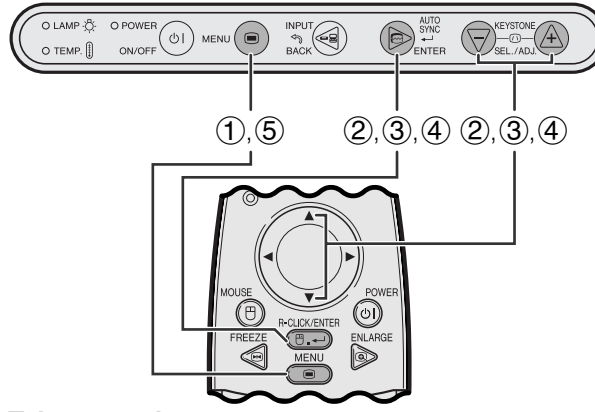

**Telecomando**

#### **Visualizzazione sullo schermo (GUI)**

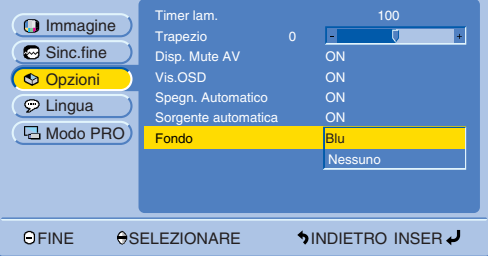

Questa funzione permette di selezionare l'immagine visualizzata quando nessun segnale viene trasmesso al proiettore.

#### **Descrizione delle immagini di fondo**

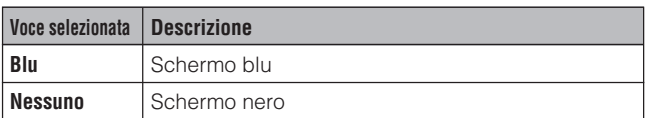

- 1 Premere **MENU**.
- 2 Premere ∂/ƒ per selezionare "Opzioni" e quindi premere **ENTER**.
- 3 Premere ∂/ƒ per selezionare "Fondo" e quindi premere **ENTER**.
- 4 Premere ∂/ƒ per selezionare "Blu" o "Nessuno" e quindi premere **ENTER**.
- 5 Per uscire dal GUI, premere **MENU**.

29

<span id="page-45-0"></span>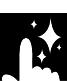

### **Funzione di inversione o capovolgimento dell'immagine**

#### **Proiettore**

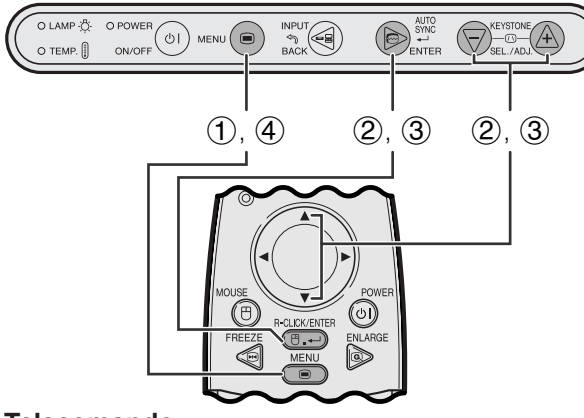

#### **Telecomando**

#### **Visualizzazione sullo schermo (GUI)**

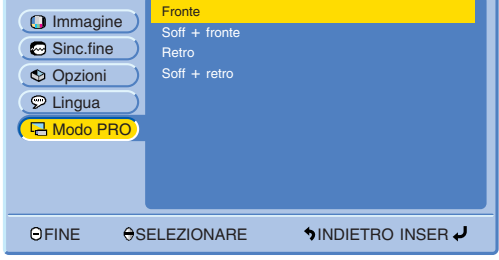

Questo proiettore è dotato di una funzione di immagine invertita/capovolta che permette di invertire o capovolgere l'immagine proiettata per diverse applicazioni.

#### **Descrizione delle immagini proiettate**

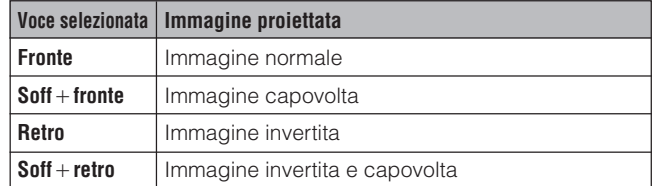

- 1 Premere **MENU**.
- 2 Premere ∂/ƒ per selezionare "Modo PRO" e quindi premere **ENTER**.
- 3 Premere ∂/ƒ per selezionare il modo di proiezione desiderato e quindi premere **ENTER**.
- 4 Per uscire dal GUI, premere **MENU**.

#### $\sqrt{\text{NOTA}}$

• Questa funzione viene usata per le installazioni a soffitto e l'immagine invertita. Vedere pagina 22 per queste impostazioni.

Ě

<span id="page-46-0"></span>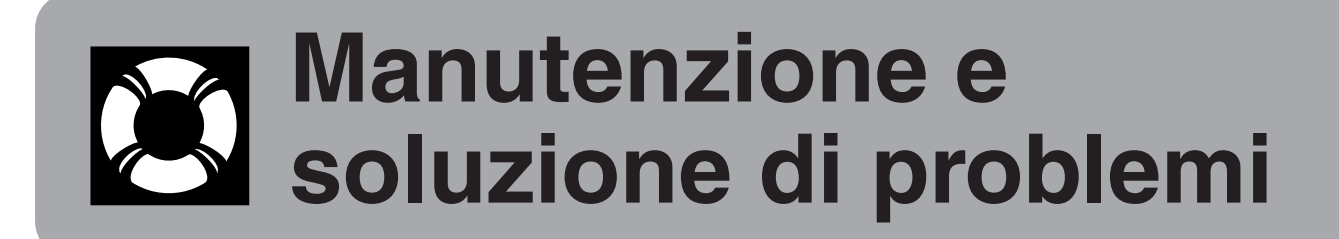

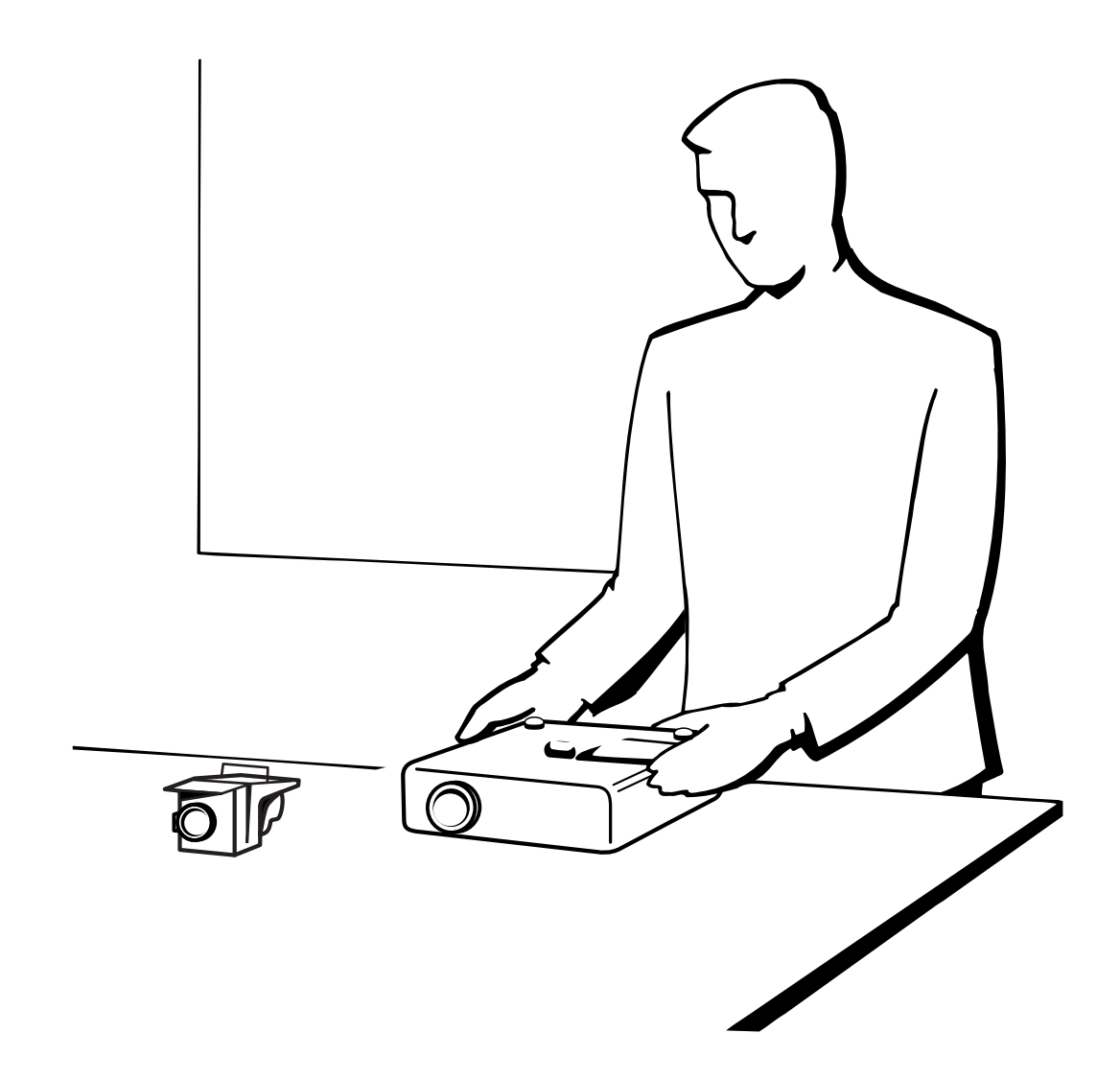

## <span id="page-47-0"></span>**Lampada/indicatori di manutenzione**

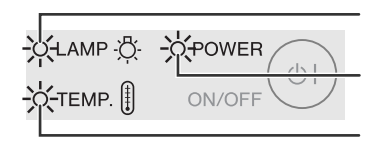

Indicatore di sostituzione lampada

Indicatore di alimentazione

Indicatore di avvertimento temperatura

- **Indicatori di manutenzione** Le spie di avvertimento del proiettore indicano problemi all'interno del proiettore.
	- Sono presenti due spie di avvertimento: un indicatore di avvertimento temperatura per quando il proiettore è troppo caldo e un indicatore di sostituzione lampada per sapere quando sostituire la lampada.
	- Se si verifica un problema l'indicatore di avvertimento temperatura o l'indicatore di sostituzione lampada si illumina in rosso. Dopo aver disattivato l'alimentazione, eseguire i seguenti procedimenti.

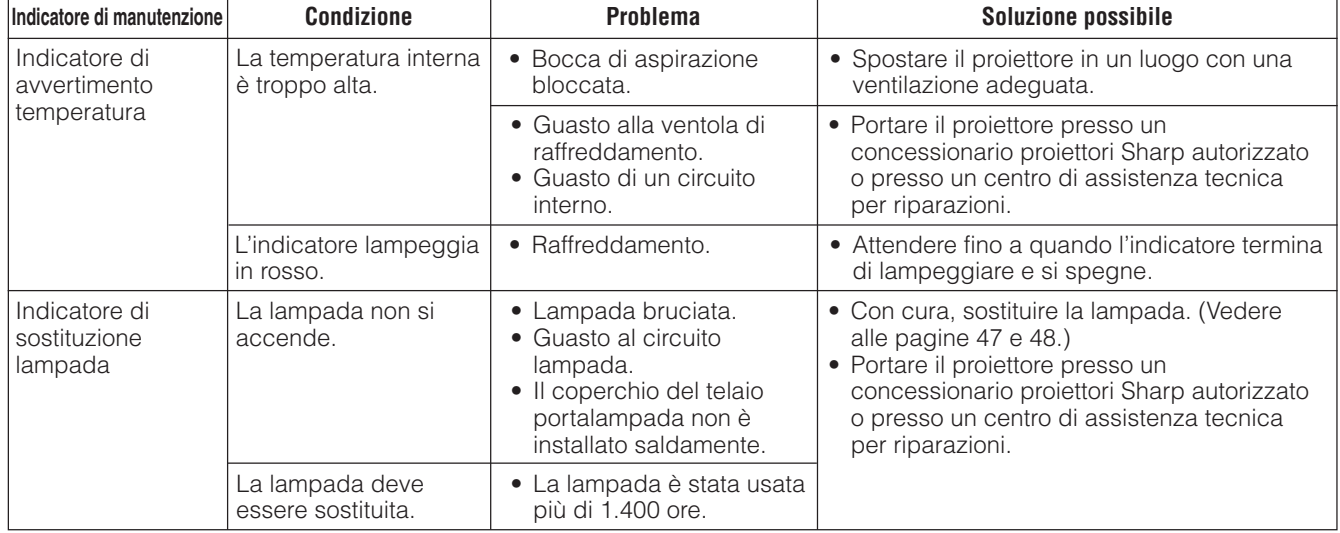

#### $NOTA$

- Se l'indicatore avvertimento temperatura si illumina, provare ad adottare le soluzioni suggerite sopra, quindi attendere che il proiettore si sia raffreddato completamente prima di riaccenderlo. (Almeno 5 minuti.)
- Se si spegne e quindi si riaccende il proiettore, come per una breve pausa, l'indicatore di sostituzione lampada può essere attivato, impedendo l'accensione del proiettore. In questo caso scollegare il cavo di alimentazione dalla presa di corrente e quindi ricollegarlo.

#### **Lampada**

La lampada di questo proiettore funziona per circa 1.500 ore cumulative, a seconda dell'ambiente di impiego. Si consiglia di sostituire la lampada dopo 1.400 ore cumulative di impiego o quando si nota un calo significativo nella qualità di immagine e colore. Il tempo di impiego della lampada può essere controllato con la visualizzazione sullo schermo (vedere pagina 39).

#### **CAUTELA**

• Pericolo di luce intensa. Non tentare di guardare nell'apertura e nell'obiettivo mentre il proiettore è in funzione.

#### $NOTA$

- Poiché l'ambiente di impiego può variare notevolmente, la lampada del proiettore può durare meno di 1.500 ore.
- "1.500 ore" indica la durata media ed è una informazione che dovrebbe essere usata solo come riferimento. Non coincide con il periodo di garanzia.
- Per sicurezza, l'unità non potrà essere accesa partendo dalla quarta accensione senza aver cambiato la lampada dopo 1.500 ore di utilizzo.

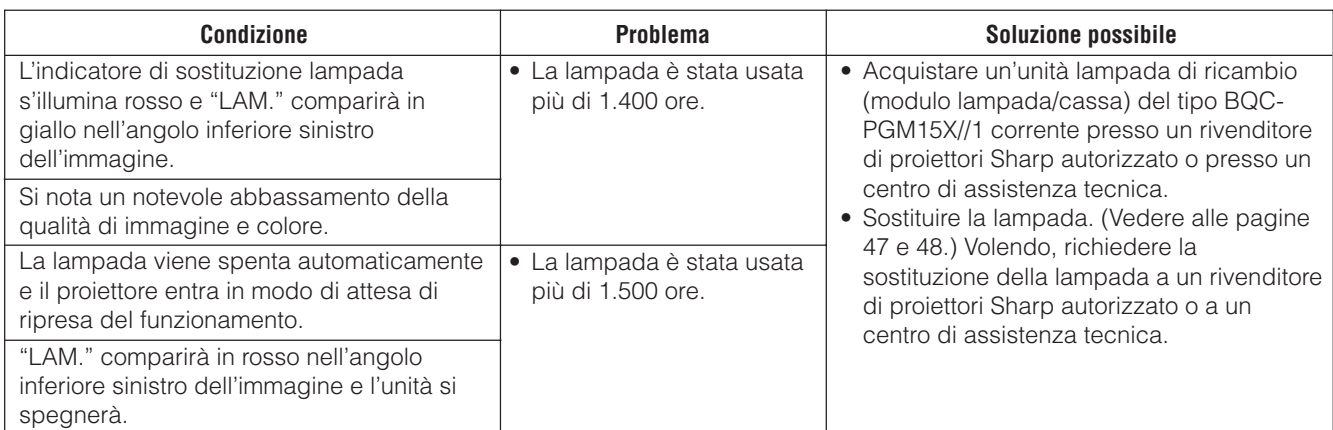

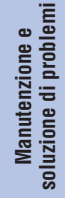

 $\mathbf{C}$ 

#### <span id="page-48-0"></span>**CAUTELA**

- **I frammenti di vetro di una lampada rotta sono pericolosi. In caso di rottura della lampada, farla sostituire da un rivenditore autorizzato o da un centro di assistenza tecnica per proiettori Sharp.**
- **Non rimuovere direttamente l'unità lampada appena terminato il funzionamento del proiettore. La lampada può diventare calda da scottare. Prima di rimuovere l'unità lampada, aspettare almeno un'ora dopo aver scollegato il cavo di alimentazione elettrica in modo da dare tempo alla superficie dell'unità lampada di raffreddarsi.**

Si raccomanda di sostituire la lampada dopo circa 1.400 ore, cumulative, di funzionamento, o appena si nota un notevole abbassamento della qualità di immagine e colore. Per sostituire la lampada, seguire con cura la procedura indicata sotto. Se la lampada nuova non si accende, portare il proiettore a un rivenditore di proiettori Sharp autorizzato o a un centro di assistenza tecnica. Acquistare un'unità lampada di ricambio (modulo lampada/cassa) del tipo BQC-PGM15X//1 corrente presso un rivenditore di proiettori Sharp autorizzato o presso un centro di assistenza tecnica. Quindi, sostituire la lampada seguendo con cura le istruzioni sotto. Volendo, richiedere la sostituzione della lampada a un rivenditore di proiettori Sharp autorizzato o a un centro di assistenza tecnica.

#### **NOTA IMPORTANTE PER I CONSUMATORI USA:**

La lampada contenuta in questo proiettore è coperta da una garanzia limitata della durata di 90 giorni su componenti e manodopera. Tutti gli interventi di assistenza tecnica sul proiettore nell'ambito di tale garanzia, compresa la sostituzione della lampada, devono essere effettuati da un rivenditore di proiettori o da un centro di assistenza tecnica autorizzati Sharp. Per un'indicazione del rivenditore di proiettori o del centro di assistenza tecnica autorizzati Sharp più vicini, comporre il numero verde 1-888-GO-SHARP (1-888-467-4277). SOLTANTO NEGLI USA

#### **Come rimuovere e come installare l'unità lampada**

#### **CAUTELA**

- Rimuovere l'unità lampada afferrandola per la maniglia. Non toccare la superficie di vetro dell'unità lampada né l'interno del proiettore.
- Per evitare di farsi male o di danneggiare la lampada, seguire attentamente la procedura sotto.

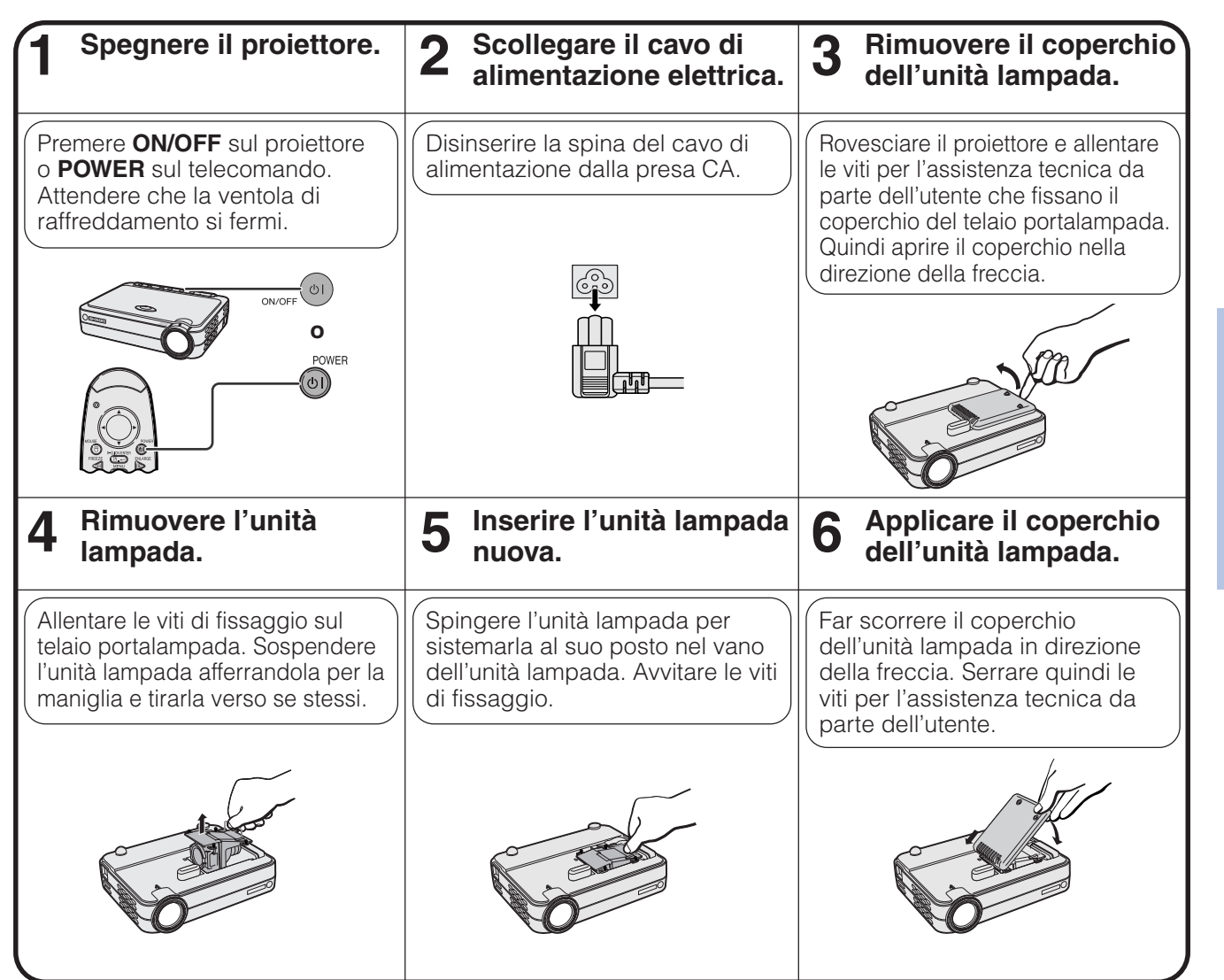

Manutenzione e<br>soluzione di problemi **soluzione di problemi Manutenzione e**

 $\boldsymbol{\mathcal{R}}$ 

<span id="page-49-0"></span>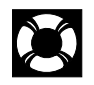

#### **Per azzerare il timer della lampada**

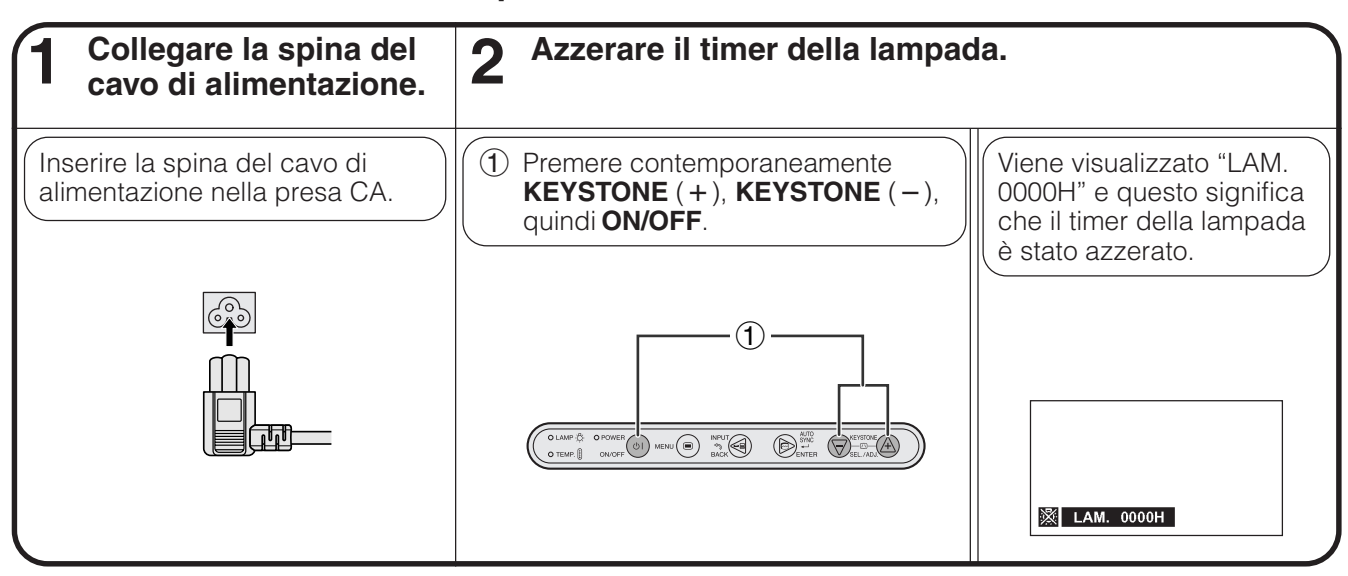

#### $NOTA$

• Azzerare il timer della lampada solo dopo aver sostituito la lampada.

### **M** Uso della serratura Kensington

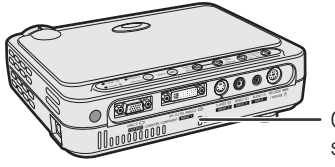

sicurezza Kensington standard

Questo proiettore è dotato di un connettore di sicurezza Kensington standard per l'uso con un sistema di sicurezza Kensington MicroSaver. Fare riferimento alle istruzioni allegate al sistema per come usarlo per Connettore di<br>
assicurare il proiettore.

## **Soluzione di problemi**

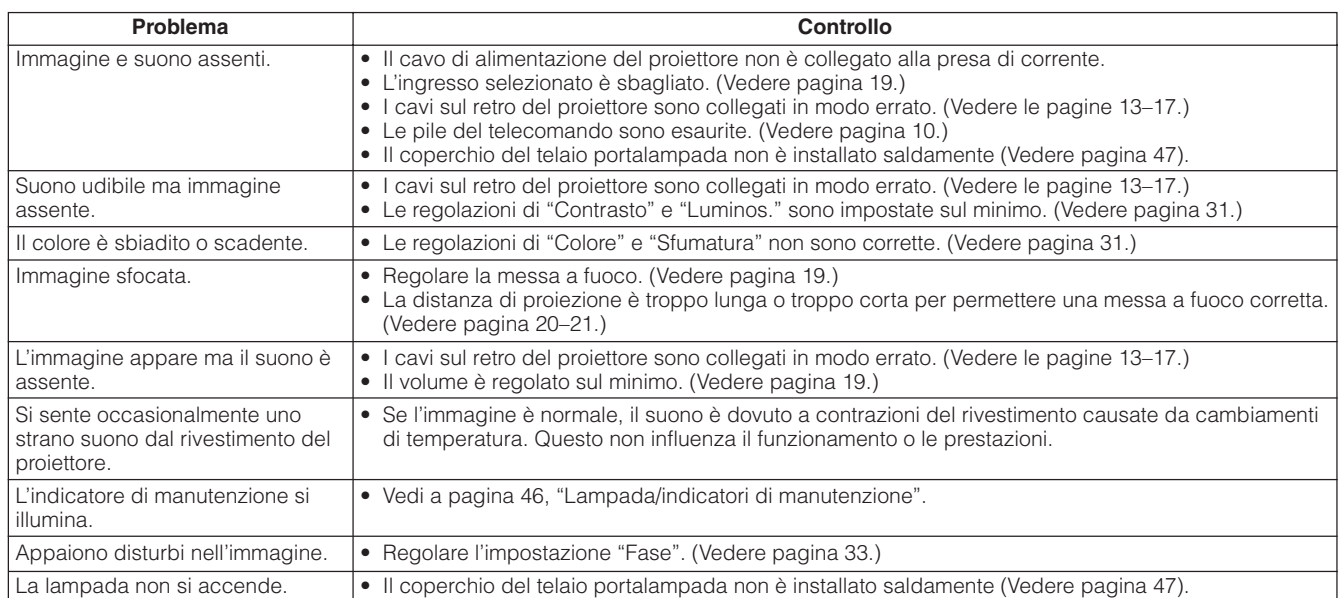

図

<span id="page-50-0"></span>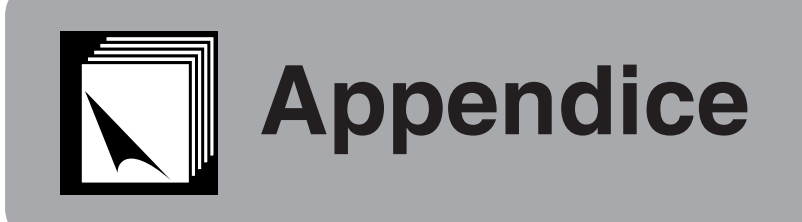

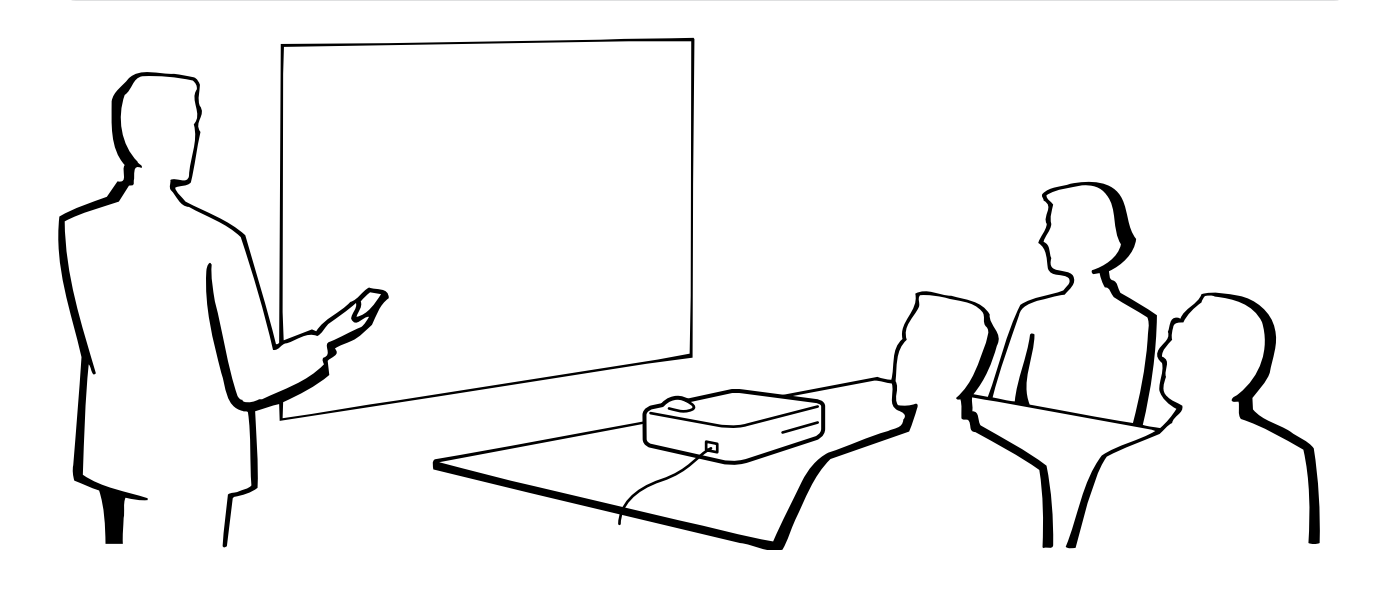

## **Uso della custodia di trasporto morbida**

Utilizzare la custodia di trasporto morbida per evitare di danneggiare il proiettore e il suo obiettivo durante il trasporto.

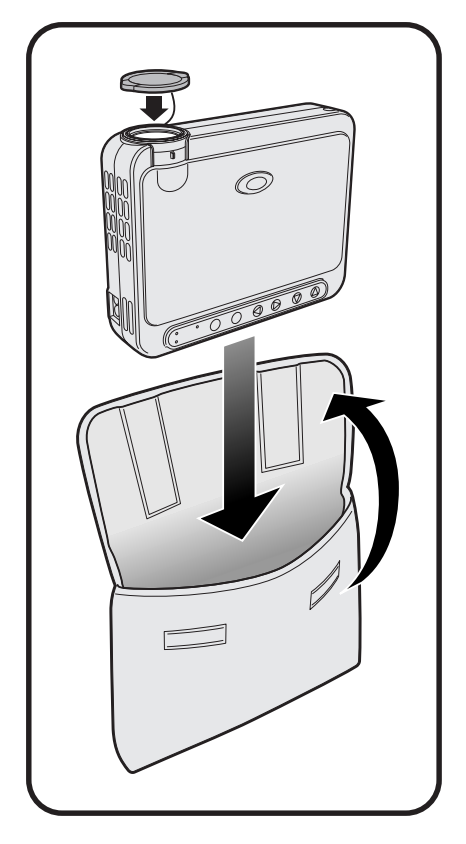

#### **A** CAUTELA

- Non sollevare o trasportare il proiettore afferrandolo dall'obiettivo o dal copriobiettivo, poiché ciò può danneggiare l'obiettivo.
- Non introdurre nella custodia di trasporto morbida altri oggetti oltre al proiettore. • Prima di inserire il proiettore nella sua custodia di trasporto morbida, accertarsi che esso si sia raffreddato in misura sufficiente.
- Utilizzare la custodia di trasporto morbida soltanto per riporre o trasportare il proiettore.
- Non lasciare il proiettore sotto i raggi diretti del sole, all'interno di vetture prive di una ventilazione adeguata o presso attrezzature che irraggiano calore.

#### **Installazione del copriobiettivo**

Installare il copriobiettivo come mostrato nell'immagine sulla destra.

Per rimuovere il copriobiettivo, sfilarlo premendo le due aree convesse.

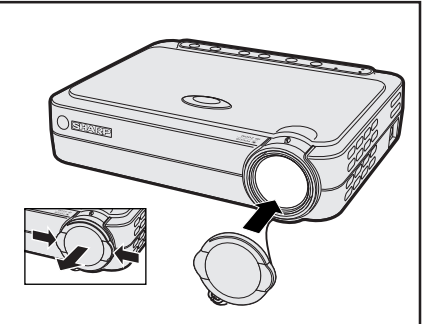

# **Appendice**

 $\nabla$ 

#### <span id="page-51-0"></span>**Porta DVI INPUT 1:** a 29 pin

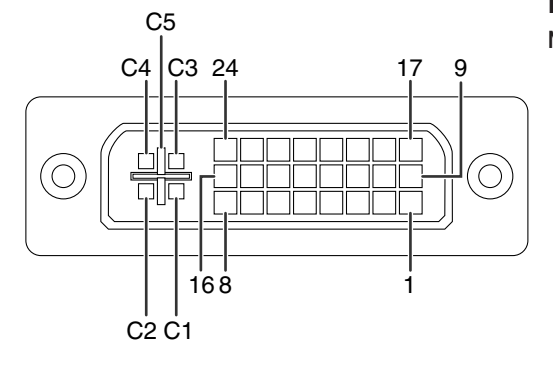

#### $NOTA$

- $*$ <sup>1</sup> Ritorno di +5 V, Hsync (Sincr. orizz.) e Vsync (Sincr. Vert.)
- \*<sup>2</sup> In questa apparecchiatura questi pin non sono utilizzati.

#### **Ingresso DVI**

### **N. termin**

 $15$  16

 $\frac{21}{22}$ 

C<sub>2</sub><br>C<sub>3</sub>

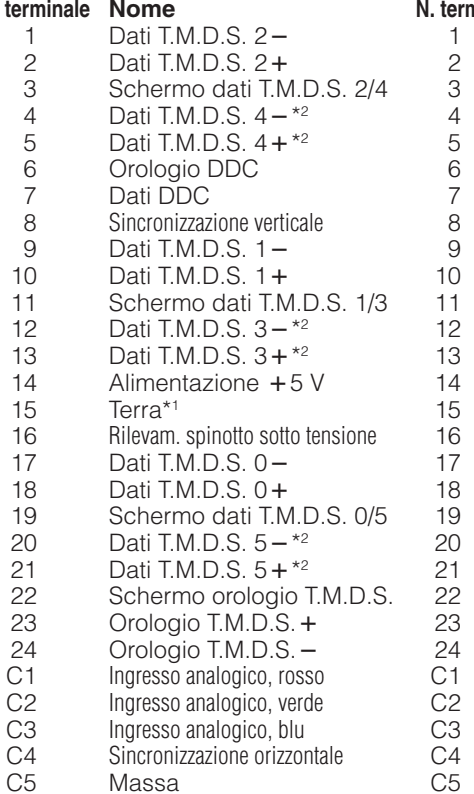

#### **Ingresso RGB**

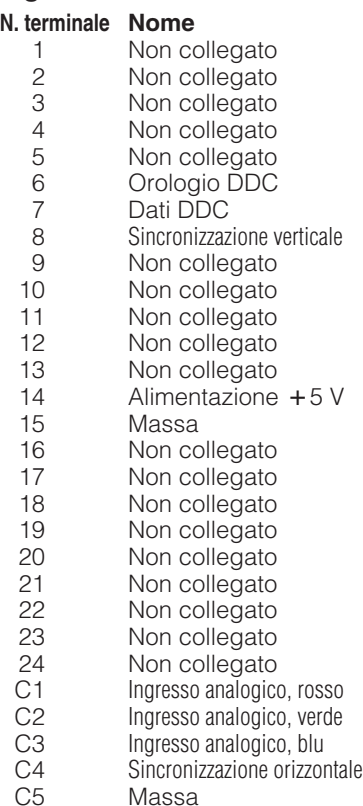

#### **Ingresso COMPONENTE**

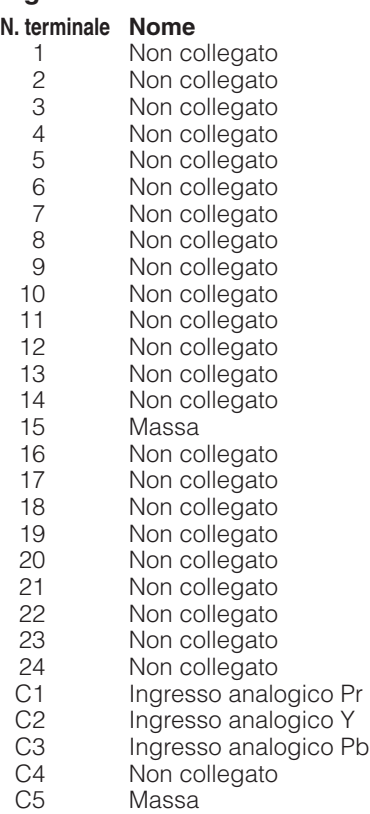

#### <span id="page-52-0"></span>**Porta di segnale OUTPUT (INPUT 1):** mini connettore femmina D-sub a 15 pin

#### **11** -⊙  $\circ\hspace{0.9cm}\bullet\hspace{0.9cm}\bullet\hspace{0.9cm}\bullet$ **15** ⊕  $\odot$  $\bullet$   $\bullet$   $\bullet$ **6 10**  $\odot$  $\circ$   $\circ$   $\circ$ **5 1**

#### **Uscita RGB**

#### Analogico

#### 1 Uscita video (rosso)<br>2 Uscita video Uscita video

(verde/[sinc. sul verde\)](#page-57-0)

**Uscita COMPONENTE**

Analogico 1 PR (CR) 2 Y  $3$  P<sub>B</sub> (C<sub>B</sub>)<br>4 Non co 4 Non collegato<br>5 Non collegato Non collegato

6 Terra (PR)<br>7 Terra (Y) 7 Terra (Y)<br>8 Terra (P<sub>B</sub> 8 Terra (P<sub>B</sub>)<br>9 Non colle Non collegato 10 Non collegato Non collegato 12 Non collegato 13 Non collegato 14 Non collegato 15 Non collegato

- 3 Uscita video (blu)<br>4 Non collegato
- Non collegato
- 5 Non collegato
- 6 Terra (rosso)
- 7 Terra (verde/sinc. sul verde)
- Terra (blu)
- 9 Non collegato
- 10 Massa
- 11 Massa
- 12 Non collegato
- 13 Segnale sinc. orizzontale
- 14 Segnale sinc. verticale
- 15 Non collegato

#### **Terminale RS-232C:** connettore femmina mini-DIN a 7 pin

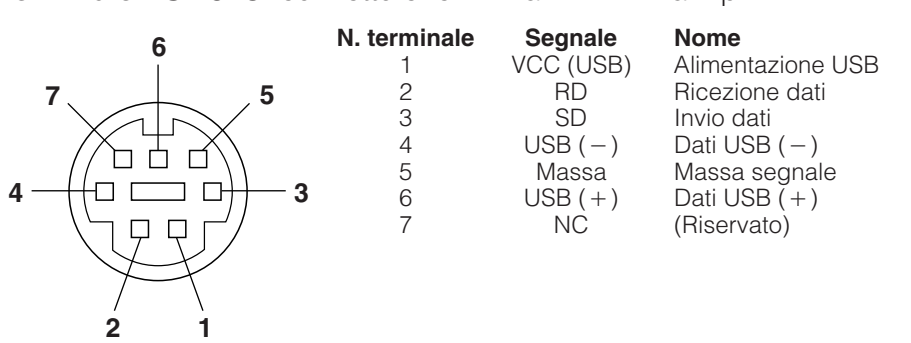

**Porta RS-232C:** connettore maschio D-sub a 9 pin del cavo DIN D-sub RS-232C

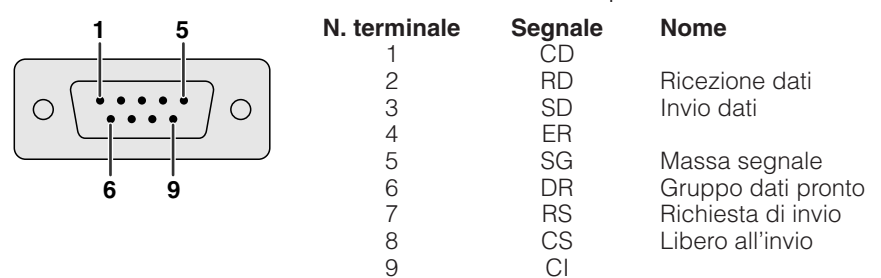

**Connettore USB:** connettore USB a 4 pin per il cavo di controllo del mouse USB

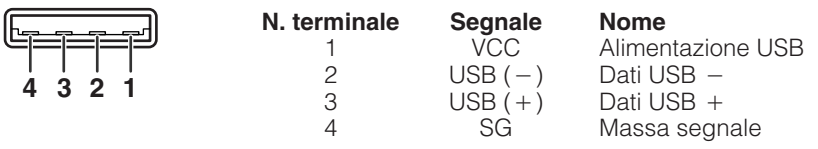

## <span id="page-53-0"></span>**Specifiche della porta RS-232C**

#### **Controllo PC**

Un computer può essere usato per controllare il proiettore collegando un cavo RS-232C (modem ad azzeramento, tipo incrociato, venduto separatamente) al proiettore. (Vedere pagina 17 per il collegamento.)

#### **Condizioni di comunicazione**

Regolare le impostazioni di porta seriale del computer in corrispondenza a quelle della tabella. Formato segnale: Conforme allo standard RS-232C

Velocità baud: 9.600 bps Lunghezza dati: 8 bits<br>Bit di parità: Nessuno Bit di parità: Bit di arresto: 1 bit Controllo flusso: Nessuno

#### **Formato basilare**

I comandi dal computer sono inviati nel seguente ordine: comando, parametro e codice di ritorno. Dopo che il proiettore esegue il comando inviato dal computer, invia un codice di risposta al computer.

Formato comando

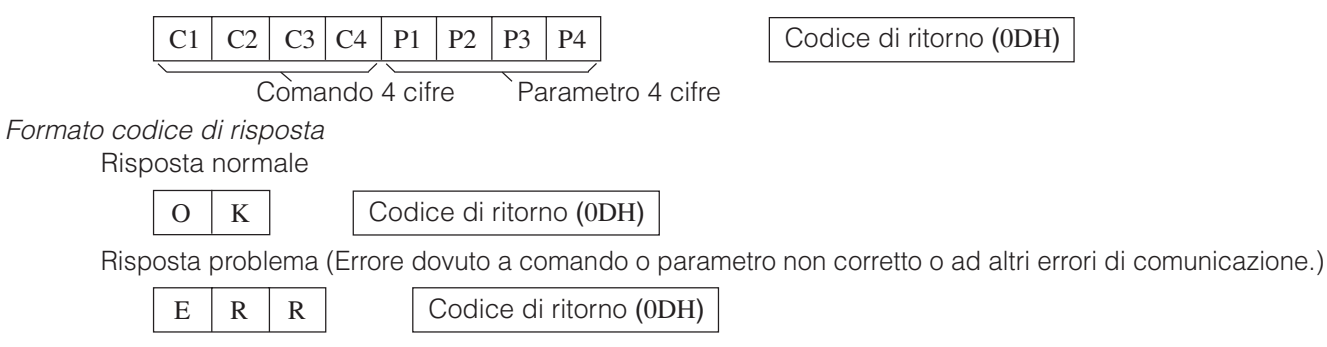

Quando viene inviato più di un codice, inviare ciascun comando solo dopo che si è verificato il codice di risposta OK del proiettore per il comando precedente.

#### $NOTA$

• Quando si usa la funzione di controllo computer del proiettore, lo stato di funzionamento del proiettore non può essere letto al computer. Verificare quindi lo stato trasmettendo i comandi di visualizzazione per ciascun menu di regolazione e controllando lo stato con la visualizzazione sullo schermo. Se il proiettore riceve un comando diverso da un comando di visualizzazione menu, esegue il comando senza visualizzare la visualizzazione sullo schermo.

₫

#### **Comandi**

#### **ESEMPIO** 14

• Quando per la voce COMMUTAZIONE INGRESSO è impostata l'opzione INGRESSO 1 (DVI).

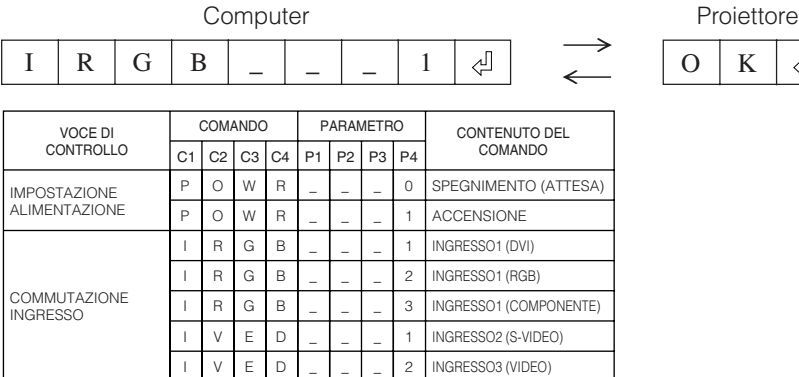

#### $NOTA$

• Se nella colonna del parametro c'è un segno di sottolineatura (\_), immettere uno spazio.

### <span id="page-54-0"></span>**Tabella di [compatibilità](#page-57-0) computer**

Frequenza orizzontale: 31,5-80 kHz

Frequenza verticale: 56-85 Hz Orologio pixel: 25-135 MHz

Compatibile con segnali di [sincronizzazione](#page-57-0) di video con sonoro e sincronizzazione su verde

SXGA (1.280  $\times$  1.024) compatibile in compressione intelligente

XGA (1.024  $\times$  768) compatibile in compressione intelligente (solo PG-M15S)

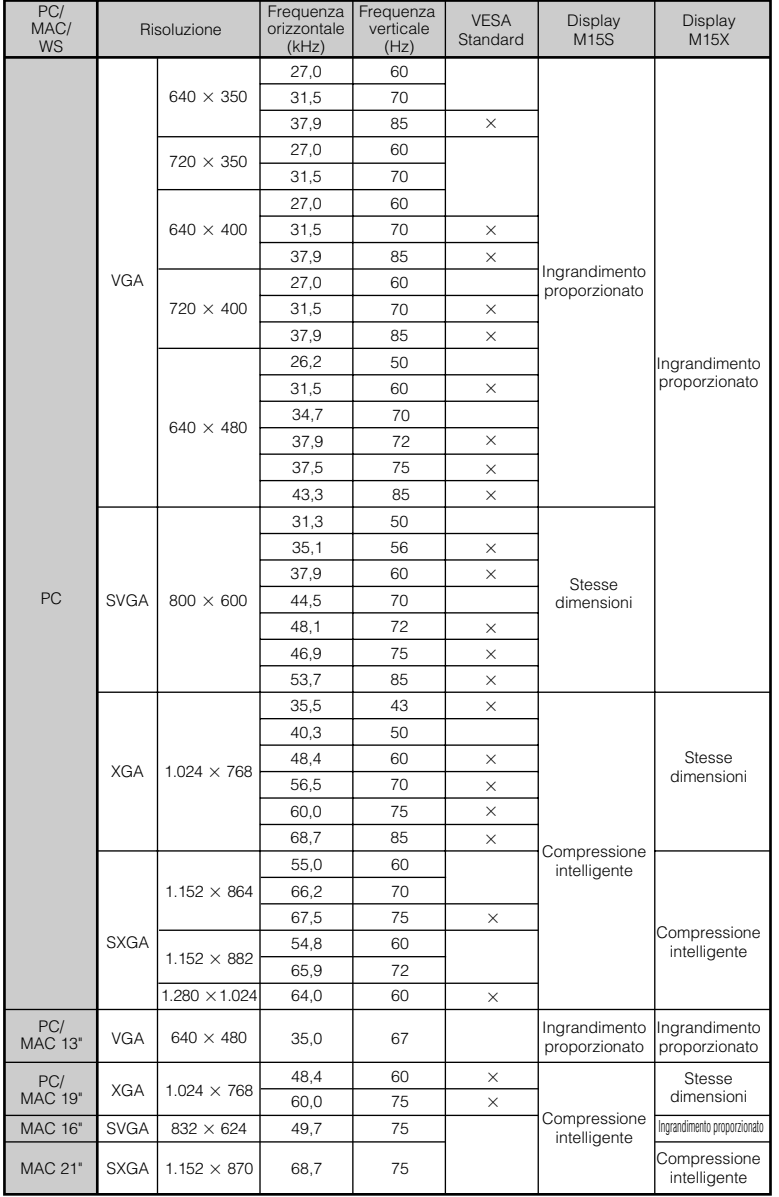

#### $NOTA$

• Questo proiettore può non essere in grado di visualizzare immagini da computer portatili nel modo simultaneo (CRT/ LCD). In questo caso disattivare lo schermo LCD del computer portatile ed emettere i dati di visualizzazione nel modo "solo CRT". Dettagli su come cambiare i modi di visualizzazione si trovano nel manuale di istruzioni del computer portatile. • Questo proiettore può ricevere segnali VGA nel formato VESA 640  $\times$  350, ma "640  $\times$  400" appare sullo schermo.

**Appendice**

 $\nabla$ 

#### <span id="page-55-0"></span>**Caratteristiche tecniche**  $\Box$

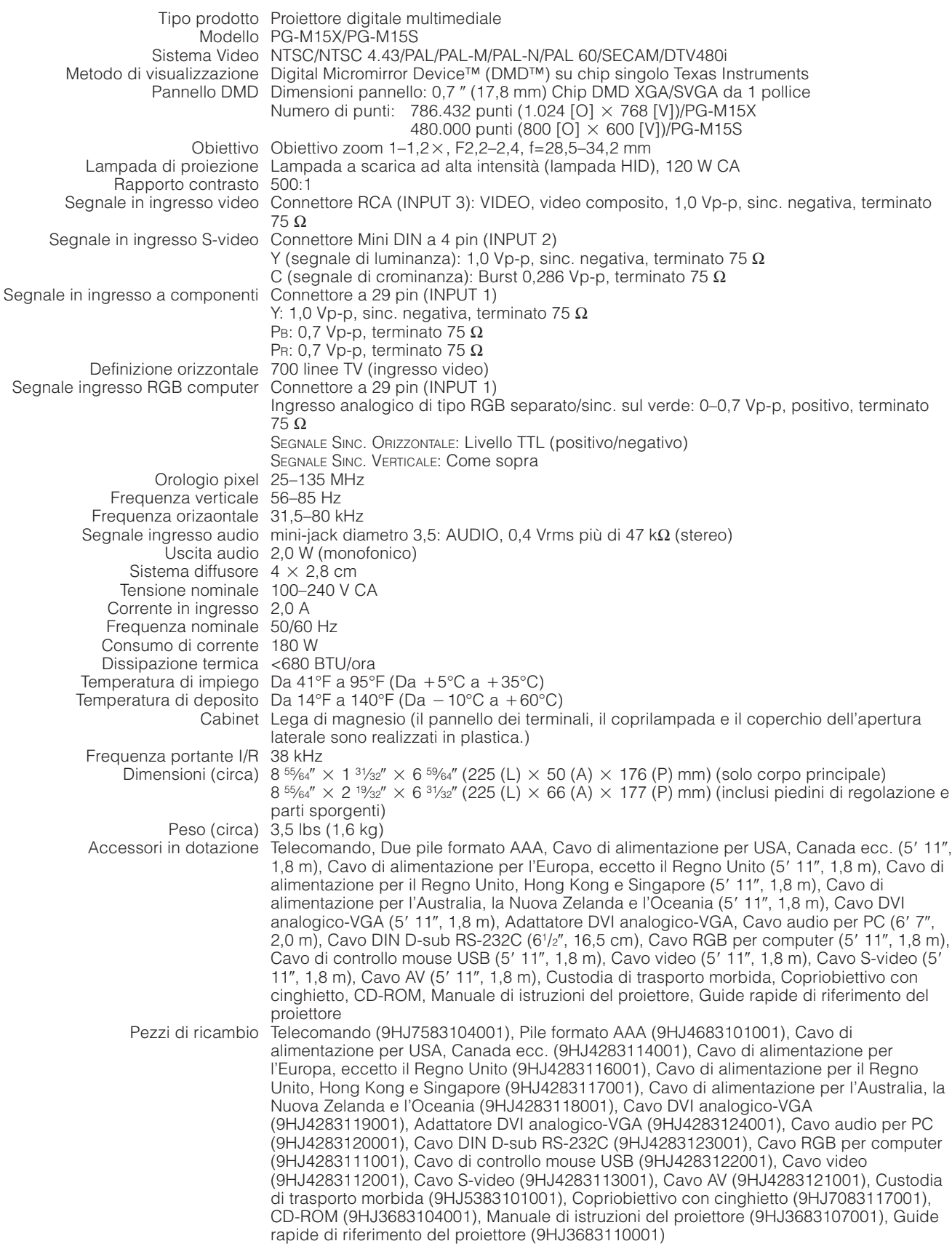

Questo proiettore SHARP utilizza un pannello DMD molto sofisticato dotato di 786.432 (PG-M15X)/480.000 (PG-M15S) pixel. Come nel caso di qualsiasi apparecchio ad alta tecnologia, come televisori a grande schermo, sistemi video e videocamere, l'apparecchio deve essere conforme a certe tolleranze accettabili.

In questa unità sono presenti alcuni pixel inattivi, compresi nelle tolleranze accettabili, che possono dare luogo a punti inattivi nell'immagine visualizzata sullo schermo. Questo non influenza la qualità di immagine o la durata utile dell'apparecchio.

Le caratteristiche tecniche sono soggette a modifiche senza preavviso.

**Appendice**

 $\boldsymbol{\mathbb{Z}}$ 

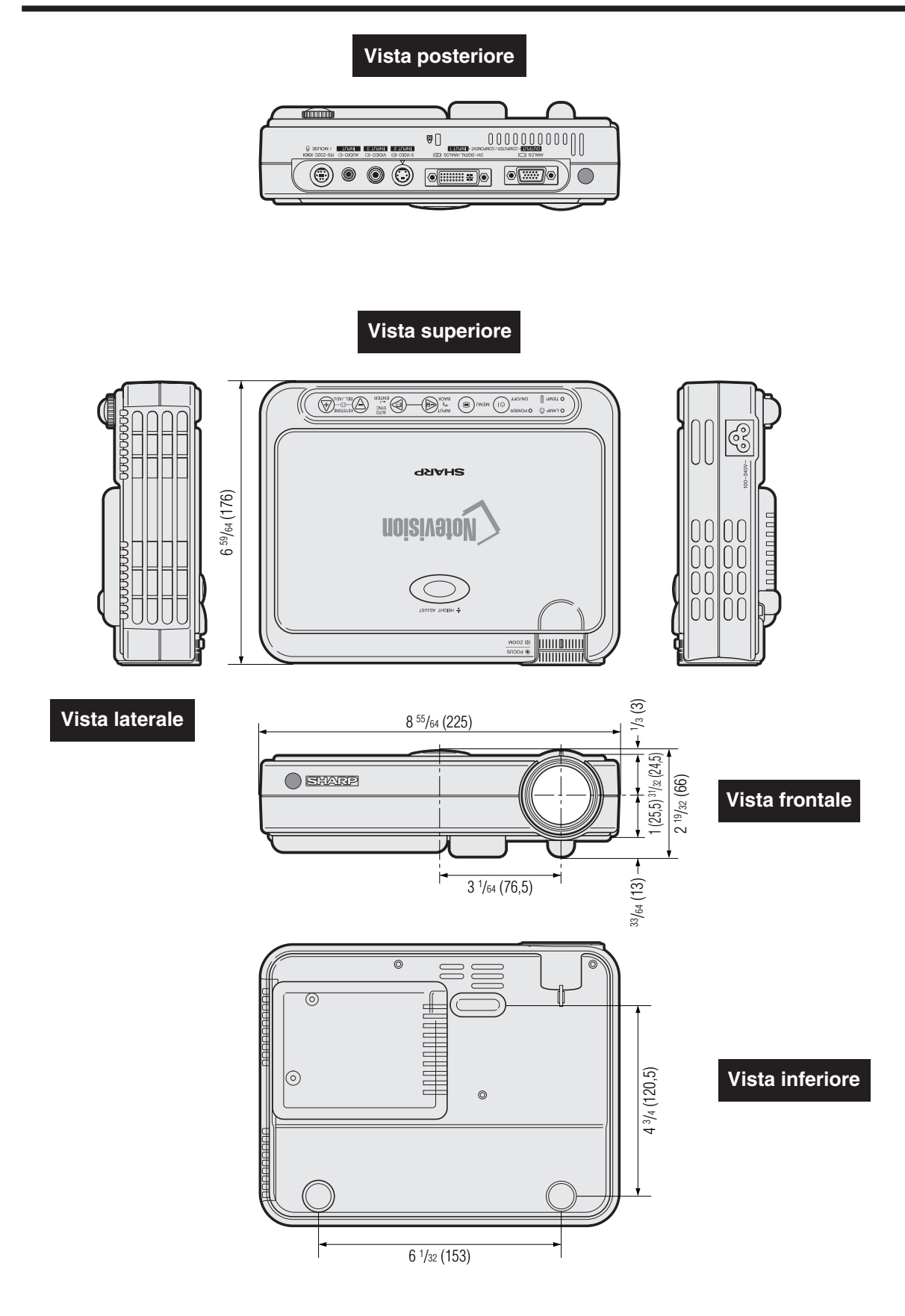

**Dimensioni**

<span id="page-56-0"></span> $\overline{\phantom{a}}$ 

**Appendice**

 $\overline{\square}$ 

**Unità: pollici (mm)**

## <span id="page-57-0"></span>**Glossario**

#### **[Clock](#page-34-0)**

La regolazione dell'orologio viene fatta per regolare i parasiti verticali quando il livello dell'orologio è incorretto.

#### **[Compatibilità](#page-54-0)**

Rappresenta la capacità di uso con diversi modi dei segnali delle immagini.

#### **[Correzione keystone digitale anti-aliasing](#page-6-0)**

Funzione per correggere in modo digitale un'immagine deformata quando il proiettore è inclinato rispetto al piano di appoggio.

#### **[DVI](#page-6-0)**

Interfaccia visiva digitale che supporta la visualizzazione di immagini sia digitali, sia analogiche.

#### **[Fase](#page-34-0)**

Lo spostamento della fase rappresenta uno spostamento di sincronizzazione fra i segnali isomorfici con la stessa risoluzione. Quando il livello di fase è incorretto, l'immagine proiettata mostra un lampeggiamento tipicamente orizzontale.

#### **[Fermo immagine](#page-35-0)**

Funzione per immobilizzare una immagine in movimento.

#### **[Fondo](#page-44-0)**

Immagine di regolazione iniziale proiettate quando nessun segnale viene immesso.

#### **[GUI](#page-27-0)**

Interfaccia grafico utilizzatore (GUI = Graphical User Interface). Interfaccia dell'utente con grafiche che permettono una operazione più facile.

#### **[Ingrandimento](#page-36-0)**

Zoomare in modo digitale verso l'interno su una porzione di una immagine.

#### **[Mouse senza fili](#page-25-0)**

Funzione per operare il controllo del mouse del computer con il telecomando in dotazione.

#### **[PDF](#page-9-0)**

Formato di documenti portatili (PDF = Portable Document Format). Formato di documentazione utilizzato per trasferire testi ed immagini dal CD-ROM.

#### **[Punto per punto](#page-37-0)**

Modo che permette di proiettare le immagini con la loro risoluzione intrinseca.

#### **[Rapporto di aspetto](#page-37-0)**

Rapporto tra larghezza e altezza di un'immagine. Il normale rapporto di aspetto delle immagini computer e video è 4:3. Esistono anche immagini larghe con un rapporto di aspetto 16:9 e 21:9.

#### **[Ridimensiona](#page-37-0)**

Permette di modificare o personalizzare il modo di visualizzazione delle immagini per migliorare le immagini in ingresso. È possibile selezionare 4 modalità diverse: NORMALE, PUNTO PER PUNTO, STIRATURA e BORDO.

#### **[Risoluzione SVGA](#page-6-0)**

Risoluzione con 800  $\times$  600 pixel che utilizza il segnale di un computer (DOS/V) compatibile IBM/AT.

#### **[Risoluzione XGA](#page-6-0)**

Risoluzione con 1.024 × 768 pixel che utilizza il segnale di un computer (DOS/V) compatibile IBM/AT.

#### **[RS-232C](#page-18-0)**

Funzione per controllare il proiettore dal computer utilizzando le porte RS-232C sul proiettore e sul computer.

#### **[Sincronismo](#page-34-0)**

Sincronizza la risoluzione e lo spostamento della fase di due segnali. Quando viene ricevuta una immagine con una risoluzione differente da quella del computer, l'immagine proiettata può essere deformata.

#### **[Sincronizzazione automatica](#page-34-0)**

Optimizza le immagini del computer proiettate aggiustando automaticamente certe caratteristiche.

#### **[Sincronizzazione composita](#page-54-0)**

Il segnale che combina gli impulsi di sincronismo orizzontali e verticali.

#### **[Sinc. sul verde](#page-52-0)**

Modo di segnale video di un computer che sovrappone il segnale di sincronismo orizzontale e verticale allo spinotto dei segnali di colore verde.

#### **[Tecnologia di compressione intelligente](#page-6-0)**

Ridimensionamento di alta qualità delle immagini a bassa ed alta risoluzione per adattarsi alla risoluzione intrinseca del proiettore.

"∡

# <span id="page-58-0"></span>Index analitico

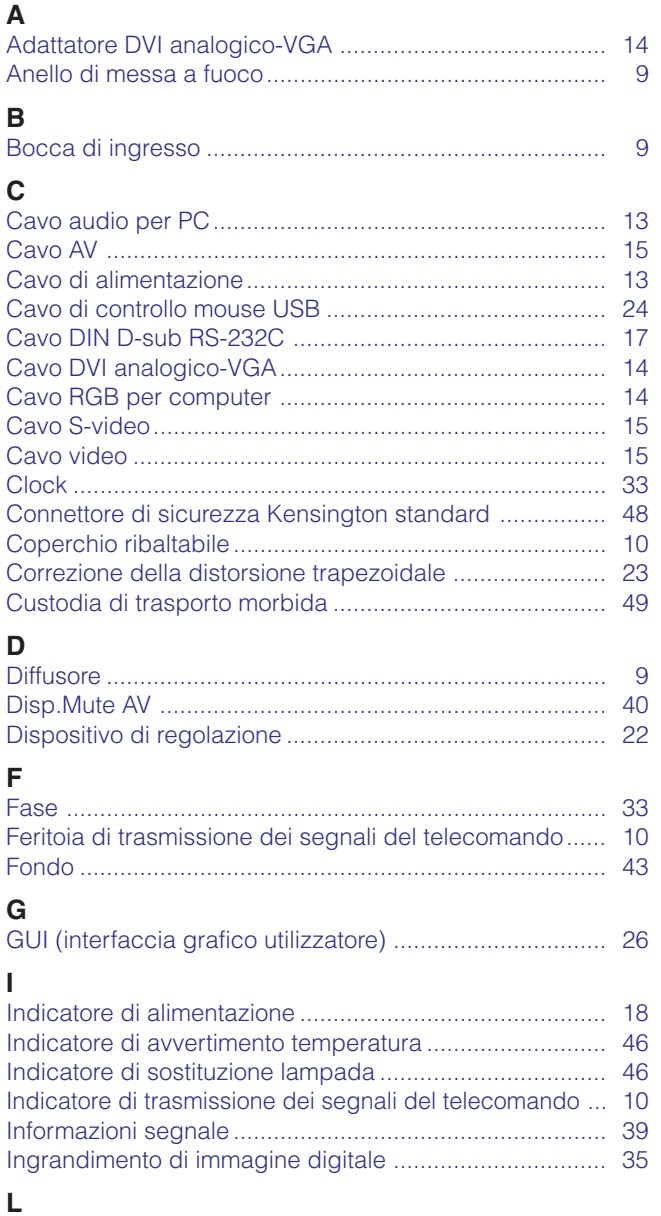

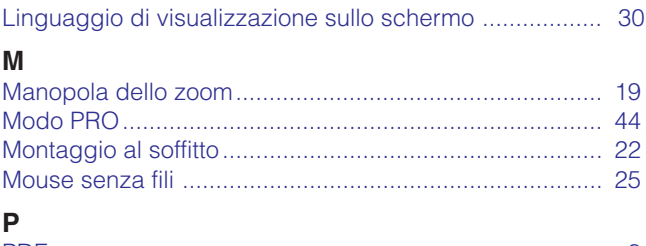

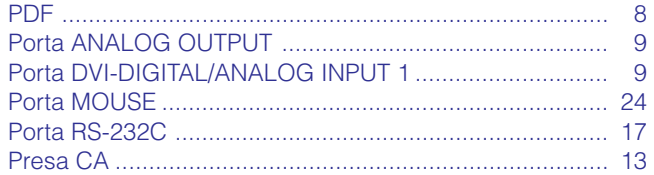

#### $\overline{\mathbf{R}}$

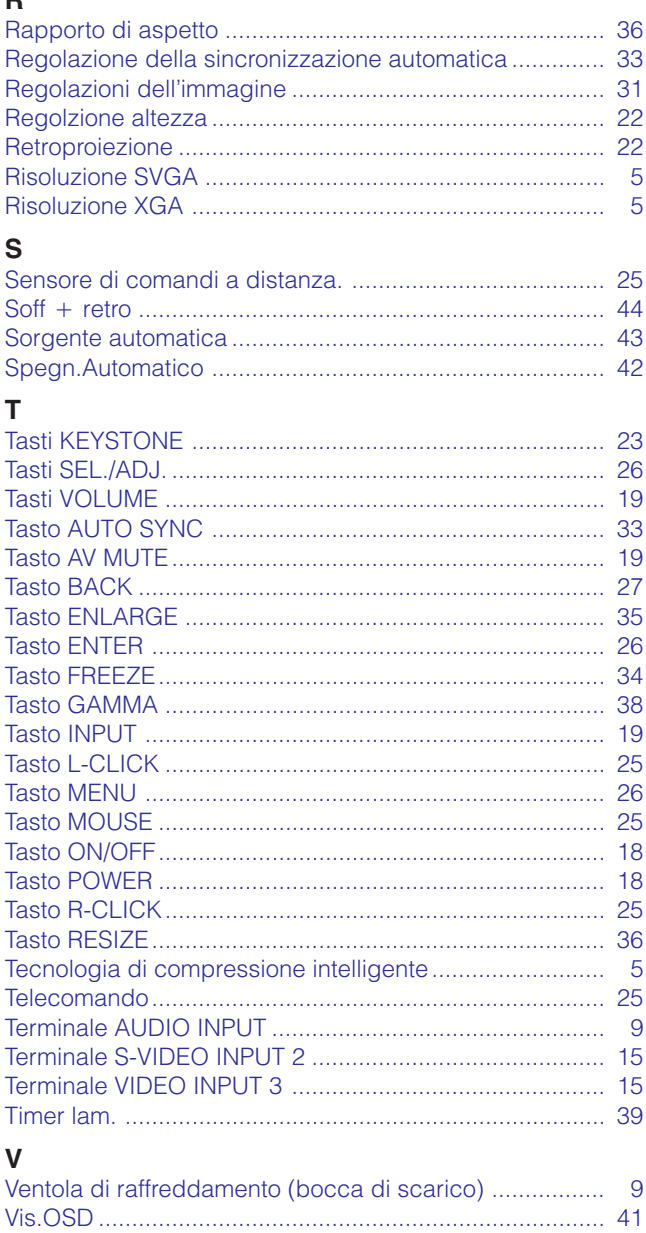

 $\Box$ 

#### <span id="page-59-0"></span>**Assistenza tecnica SHARP** N

In caso di problemi durante l'installazione o il funzionamento di questo proiettore, consultare anzitutto la sezione "Soluzione di problemi" alla pagina 48. Qualora il manuale di funzionamento non fornisca indicazioni sufficienti a risolvere il problema, mettersi in contatto con il reparto di assistenza tecnica del più vicino distributore autorizzato SHARP.

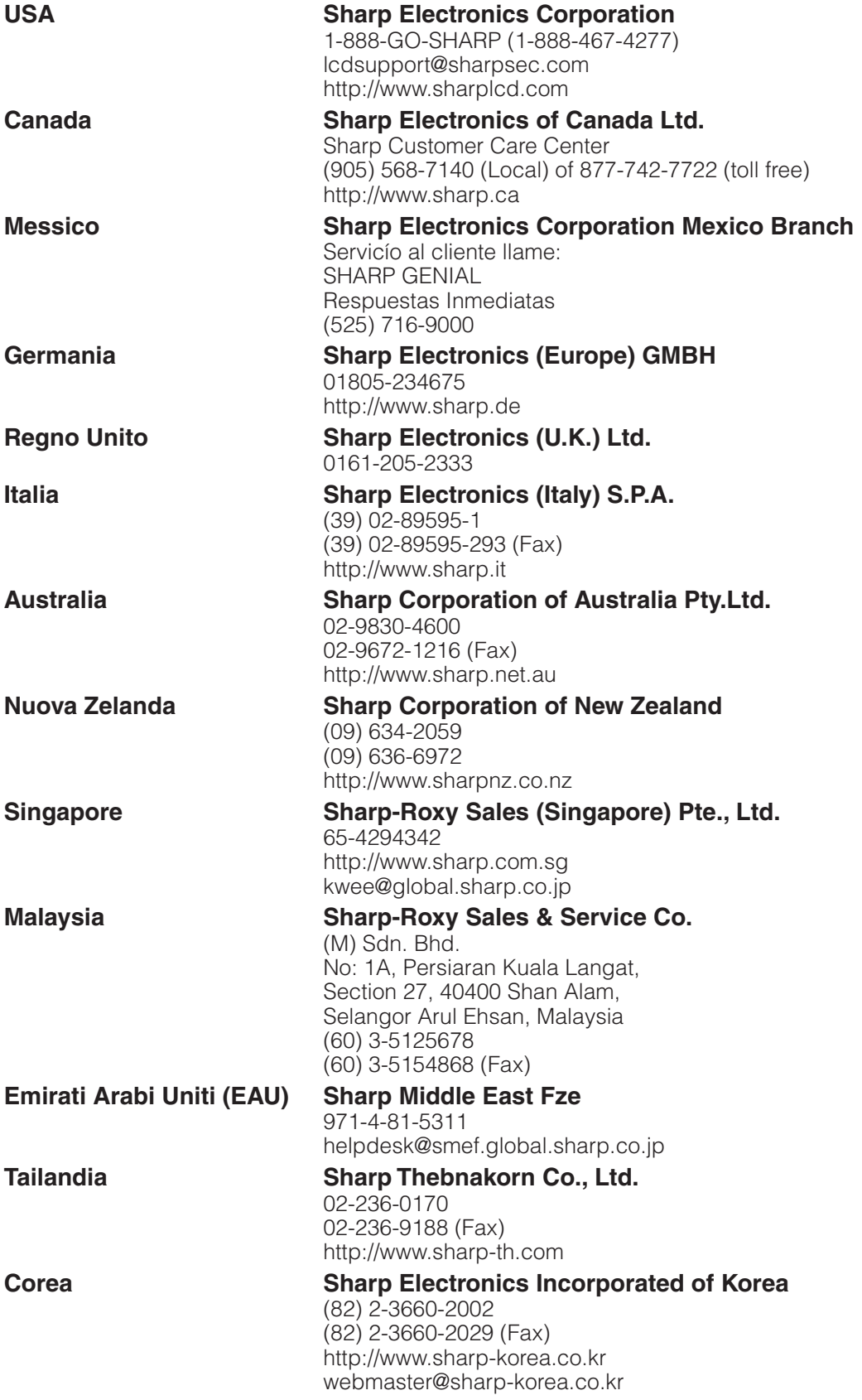

 $\Box$ 

# **SHARP CORPORATION**